### МИНИСТЕРСТВО НАУКИ И ВЫСШЕГО ОБРАЗОВАНИЯ РОССИЙСКОЙ ФЕДЕРАЦИИ **ФГАОУ ВО «СИБИРСКИЙ ФЕДЕРАЛЬНЫЙ УНИВЕРСИТЕТ»**

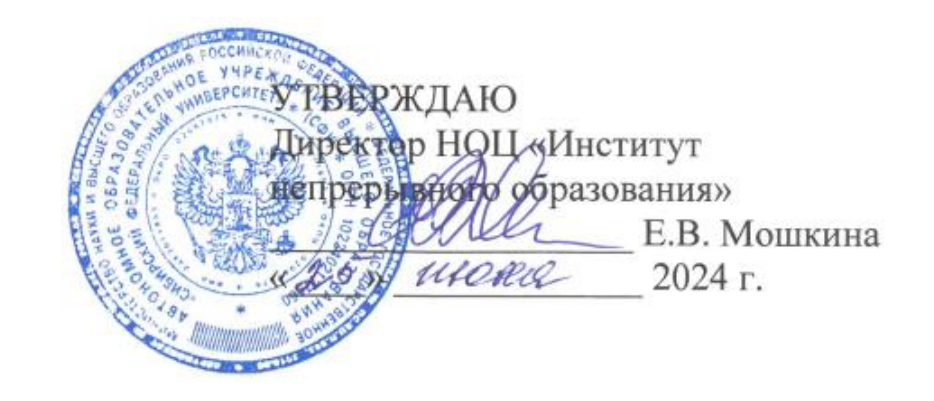

# ДОПОЛНИТЕЛЬНАЯ ПРОФЕССИОНАЛЬНАЯ ПРОГРАММА ПРОФЕССИОНАЛЬНОЙ ПЕРЕПОДГОТОВКИ

### **«Инфокоммуникационные технологии: развертывание и администрирование современных телекоммуникационных систем»**

Красноярск 2024

### **I. ОБЩАЯ ХАРАКТЕРИСТИКА ПРОГРАММЫ**

#### **1.1. Аннотация программы**

Дополнительная профессиональная программа (программа профессиональной переподготовки) ИТ-профиля «Инфокоммуникационные технологии: развертывание и администрирование современных телекоммуникационных систем» (далее — Программа) разработана в соответствии с нормами Федерального закона РФ от 29 декабря 2012 года № 273- ФЗ «Об образовании в Российской Федерации»; с учетом требований приказа Минобрнауки России от 1 июля 2013 г. № 499 «Об утверждении Порядка организации и осуществления образовательной деятельности по дополнительным профессиональным программам», с изменениями, внесенными приказом Минобрнауки России от 15 ноября 2013 г. № 1244 «О внесении изменений в Порядок организации и осуществления образовательной деятельности по дополнительным профессиональным программам, утвержденный приказом Министерства образования и науки Российской Федерации от 1 июля 2013 г. № 499»; приказа Министерства образования и науки РФ от 23 августа 2017 г. № 816 «Об утверждении Порядка применения организациями, осуществляющими образовательную деятельность, электронного обучения, дистанционных образовательных технологий при реализации образовательных программ»; паспорта федерального проекта «Развитие кадрового потенциала ИТ-отрасли» национальной программы «Цифровая экономика Российской Федерации»; постановления Правительства Российской Федерации от 13 мая 2021 г. № 729 «О мерах по реализации программы стратегического лидерства «Приоритет-2030» (в редакции постановления Правительства Российской Федерации от 14 марта 2022 г. № 357 «О внесении изменений в постановление Правительства Российской Федерации от 13 мая 2021 г. № 729»); приказа Министерства цифрового развития, связи и массовых коммуникаций Российской Федерации от 28 февраля 2022 г. № 143 «Об утверждении методик расчета показателей федеральных проектов национальной программы «Цифровая экономика Российской Федерации» и признании утратившими силу некоторых приказов Министерства цифрового развития, связи и массовых коммуникаций Российской Федерации об утверждении методик расчета показателей федеральных проектов национальной программы «Цифровая экономика Российской Федерации»; федерального государственного образовательного стандарта высшего образования по направлению подготовки 11.03.02 «Инфокоммуникационные технологии и системы связи»(уровень бакалавриата), утвержденного приказом Минобрнауки России от 19 сентября 2017 г. № 930, (далее — ФГОС ВО), а также профессионального стандарта 06.026 «Системный администратор информационно-коммуникационных систем» (утвержден приказом Министерства труда и социальной защиты Российской Федерации от 29.09.2020 года N 680н).

Профессиональная переподготовка заинтересованных лиц (далее — Слушатели), осуществляемая в соответствии с Программой, имеющей отраслевую направленность «Информационно-коммуникационные технологии», проводится в ФГАОУ ВО «Сибирский федеральный университет» (далее — Университет) в соответствии с учебным планом в очно-заочной форме обучения.

Разделы, включенные в учебный план Программы, используются для последующей разработки календарного учебного графика, учебнотематического плана, рабочих программ модулей (дисциплин), оценочных и методических материалов. Перечисленные документы разрабатываются Университетом самостоятельно, с учетом актуальных положений законодательства об образовании, законодательства в области информационных технологий и смежных областей знаний ФГОС ВО и профессионального стандарта 06.026 «Системный администратор информационнокоммуникационных систем».

Программа направлена на формирование навыков построения, настройки и последующего использования фрагментов современных телекоммуникационных систем, способных передавать, принимать и обрабатывать различные виды информации, и построенных на основе оборудования ведущих мировых вендоров.

Слушатели познакомятся с базовыми принципами построения и функционирования, наиболее востребованных фрагментов телекоммуникационных систем, а также способами реализации и тестирования их основного функционала. Будут подробно рассмотрены методы проектирования, развертывания и эксплуатации, наиболее популярных на сегодняшний день пакетных сетей электросвязи, радиосвязи и Интернетресурсов, продемонстрированы методики использования различных инструментов управления и мониторинга, как отдельными фрагментами, так и большими телекоммуникационными системами.

Слушателей программы научат применять современные методы имитационного моделирования отдельных устройств, популярные приемы развертывания и настройки самостоятельных фрагментов информационных систем, позволяющих достигнуть устойчивых и эффективных режимов их работы.

В ходе обучения будут сформулированы требования, которые необходимо выполнять для обеспечения необходимого уровня информационной безопасности для информационных ресурсов, предоставленных в неограниченный доступ, также контроля возникающих в этой связи рисков.

### **1.2. Цель программы**

Целью программы ДПП является формирование у слушателей, обучающихся по специальностям и направлениям подготовки, отнесенным к ИТ-сфере, согласно приложению к Методике расчета показателя «Количество принятых на обучение по программам высшего образования в сфере информационных технологий за счет бюджетных ассигнований федерального бюджета (нарастающим итогом, начиная с 2021 года)», утвержденной приказом Минцифры России от 28 февраля 2022 г. № 143, базовых компетенций в области

телекоммуникационных технологий, необходимых для принятия грамотных решений при проектировании, настойке и использовании аппаратнопрограммных комплексов, построенных на наиболее современном оборудовании и задействованных в составе современных систем связи и телекоммуникации. Полученные компетенции могут быть успешно использованы для решения значительного количества повседневных задач, характерных для современного информационного общества.

Целевая группа: слушатели, относящиеся к категории обучающихся по специальностям и направлениям подготовки, отнесенным к ИТ-сфере.

### **1.3. Характеристика новой квалификации и связанных с ней видов профессиональной деятельности, трудовых функций и (или) уровней квалификации**

**1.3.1. Область профессиональной деятельности** слушателя, прошедшего обучение по программе профессиональной переподготовки, в которой он может осуществлять профессиональную деятельность: использование вычислительной техники и информационных технологий.

**1.3.2. Объекты профессиональной деятельности:** информационнокоммуникационные системы, вычислительная техника, сети и телекоммуникации.

**1.3.3. Уровень квалификации.** В соответствии с приказом Министерства труда и социальной защиты Российской Федерации от 29 сентября 2020 года N 680н «Об утверждении Профессионального стандарта «Системный администратор информационно-коммуникационных систем», настоящая дополнительная профессиональная программа профессиональной переподготовки обеспечивает достижение *шестого уровня* квалификации.

### **1.3. Компетенции (трудовые функции) в соответствии с профессиональным стандартом (формирование новых или совершенствование имеющихся).**

Программа разработана в соответствии с актуальными квалификационными требованиями, профессиональными стандартами специалистов. Виды профессиональной деятельности, трудовые функции, указанные в профессиональном стандарте 06.026 «Системный администратор информационно-коммуникационных систем» (утвержден приказом Министерства труда и социальной защиты Российской Федерации от 29 сентября 2020 года N 680н), представлены в таблицах 1–2.

Таблица 1 – Трудовые функции, на формирование которых направлена программа переподготовки

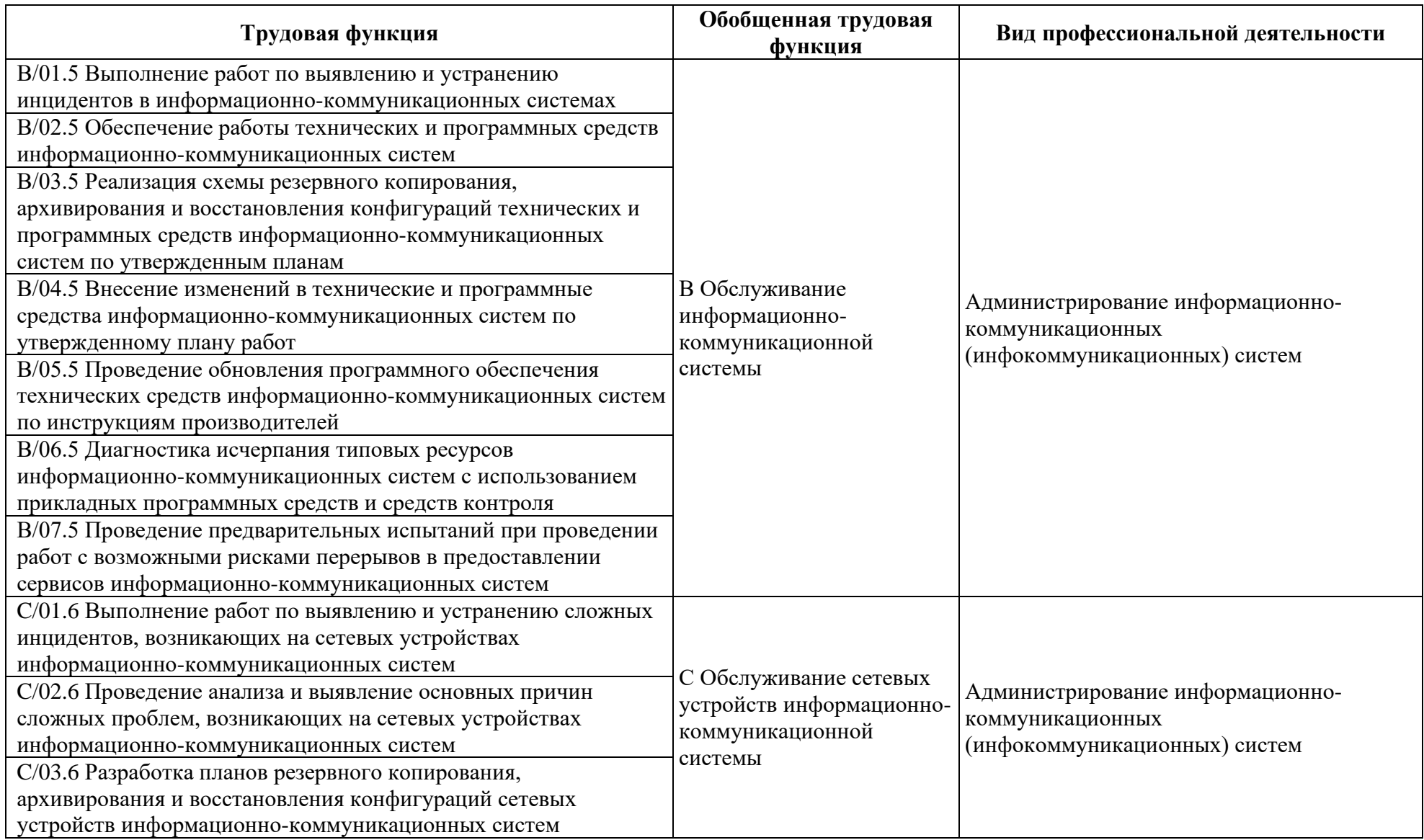

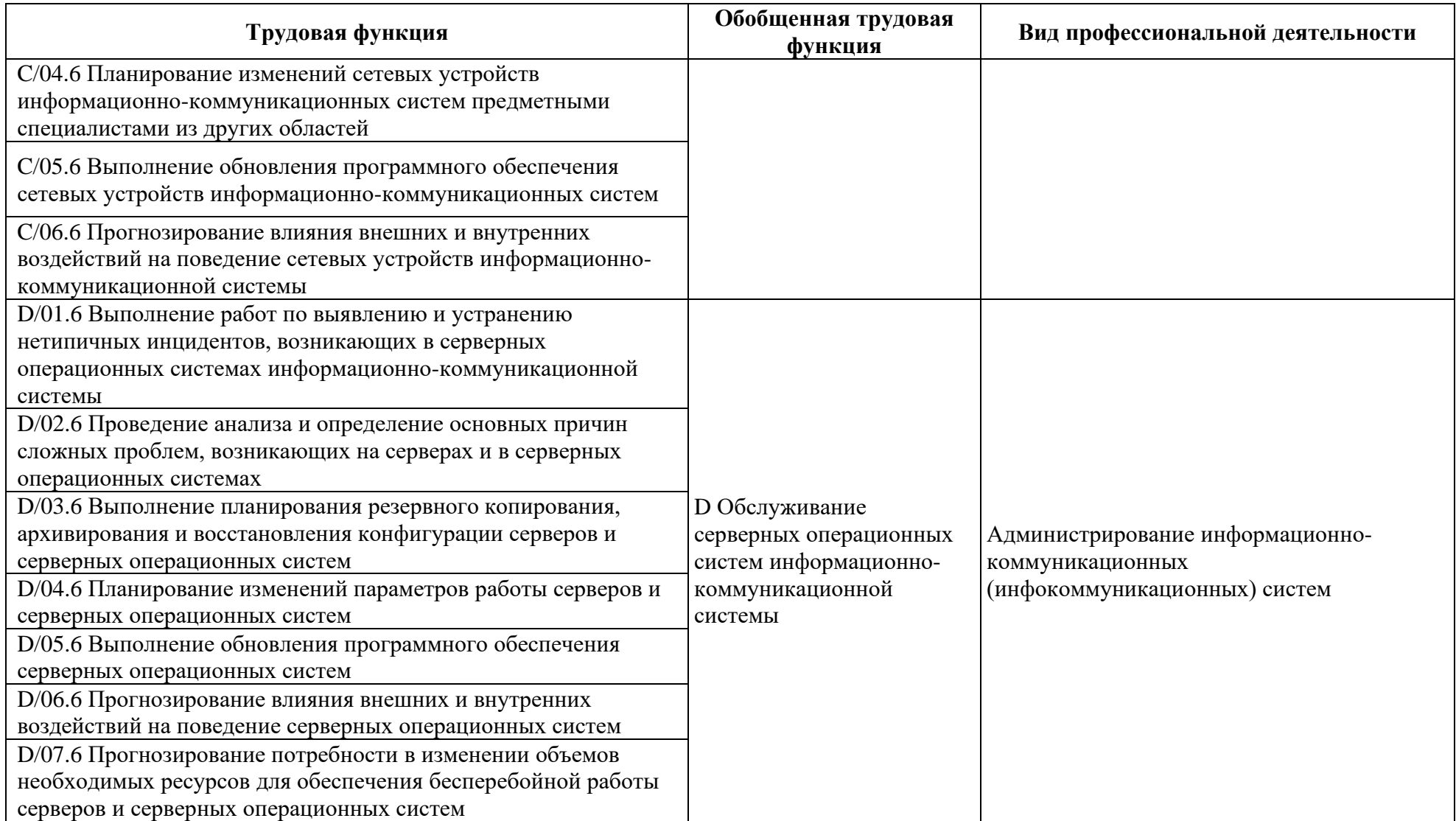

### Характеристика новой и развиваемой цифровой компетенции в ИТ-сфере, связанной с уровнем формирования и развития в результате освоения программы «Инфокоммуникационные технологии: развертывание и администрирование современных телекоммуникационных систем»

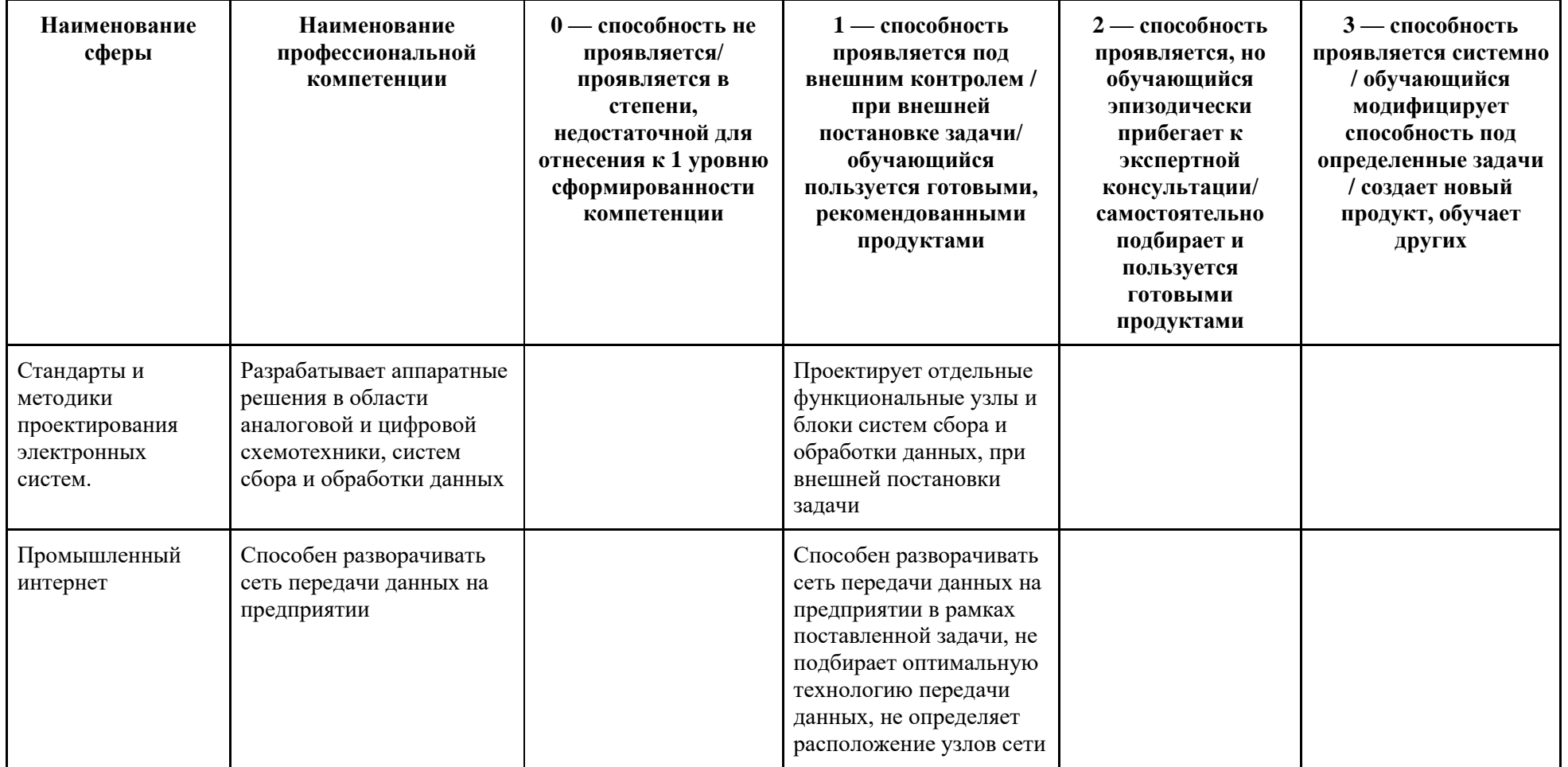

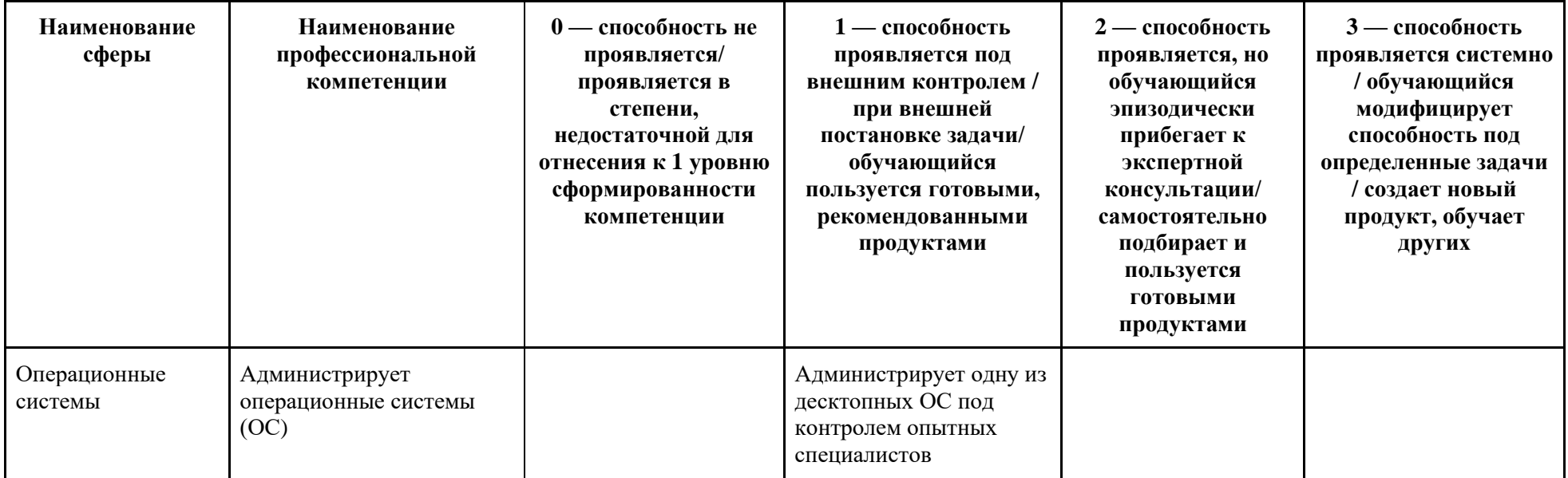

# 1.4. Планируемые результаты обучения

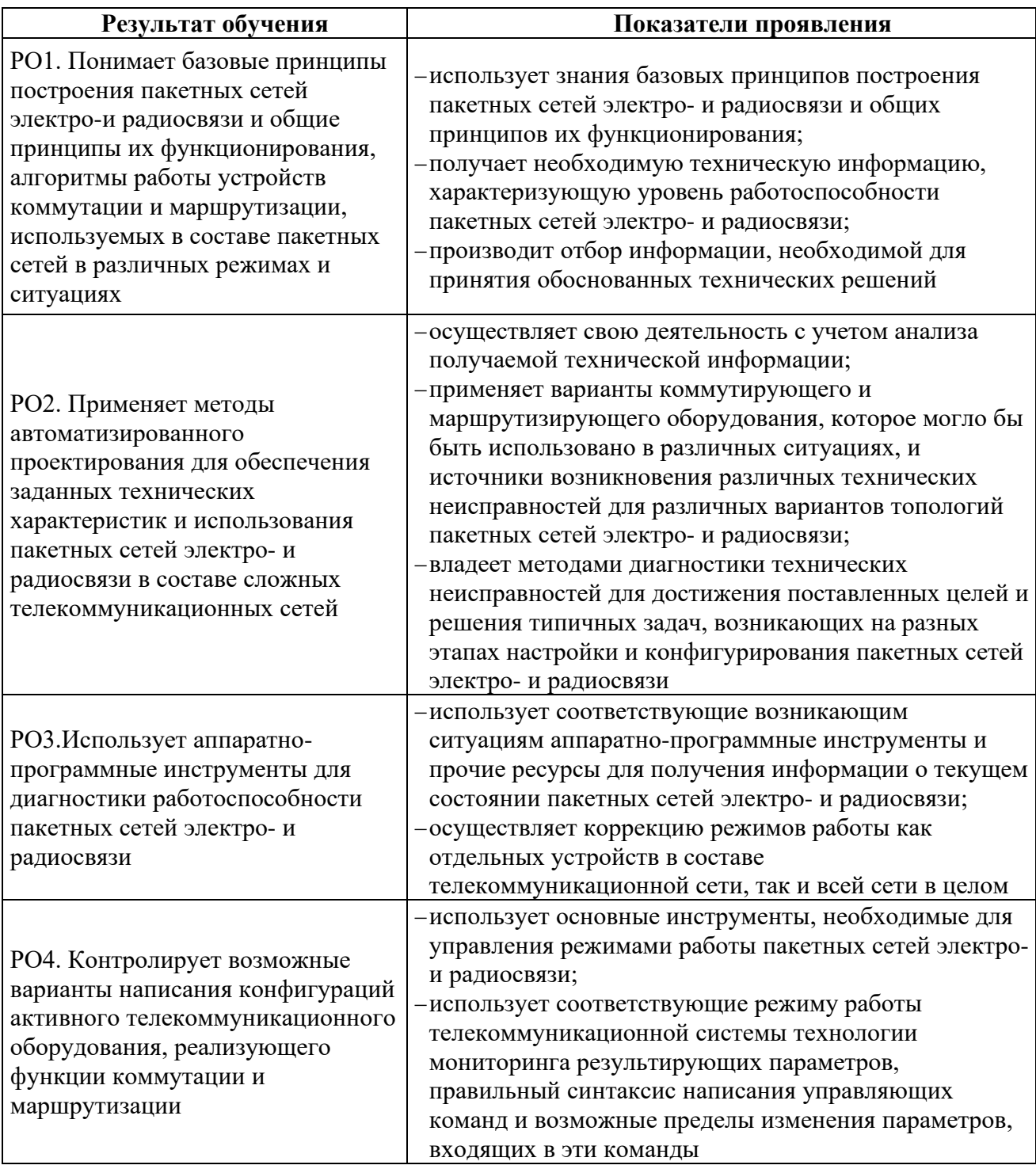

### 1.5. Категории слушателей

Лица, получающие высшее образование по очной (очно-заочной) форме, лица, освоившие основную профессиональную образовательную программу (далее — ОПОП ВО) бакалавриата, в объеме не менее первого курса (бакалавры 2-го курса), ОПОП ВО специалитета — не менее первого и второго курсов (специалисты 3-го курса), а также магистратуры, обучающиеся по ОПОП ВО, отнесенным к ИТ-сфере.

- 09.02.01 Компьютерные системы и комплексы.

- 09.02.02 Компьютерные сети.
- 09.02.03 Программирование в компьютерных системах.
- 09.02.04 Информационные системы (по отраслям).
- 09.02.05 Прикладная информатика (по отраслям).
- 09.02.06 Сетевое и системное администрирование.
- 09.02.07 Информационные системы и программирование.
- 11.03.01 Радиотехника.
- [11.03.02](http://edu.sfu-kras.ru/programs?level=03&keywords=11.03.02&institute=637&open=yes) Инфокоммуникационные технологии и системы связи.
- [11.03.04](http://edu.sfu-kras.ru/programs?level=03&keywords=11.03.04&institute=637&open=yes) Электроника и наноэлектроника.
- 11.05.02 Специальные радиотехнические системы.
- [12.03.01](http://edu.sfu-kras.ru/programs?level=03&keywords=12.03.01&institute=637&open=yes) Приборостроение.

### **1.6. Требования к уровню подготовки поступающего на обучение**

Среднее профессиональное или высшее образование, или осваивать его в момент обучения на данной программе.

**1.7. Продолжительность обучения**: 256 часов, из них 128 контактных.

### **1.8. Форма обучения**

Очно-заочная (обучение по программе реализовано в формате смешанного обучения, с применением электронного обучения и дистанционных образовательных технологий).

### **1.9. Требования к материально-техническому обеспечению, необходимому для реализации дополнительной профессиональной программы повышения квалификации (требования к аудитории, компьютерному классу, программному обеспечению)**

Слушателям для работы на платформе эмулятора eNSP достаточно компьютера, работающего под управлением операционной системы не хуже Windows 7, с объемом ОЗУ не менее 4 Гбайт, наличие свободно пространства на жестком диске не менее 150 Гбайт, дополнительно установленным прикладным программным обеспечением виртуализации VirtualBox,ver. 5.2.44, анализатором сетевых протоколов Wareshark ver. 7, WinpСap современным интернетбраузерами: Яндекс-браузер, Chrome, Firefox, Opera. Кроме того, дляобеспеченияпроведениязанятийвформеинтерактивныхвзаимодействиймежд упреподавателями и слушателями может использоваться решение для организации вебинаров на основе платформы «Mind», развернутой на серверах внутри корпоративной сети СФУ.

### **1.10. Особенности (принципы) построения дополнительной профессиональной программы профессиональной переподготовки**

Особенности построения программы переподготовки «Инфокоммуникационные технологии: развертывание и администрирование современных телекоммуникационных систем»:

− в основу проектирования программы положен компетентностный подход;

− выполнение учебных заданий, требующих практического применения знаний и умений, полученных в ходе изучения логически связанных дисциплин;

− выполнение итоговых аттестационных работ по реальному заданию;

− использование информационных и коммуникационных технологий, в том числе современных систем технологической поддержки процесса обучения, обеспечивающих комфортные условия для обучающихся, преподавателей;

− применение электронных образовательных ресурсов (дистанционное, электронное, комбинированное обучение и пр.).

#### **1.11. Особенности организации стажировки**

Стажировка слушателей дополнительной профессиональной программы переподготовки «Инфокоммуникационные технологии: развертывание и администрирование современных телекоммуникационных систем» является обязательной составной частью образовательной программы и представляет собой вид учебной деятельности, непосредственно ориентированный на профессионально-практическую подготовку слушателей. Стажировка осуществляется в целях формирования и закрепления профессиональных умений и навыков, полученных в результате теоретической подготовки.

Сроки проведения стажировки устанавливаются графиком учебного процесса в объеме 16 часов в конце процесса обучения в соответствии с утвержденным в установленном порядке учебно-тематическим планом.

В рамках очно-заочной формы обучения на основе дистанционных технологий стажировка может осуществляться в форме online стажировки.

**1.12. Документ об образовании:** диплом о переподготовке установленного образца.

# **УЧЕБНЫЙ ПЛАН**

### **дополнительной профессиональной программы профессиональной переподготовки «Инфокоммуникационные технологии: развертывание и администрирование современных телекоммуникационных систем»**

Форма обучения: очно-заочная, с применением электронного обучения и дистанционных образовательных технологий. Срок обучения: 256 часов.

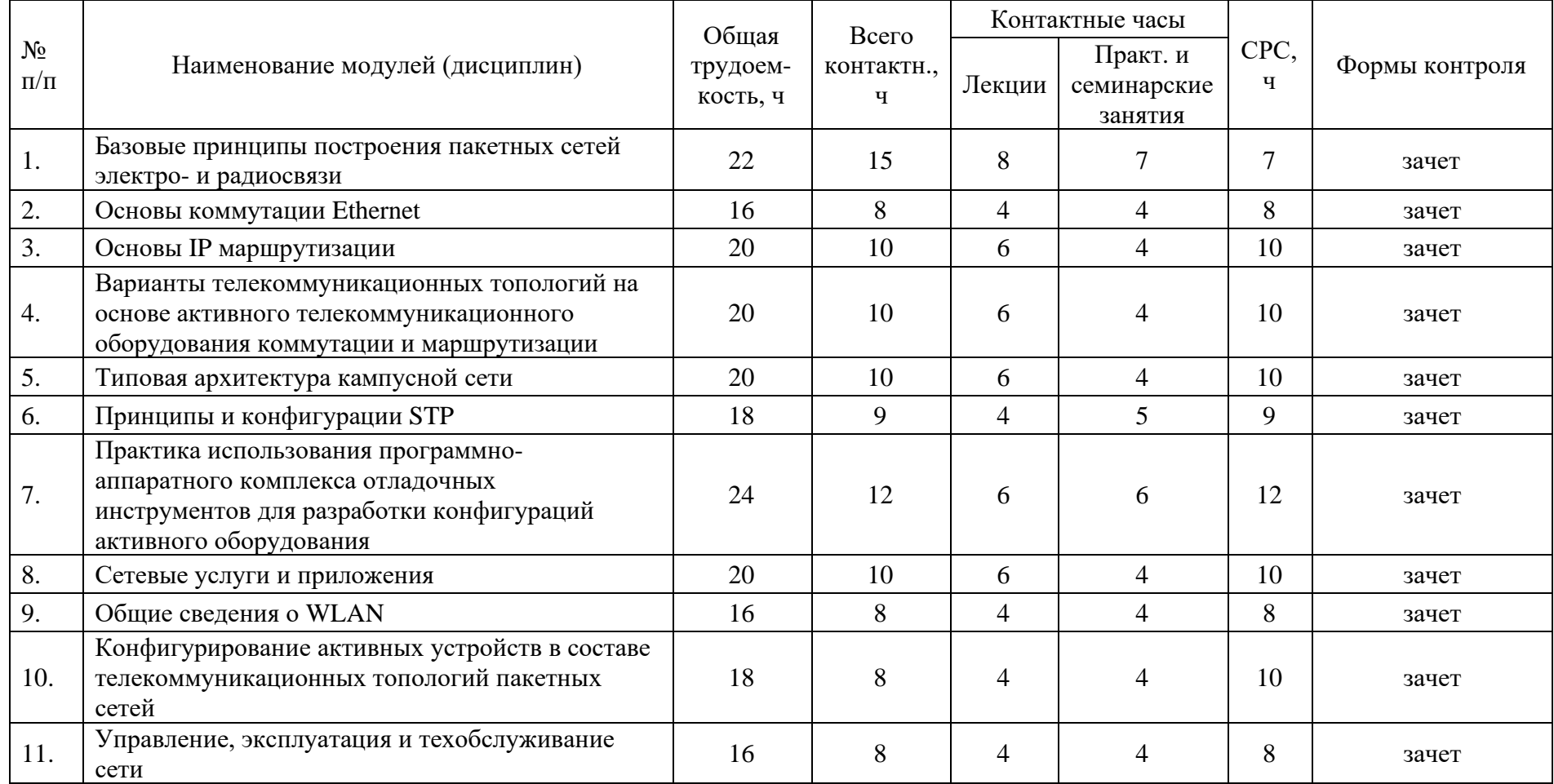

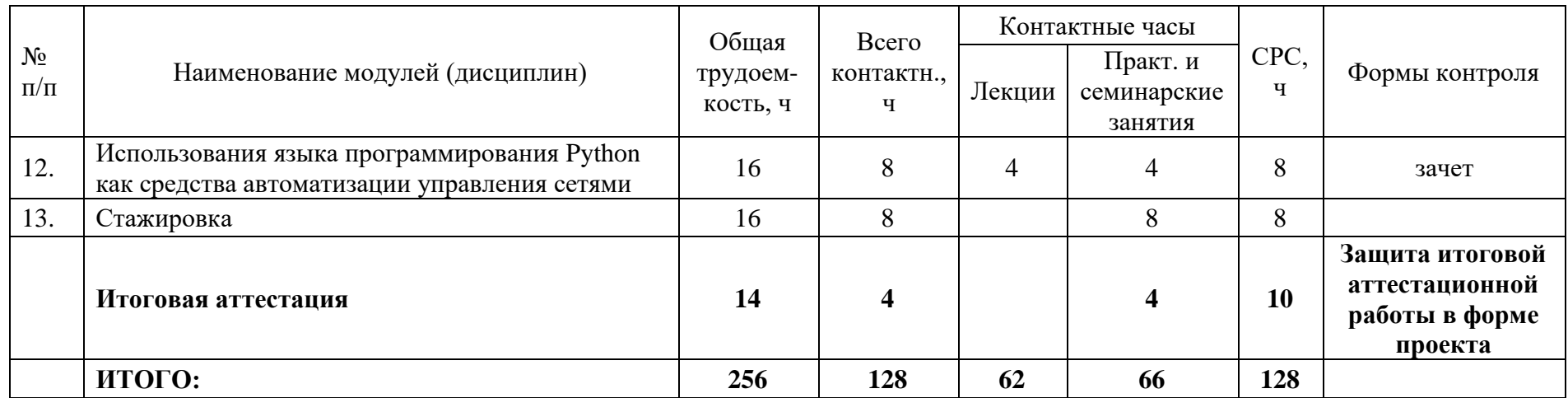

# УЧЕБНО-ТЕМАТИЧЕСКИЙ ПЛАН

### дополнительной профессиональной программы профессиональной переподготовки «Инфокоммуникационные технологии: развертывание и администрирование современных телекоммуникационных систем»

Категория слушателей: лица, имеющие или получающие высшее образование.

Срок обучения: 256 часов.

Форма обучения: очно-заочная, с применением электронного обучения и дистанционных образовательных технологий. Режим занятий: 6 часов в неделю.

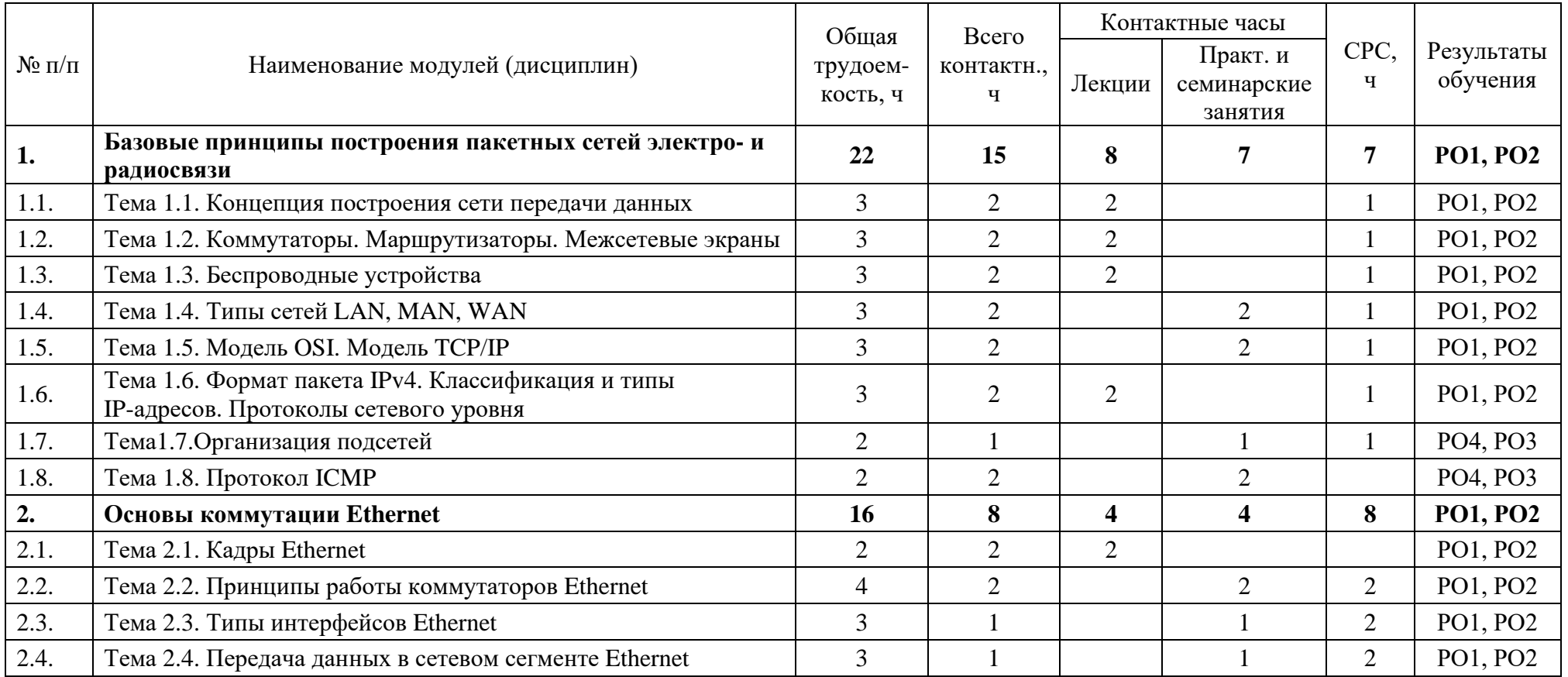

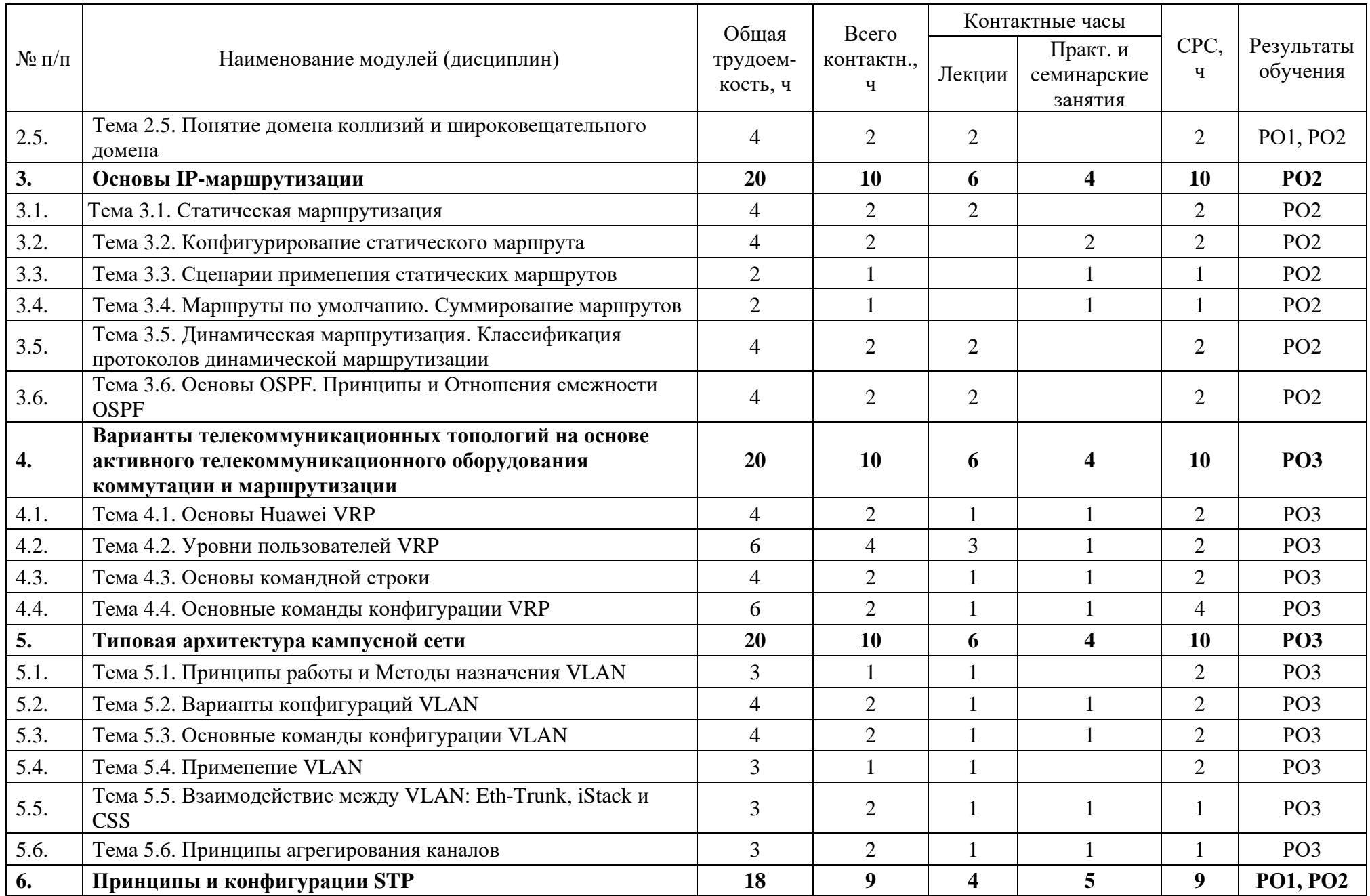

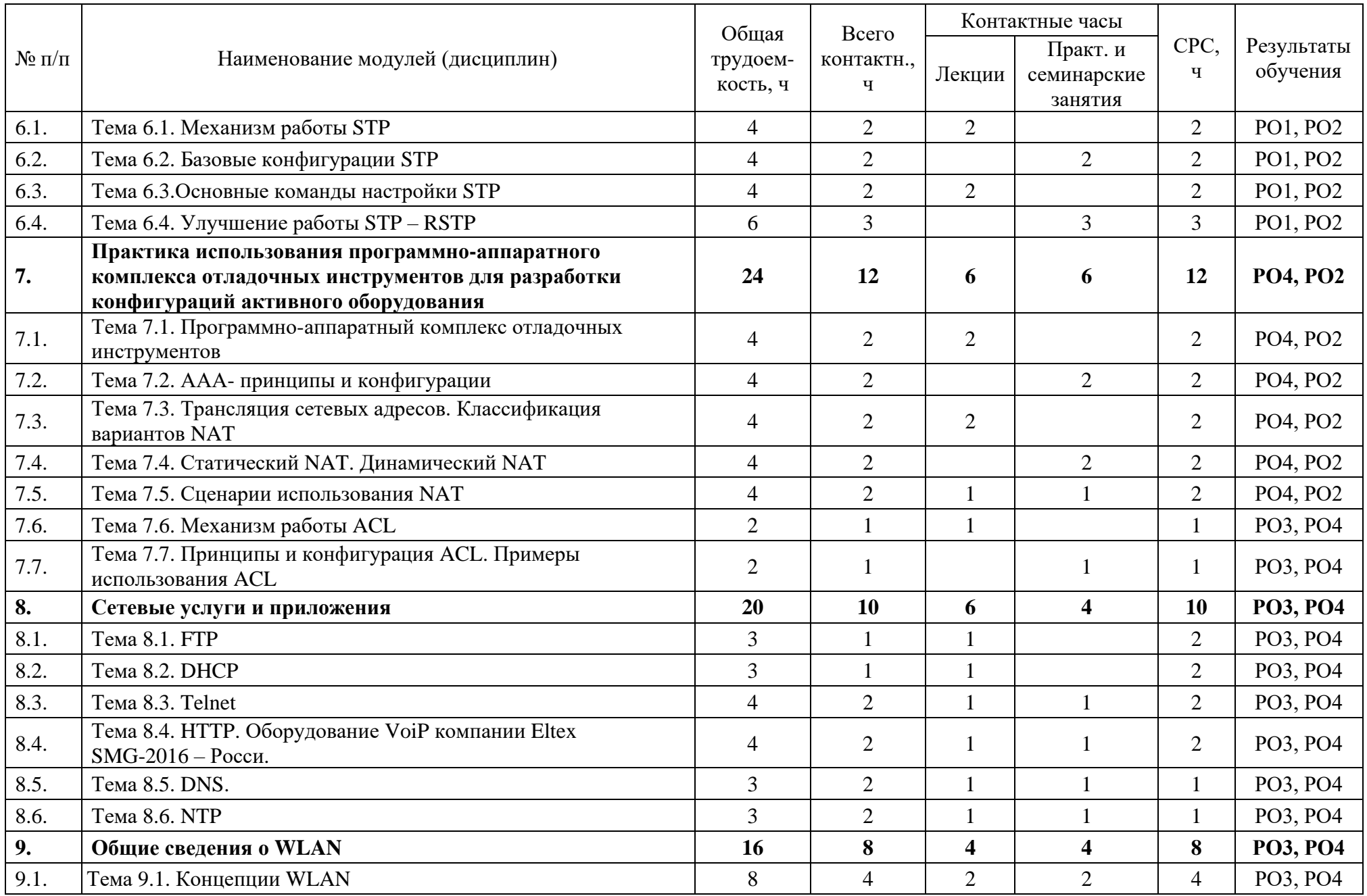

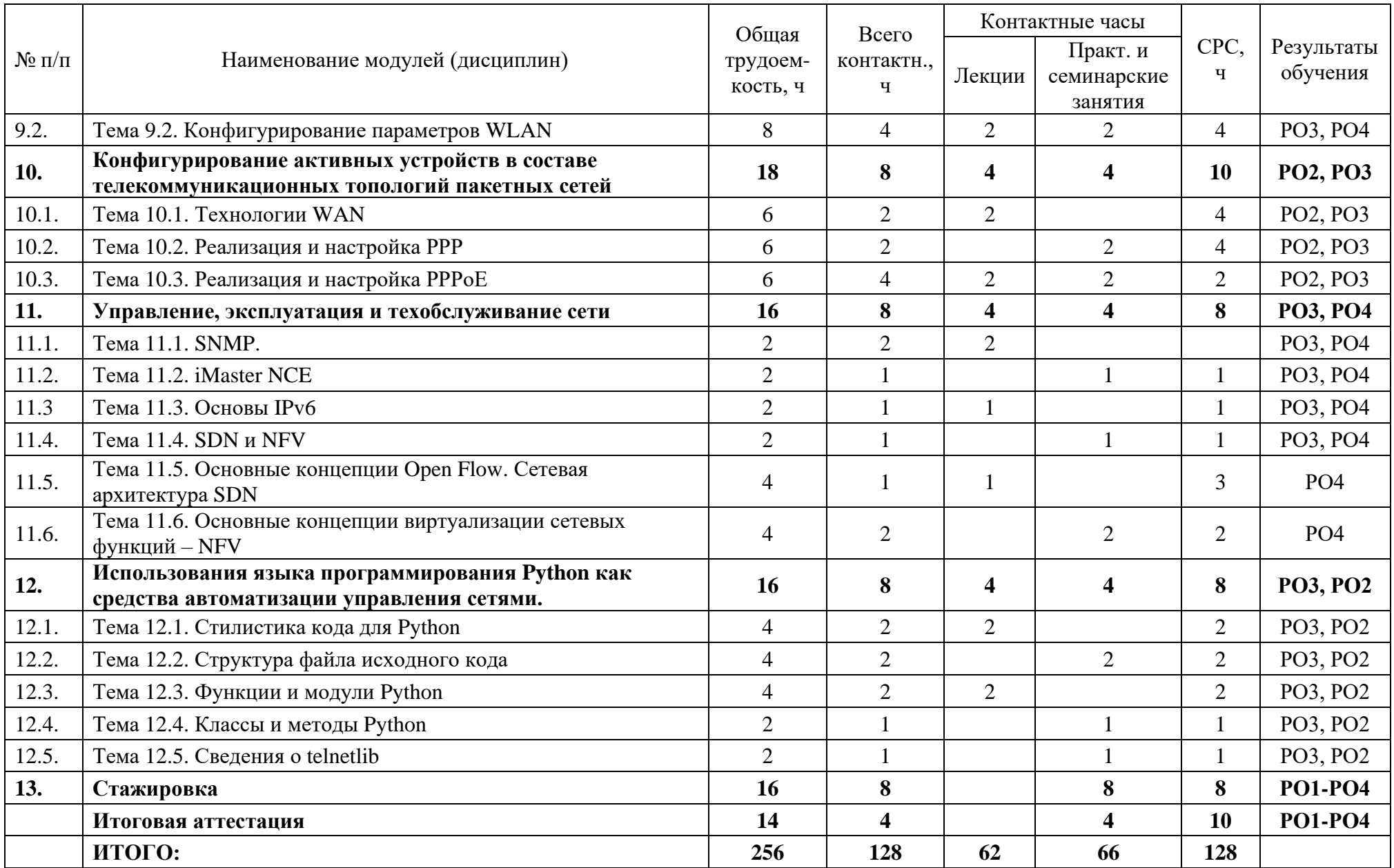

# **Календарный учебный график**

### **дополнительной профессиональной программы профессиональной переподготовки «Инфокоммуникационные технологии: развертывание и администрирование современных телекоммуникационных систем»**

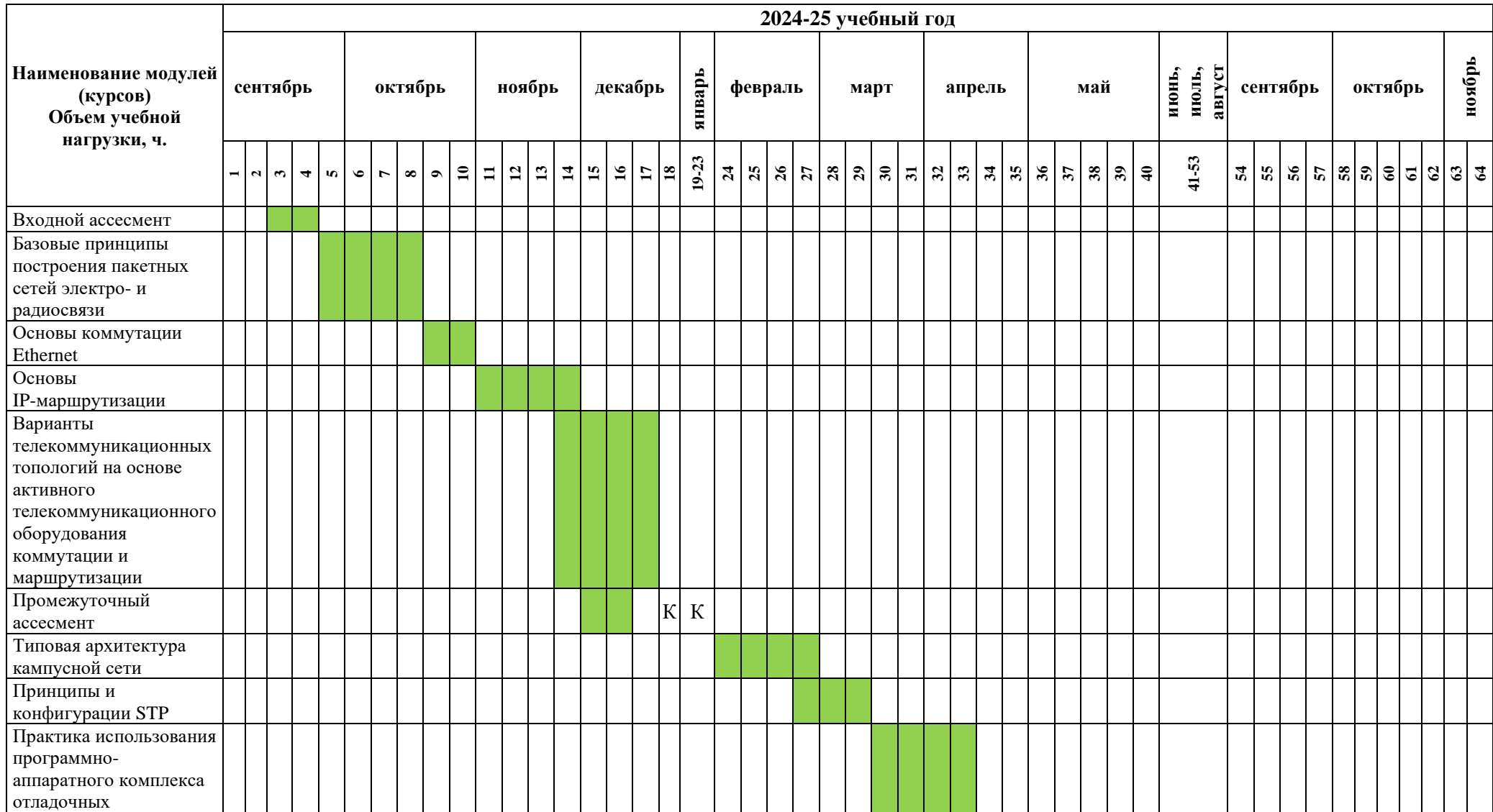

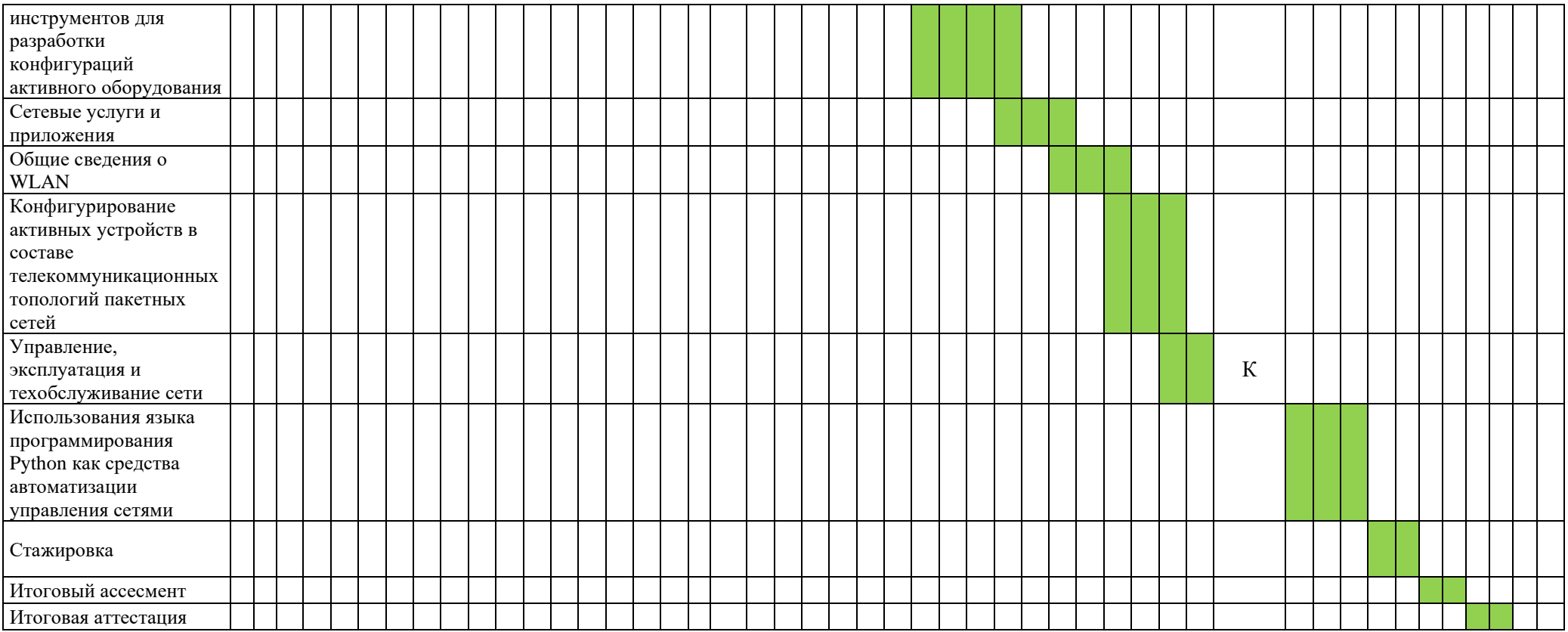

# 2.2. План учебной деятельности

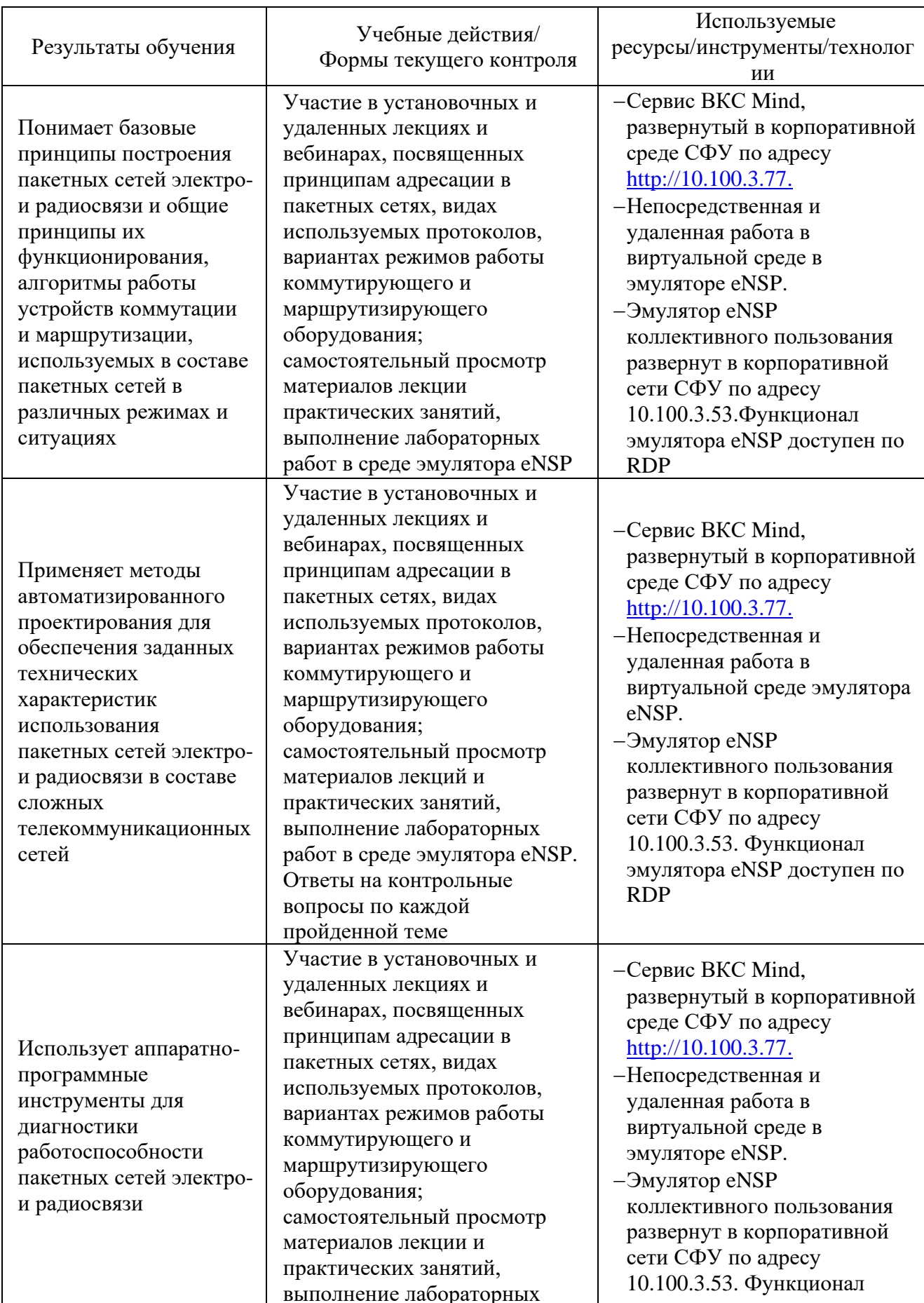

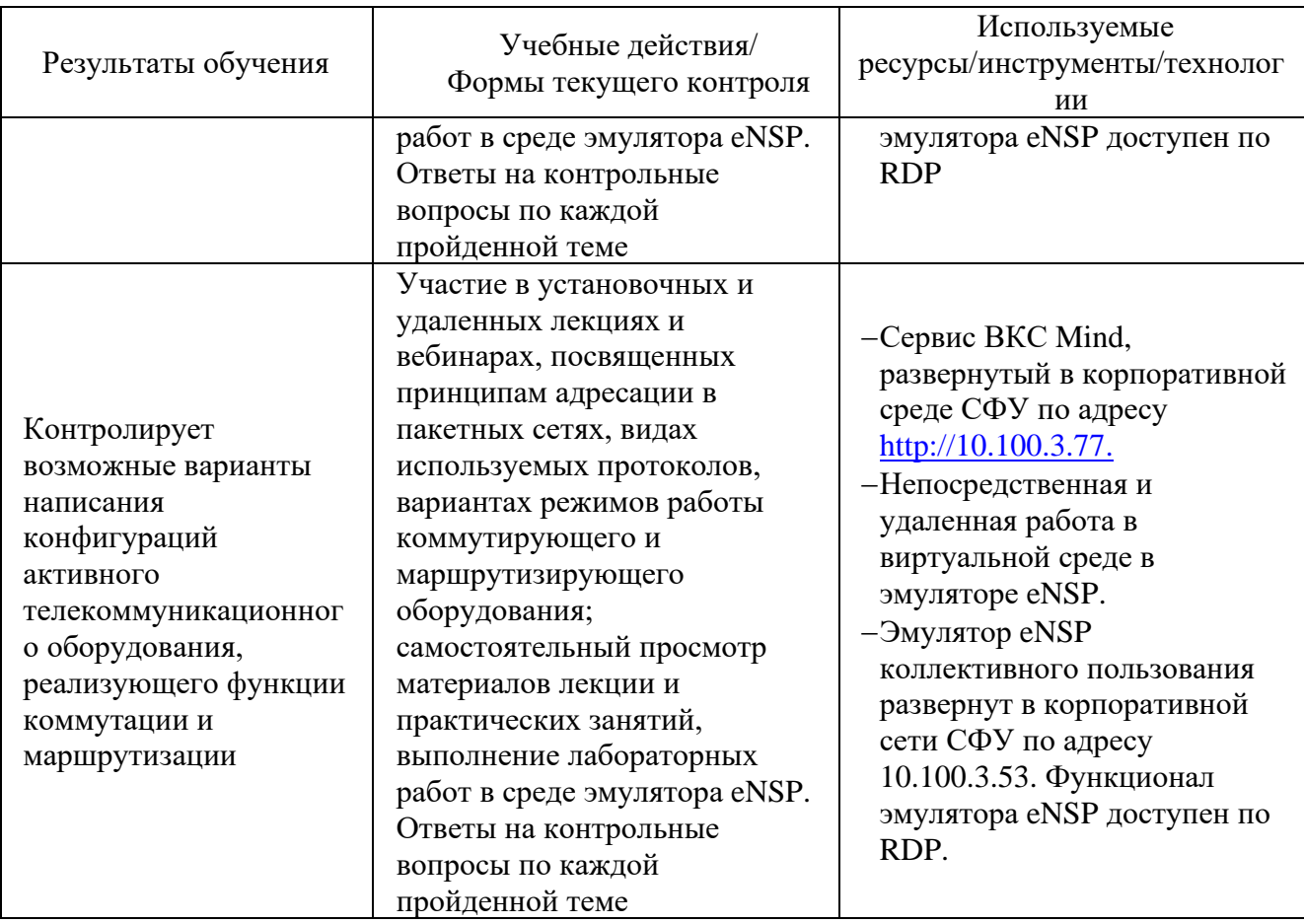

### 2.3. Виды и содержание самостоятельной работы

Выполнение самостоятельной работы слушателями предполагается в дистанционном режиме в рамках электронного курса, размещенного в системе электронного обучения СФУ.

Самостоятельно слушателями изучаются дополнительные ссылки и материалы по темам курса, краткие резюмирующие материалы, дополнительные инструкции в различных форматах (видео, файлы презентаций и материалов содержания практических занятий, текстовые пояснения).

# **III. ОЦЕНКАКАЧЕСТВАОСВОЕНИЯПРОГРАММЫ**

#### **4.1. Формы аттестации, оценочные материалы, методические материалы**

Аттестация по каждой из перечисленных тем проводится в соответствии с параметрами планируемых образовательных результатов, предъявляемых слушателям программы при выполнении заданий в системе электронного обучения во время самостоятельной работы.

Основным средством текущей аттестации является оценивание результатов индивидуальной работы по анализу технических решений для каждой из конкретных топологий, предлагаемых для настройки и конфигурирования средствами эмулятора телекоммуникационных топологий eNSP, а также результатов тестирования каждой из разработанных конфигураций активного телекоммуникационного оборудования средствами анализатора протоколов WareShark и итоговых сообщений, полученных при использовании диагностических утилит ping и tracert в среде эмулятора eNSP.

### **4.2. Требования и содержание итоговой аттестации**

К итоговой аттестации допускаются слушатели, успешно прошедшие процедуру итогового ассесмента. Итоговая аттестация по программе включает представление итоговой аттестационной работы (ИАР) в форме проекта. Основная цель итоговой аттестационной работы— выполнить работу, демонстрирующую уровень подготовленности к самостоятельной профессиональной деятельности.

ИАР выполняется индивидуально или в группах по 2-4 человека. Слушатель предоставляет результат выполненной работы в формате PDF, оформленной и отвечающей требованиям к содержанию итоговой аттестационной работы. Список использованных источников литературы приводится в конце ИАР. Документ прикрепляется в организационный электронный курс программы профессиональной переподготовки. В итоговой аттестационной работе должны быть четко обозначены область и актуальность работы, постановка задачи, приведены результаты, полученные слушателем. Требования и содержание итоговой аттестации изложены в методических указания к выполнению ИАР и размещаются на платформе электронных курсов СФУ.

Выполнение итоговой аттестационной работы является обязательным.

По результатам выполнения ИАР аттестационная комиссия принимает решение о присвоении слушателям по результатам освоения дополнительной профессиональной программы профессиональной переподготовки квалификации «Системный администратор и выдаче диплома о профессиональной переподготовке.

### **РАБОЧАЯ ПРОГРАММА**

#### **дисциплины (модуля) 1**

#### **«Базовые принципы построения пакетных сетей электро- и радиосвязи»**

#### **Аннотация**

Пакетные сети и системы передачи информации представляют собой комплекс аппаратных и программных средств, обеспечивающих обмен информационными сообщениями между абонентами с заданными параметрами качества. По пакетным системам и сетям передаются мультисервисные сообщения фиксированной и подвижной (мобильной) связи, цифровые данные компьютеров, видеоинформация.

Дисциплина «Базовые принципы построения пакетных сетей электро- и радиосвязи» призвана решать задачи по изучению наиболее общих принципов построения пакетных сетей, в которых обеспечиваются требования безопасности и качества передачи сообщений.

Задачи изучения дисциплины «Базовые принципы построения пакетных сетей электро- и радиосвязи»: изучить базовые принципы, состояние и перспективы концепции построения сети передачи данных, а также виды и выбор коммутаторов, маршрутизаторов, межсетевых экранов, различных беспроводных устройств, и типов сетей LAN, MAN, WAN.

#### **Цель дисциплины**

Целью освоения дисциплины является формирование у слушателей знаний, умений и навыков для разработки и понимания Базовых принципов построения пакетных сетей электро- и радиосвязи.

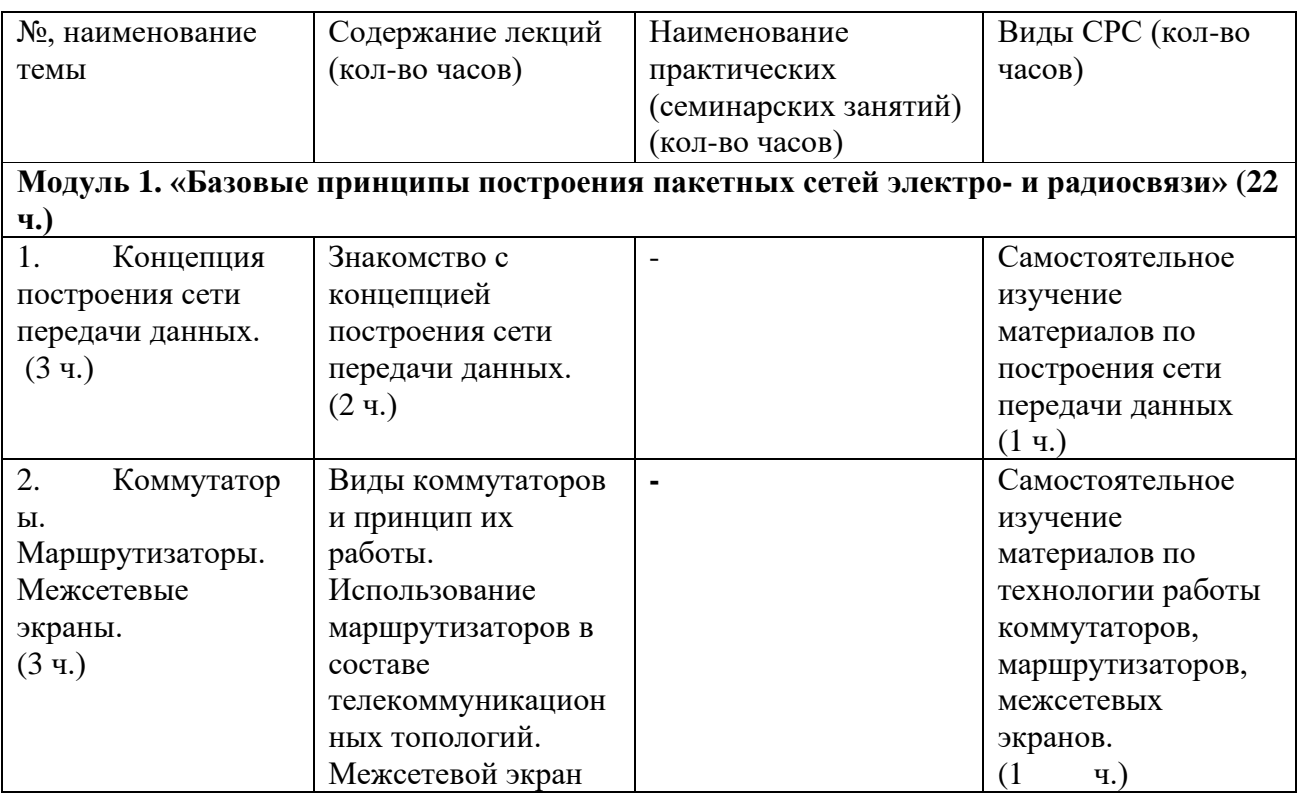

#### **Содержание**

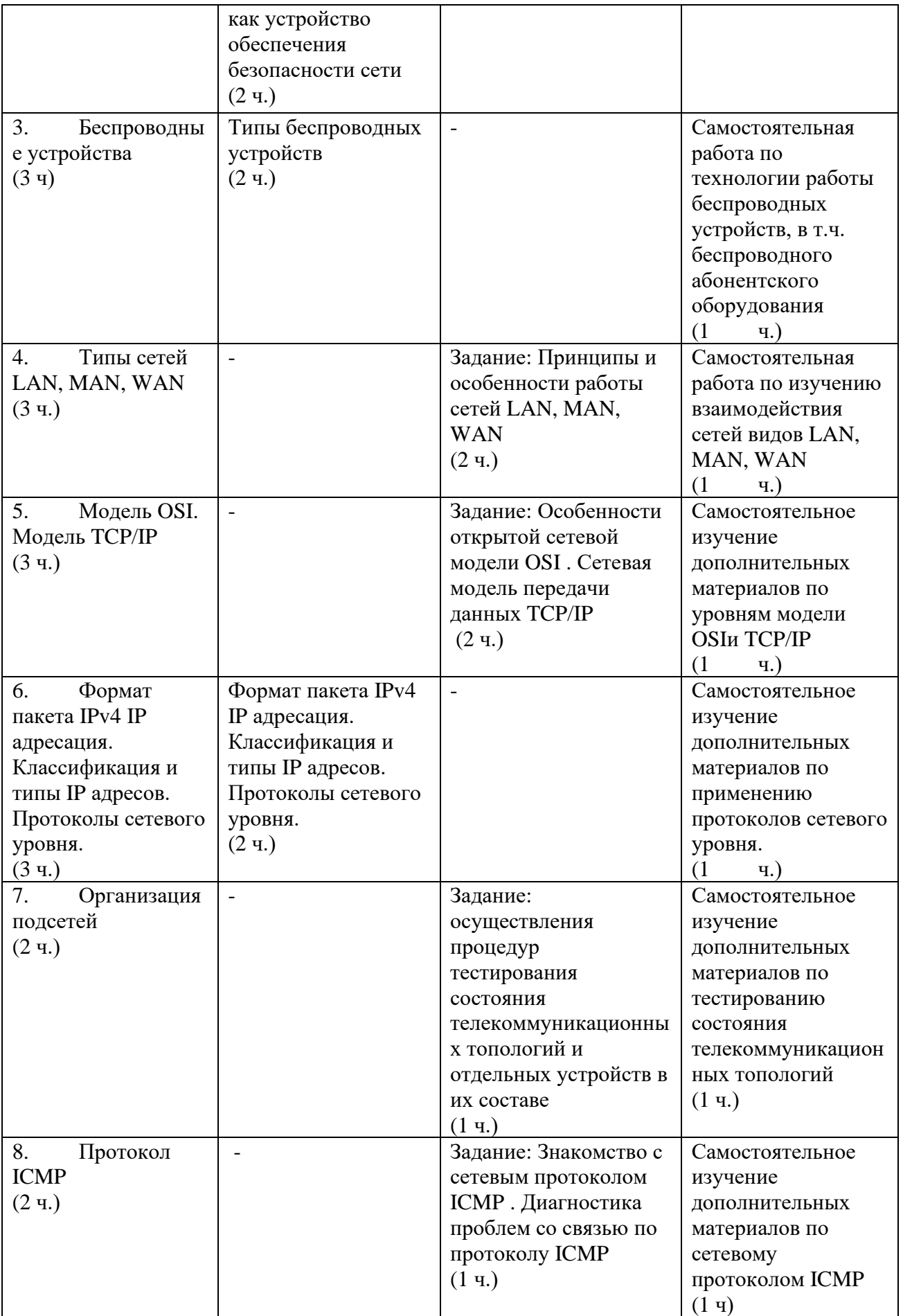

#### **Условия реализации дисциплины**

Обучение по дисциплине реализовано в формате смешанного обучения, с применением активных технологий совместного обучения в электронной среде (синхронные и асинхронные занятия). Лекционный материал представляется в виде текстовых материалов, размещаемых на информационных ресурсах СФУ. Данные материалы сопровождаются заданиями и дискуссиями в чатах дисциплин. Изучение теоретического материала (СРС) предполагается до и после синхронной части работы.

### **Материально-технические условия реализации дисциплины**

Синхронные занятия реализуются на базе инструментов видеоконференцсвязи и включают в себя семинарские занятия, сочетающие в себе ответы на вопросы, связанные с материалом лекции, в формате дискуссий, а также групповую и индивидуальную работу. При проведении лекций, практических занятий, самостоятельной работы слушателей используется следующее оборудование: компьютер с наушниками или аудиоколонками, микрофоном и веб-камерой. Программное обеспечение (обновленное до последней версии): браузер Google Chrome, Adobe Flash Player, Java, текстовый редактор.

### **Учебно-методическое и информационное обеспечение дисциплины**

Дисциплина может быть реализована как очно, так и заочно, в том числе, с применением дистанционных образовательных технологий. Она включает занятия лекционного типа, интерактивные формы обучения, практические занятия.

По данной дисциплине имеется электронный УМК — электронный курс реализованный с использованием технологий дистанционного обучения. Обучающиеся могут дополнить представленные материалы, подключая к учебной работе иные источники информации, освещающие обсуждаемые проблемы.

### **Литература**

1.Галуев Г. А. Принципы построения и основы функционирования систем и сетей связи: Учебно-методическое пособие. Таганрог: Изд-во ТРТУ. 2000. - 100 с.

**2.**Волков Л.Н., [Немировский](https://www.studmed.ru/volkov-ln-nemirovskiy-ms-shinakov-yus-sistemy-cifrovoy-radiosvyazi-bazovye-metody-i-harakteristiki_76100f0a4e8.html) М.С. Шинаков Ю.С. Системы цифровой радиосвязи. Базовые методы и [характеристики](https://www.studmed.ru/volkov-ln-nemirovskiy-ms-shinakov-yus-sistemy-cifrovoy-radiosvyazi-bazovye-metody-i-harakteristiki_76100f0a4e8.html)

3.Заленская М.К., Тарбазанов К.В., Черников Д.Ю. Практика конфигурирования коммутаторов L2 компании Huawei для обработки нетегированного трафика // Успехи современной радиоэлектроники. – 2019. –  $N<sub>2</sub>12. - C. 220 - 225.$ 

4.Заленская М.К., Черников Д.Ю. Формирование компетенций в области телекоммуникации при изучении технологий дистанционного обучения // Инновационные, информационные и коммуникационные технологии. – 2019. –  $N_{2}$  1. – C. 167–172.

5. Копылова Н.Г., Черников Д.Ю. Виртуальный лабораторный практикум на основе эмулятора eNSP. / В сб.: Информатизация образования и методика электронного обучения: цифровые технологии в образовании // Материалы IV Междунар. научн. конф. в 2-ух ч. – Красноярск, 2020. – С. 186–190.

6. Копылова Н.Г., Черников Д.Ю. Изучение сетевого оборудования компании Huawei с использованием симулятора eNSP / В сб.: Информатизация образования и методика электронного обучения // Материалы III Междунар. научн. конф.; Сибирский федер. ун-т, Институт космических и информационных технологий. – Красноярск, 2019. – С. 166–171.

7 Липковская В.В., Лупачева М.А. Компоновка и настройка системных параметров eNSP-моделей оборудования Huawei / В сб.: Современные проблемы радиоэлектроники // Материалы ХХII Всерос. научн.-техн. конф. с междунар. участием, Красноярск, 14–15 мая 2020 г./ отв. ред. Ф.В. Зандер .– Красноярск: Сиб. федер. ун-т, 2020. – 314 с.

8. Лупачева М.А., Тарбазанов К.В., Черников Д.Ю. Использование платформы видеоконференций Mind для организации учебного процесса в дистанционном режиме: метод. указания [Электронный ресурс]. – Режим доступа: http://efir.sfu-kras.ru/wp-content/uploads/2015/11/Metodicheskieukazaniya-po-ispolzovaniyu-VKS-Mind-.pdf.

9. Лупачева М.А., Тарбазанов К.В., Черников Д.Ю. Работа с электронными ресурсами компании HUAWEI: метод. указания [Электронный ресурс]. – Режим доступа: http://efir.sfu-kras.ru/wp-content/uploads/2015/11/Metodicheskieukazaniya-po-rabote-s-elektronnymi-resursami-kompanii-Huawei-.pdf.

9. Черников Д.Ю., Тарбазанов К.В., Заленская М.К. Использование эмулятора eNSP для отладки конфигураций телекоммуникационного оборудования компании Huawei // Вестник Восточно-Сибирской Открытой Академии. 2019. – № 34. – С. 11.

10. Материалы курса, размещенные в системе электронного обучения компании Huawei [Электронный ресурс]. – Режим доступа: https://e.huawei.com/en/talent/#/resources?type=ict.

11. Набор всех необходимых для обучения ресурсов и заданий в виде элементов онлайн-курса [Электронный ресурс]. – Режим доступа: https://talent.huaweiuniversity.com/courses/course-

v1:HuaweiX+EBG2020CCHW1100085.

12. Дополнительные ссылки на материалы в формате PDF по темам курса для самостоятельного изучения.

13. Подробные содержания всех лекций и практических занятий тематические материалы, расширяющие содержание тем курса, а также краткие резюмирующие материалы, дополнительные инструкции в различных форматах (видео, файлы презентаций и материалов содержания практических занятий, текстовые пояснения), ссылки на учебно-методические материалы для программы.

#### **Перечень заданий и/или контрольных вопросов**

#### **Практические задания модуля**

1. Перечислить основные варианты активного телекоммуникационного оборудования, которое используется при проектировании и развертывании телекоммуникационных топологий.

2. Перечислить все уровни модели открытого взаимодействия OSI и дать пояснения функций, которые должны быть реализованы на каждом из уровней.

### **Задание для самостоятельной работы**

В самостоятельную работу входит изучение материалов курса и закрепление полученных знаний за счет воспроизведения телекоммуникационных топологий средствами эмулятора eNSP с требованиями обязательного использования коммутирующего и маршрутизирующего оборудования.

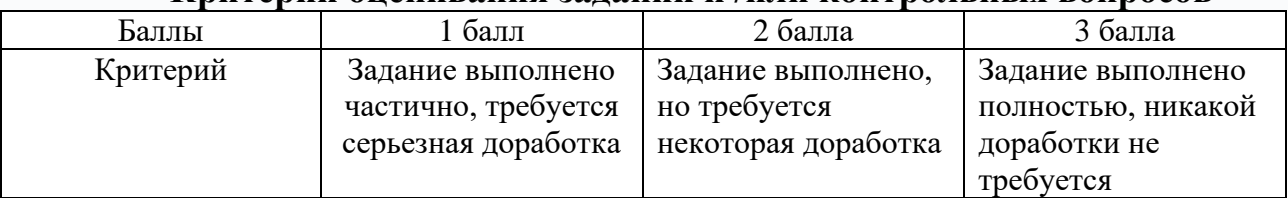

#### **Критерии оценивания заданий и /или контрольных вопросов**

### **Примеры практических заданий**

Задание 1.Подготовить в эмуляторе телекоммуникационных топологий eNSP топологию с использованием коммутирующего и маршрутизирующего активного оборудования.

*Цель задания*: Получить опыт построения телекоммуникационных топологий в эмуляторе eNSP и организации взаимодействия между используемыми моделями активного телекоммуникационного оборудования

*Инструкция:*

Шаг 1. Основываясь на изученном материале отобразить телекоммуникационную топологию на рабочем поле эмулятора eNSP.

Шаг 2.Используя функционал эмулятора eNSP организовать соединения между моделями активного телекоммуникационного оборудования использованного в подготовленной топологии.

Шаг 3. Проверить текущее состояние интерфейсов, которые использованы для организации взаимодействия между моделями активного телекоммуникационного оборудования.

Шаг 4. Сохранить подготовленную телекоммуникационную топологию на жестком диске для обеспечения возможности дальнейшего использования без указания в имени файла топологии и пути записи на диск символов кириллицы.

Обратную связь по выполненной работе слушатель получит напрямую. Ряд работ будут рассмотрены и резюмированы на практическом занятии

Задание 2. Прописать имена для всех моделей активного телекоммуникационного оборудования, которое использовано в подготовленной топологии с целью организации их идентификации при дальнейшем использовании. Проверить возможности изменения состояния использованных портов активного телекоммуникационного оборудования.

*Цель задания:* Получить опыт анализа состояния портов активного оборудования и навыки проверки и изменения их состояния. построения телекоммуникационных топологий в эмуляторе eNSP и организации взаимодействия между используемыми моделями активного телекоммуникационного оборудования

*Инструкция:*

Шаг 1. Считать ранее подготовленную и записанную на жестком диске для обеспечения возможности дальнейшего использования телекоммуникационную топологию указав имя файла данной топологии исключив использование в имени файла топологии и пути записи на жесткий диск символов кириллицы.

Шаг 2. Провести действия связанные с эмуляций включения питания для моделей телекоммуникационного оборудования.

Шаг 3. Вывести на экран монитора ПК состояние консольного порта каждой из моделей телекоммуникационного оборудования. Назначить для модели уникальное имя отличное от используемого по умолчанию.

Шаг 4. Сохранить конфигурационные файлы всех моделей активных устройств

Шаг 5. Сохранить подготовленную телекоммуникационную топологию на жестком диске для обеспечения возможности дальнейшего использования без указания в имени файла топологии и пути записи на диск символов кириллицы.

Обратную связь по выполненной работе слушатель получит напрямую. Ряд работ будут рассмотрены и резюмированы на практическом занятии.

### **Примеры тестовых занятий к лекциям**

- 1. Перечислить все варианты активного телекоммуникационного оборудования, которое может быть использовано в составе телекоммуникационных топологиях :
	- a) коммутаторы
	- b) маршрутизаторы
	- c) межсетевые экраны
	- d) точки беспроводного доступа
	- e) все упомянутые варианты
- 2. Привести наименование третьего уровня в модели OSI
	- a) физический уровень
	- b) уровень представлений
	- **c)** сетевой уровень
	- d) сеансовый уровень
- 2. Какие из приведенных стандартов IEEE 802.11 поддерживают оба частотных диапазона - 2,4 ГГц и 5 ГГц?
	- a)  $802.11g$
	- b)  $802.11ac$

### РАБОЧАЯ ПРОГРАММА дисциплины (модуля) 2 «Основы коммутации Ethernet»

#### Аннотация

Представлены особенности выделения подсетей различного уровня в составе телекоммуникационных топологий с учетом возможностей построения и дальнейшего использования различных моделей сетевого взаимодействия. Поясняются характерные особенности протоколов тестирования состояния активных телекоммуникационных устройств в составе различных топологий.

Дисциплина «Основы коммутации Ethernet» также призвана решать определенные задачи по формированию теоретических основ для использования технологий Ethernet ДЛЯ осуществления процедур приема/передачи мультисервисной информации внутри телекоммуникационных топологий и отдельных устройств в их составе

Задачи изучения дисциплины «Основы коммутации Ethernet»«: Опираясь понимание технологии коммутации обеспечить возможности  $\Pi$ O на информационному обмену внутри телекоммуникационных топологий.

#### Цель дисциплины

Целью освоения дисциплины является формирование у слушателей знаний, умений и навыков для реализации технологий коммутации Ethernet в составе сетевых топологий различного назначения.

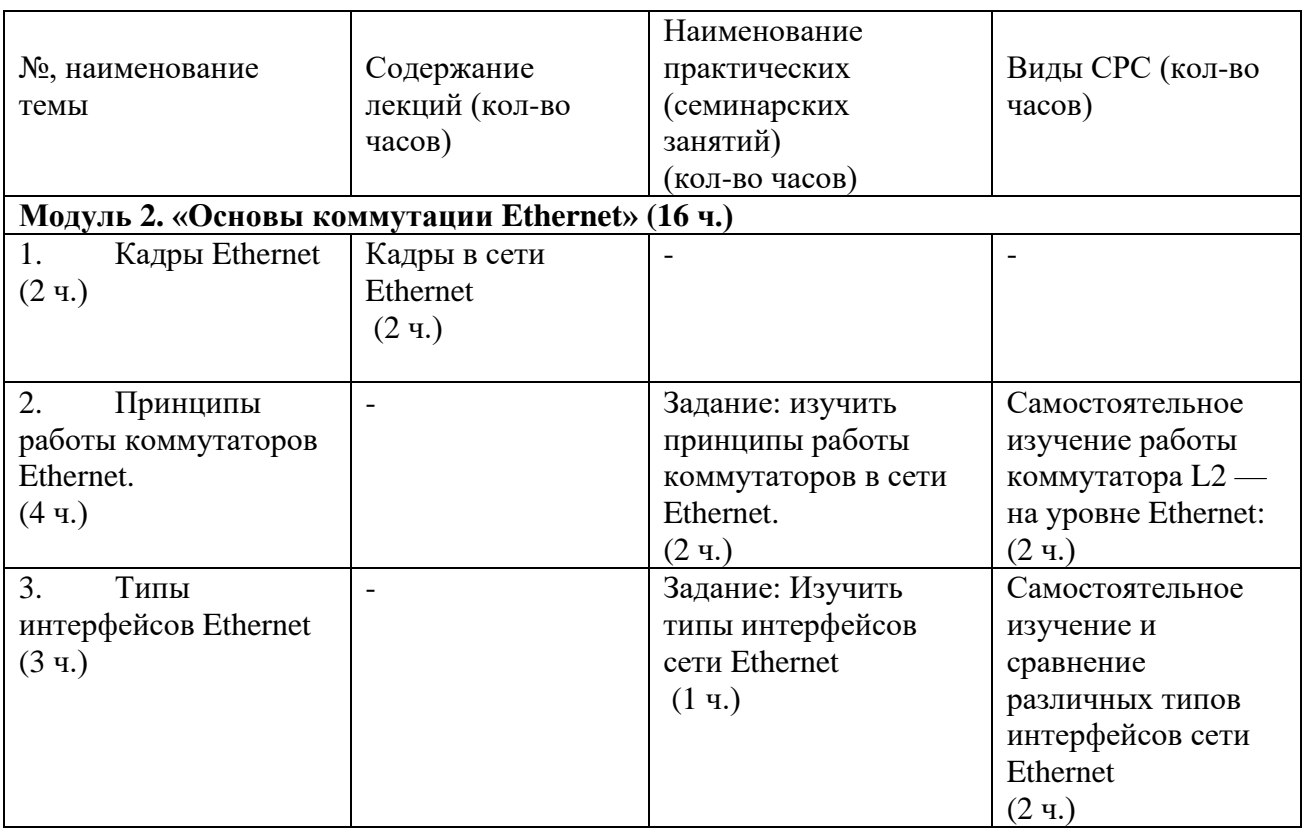

# Содержание

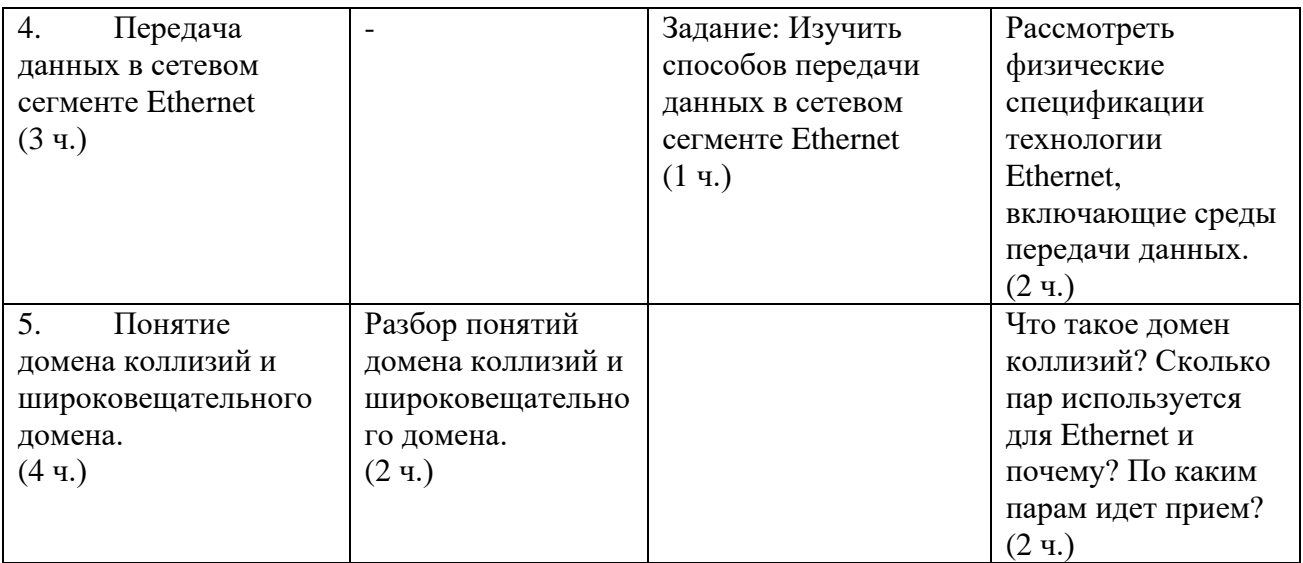

#### **Условия реализации дисциплины**

Обучение по дисциплине реализовано в формате смешанного обучения, с применением активных технологий совместного обучения в электронной среде (синхронные и асинхронные занятия). Лекционный материал представляется в виде текстовых материалов, размещаемых на информационных ресурсах СФУ. Данные материалы сопровождаются заданиями и дискуссиями в чатах дисциплин. Изучение теоретического материала (СРС) предполагается до и после синхронной части работы.

#### **Материально-технические условия реализации дисциплины**

Синхронные занятия реализуются на базе инструментов видеоконференцсвязи и включают в себя семинарские занятия, сочетающие в себе ответы на вопросы, связанные с материалом лекции, в формате дискуссий, а также групповую и индивидуальную работу. Обучение производится на платформе Mind. Используются сервисы вебинаров и видеоконференций Mind и Webinar.ru . При проведении лекций, практических занятий, самостоятельной работы слушателей используется следующее оборудование: компьютер с наушниками или аудиоколонками, микрофоном и веб-камерой. Программное обеспечение (обновленное до последней версии): браузер Google Chrome, Adobe Flash Player, Java, текстовый редактор.

#### **Учебно-методическое и информационное обеспечение дисциплины**

Дисциплина может быть реализована как очно, так и заочно, в том числе, с применением дистанционных образовательных технологий. Она включает занятия лекционного типа, интерактивные формы обучения, практические занятия.

По данной дисциплине имеется электронный УМК — электронный курс. Обучающиеся могут дополнить представленные материалы, подключая к учебной работе иные источники информации, освещающие обсуждаемые проблемы.

# **Литература**

1.Галуев Г. А. Принципы построения и основы функционирования систем и сетей связи: Учебно-методическое пособие. Таганрог: Изд-во ТРТУ.

2000. - 100 с.

2. Волков Л.Н., Немировский М.С. Шинаков Ю.С. Системы цифровой радиосвязи. Базовые методы и характеристики

3.Заленская М.К., Тарбазанов К.В., Черников Д.Ю. Практика конфигурирования коммутаторов L2 компании Huawei для обработки нетегированного трафика // Успехи современной радиоэлектроники. – 2019. –  $N<sub>2</sub>12. - C. 220 - 225.$ 

4.Заленская М.К., Черников Д.Ю. Формирование компетенций в области телекоммуникации при изучении технологий дистанционного обучения // Инновационные, информационные и коммуникационные технологии. – 2019. –  $N_2$  1. – C. 167–172.

5. Копылова Н.Г., Черников Д.Ю. Виртуальный лабораторный практикум на основе эмулятора eNSP. / В сб.: Информатизация образования и методика электронного обучения: цифровые технологии в образовании // Материалы IV Междунар. научн. конф. в 2-ух ч. – Красноярск, 2020. – С. 186–190.

6. Копылова Н.Г., Черников Д.Ю. Изучение сетевого оборудования компании Huawei с использованием симулятора eNSP / В сб.: Информатизация образования и методика электронного обучения // Материалы III Междунар. научн. конф.; Сибирский федер. ун-т, Институт космических и информационных технологий. – Красноярск, 2019. – С. 166–171.

7 Липковская В.В., Лупачева М.А. Компоновка и настройка системных параметров eNSP-моделей оборудования Huawei / В сб.: Современные проблемы радиоэлектроники // Материалы ХХII Всерос. научн.-техн. конф. с междунар. участием, Красноярск, 14–15 мая 2020 г./ отв. ред. Ф.В. Зандер .– Красноярск: Сиб. федер. ун-т, 2020. – 314 с.

8. Лупачева М.А., Тарбазанов К.В., Черников Д.Ю. Использование платформы видеоконференций Mind для организации учебного процесса в дистанционном режиме: метод. указания [Электронный ресурс]. – Режим доступа: http://efir.sfu-kras.ru/wp-content/uploads/2015/11/Metodicheskieukazaniya-po-ispolzovaniyu-VKS-Mind-.pdf.

9. Лупачева М.А., Тарбазанов К.В., Черников Д.Ю. Работа с электронными ресурсами компании HUAWEI: метод. указания [Электронный ресурс]. – Режим доступа: http://efir.sfu-kras.ru/wp-content/uploads/2015/11/Metodicheskieukazaniya-po-rabote-s-elektronnymi-resursami-kompanii-Huawei-.pdf.

10. Материалы курса, размещенные в системе электронного обучения компании Huawei [Электронный ресурс]. – Режим доступа: https://e.huawei.com/en/talent/#/resources?type=ict.

11. Набор всех необходимых для обучения ресурсов и заданий в виде элементов онлайн-курса [Электронный ресурс]. – Режим доступа: https://talent.huaweiuniversity.com/courses/coursev1:HuaweiX+EBG2020CCHW1100085.

12. Дополнительные ссылки на материалы в формате PDF по темам курса для самостоятельного изучения.

13. Подробные содержания всех лекций и практических занятий тематические материалы, расширяющие содержание тем курса, а также краткие резюмирующие материалы, дополнительные инструкции в различных форматах (видео, файлы презентаций и материалов содержания практических занятий, текстовые пояснения), ссылки на учебно-методические материалы для программы.

### **Перечень заданий и/или контрольных вопросов**

### **Практические задания модуля**

1. Перечислить основные варианты активного телекоммуникационного оборудования, которое используется при проектировании и развертывании телекоммуникационных топологий.

2. Перечислить все уровни модели открытого взаимодействия OSI и дать пояснения функций, которые должны быть реализованы на каждом из уровней.

#### **Задание для самостоятельной работы**

В самостоятельную работу входит изучение материалов курса и закрепление полученных знаний за счет воспроизведения телекоммуникационных топологий средствами эмулятора eNSP с требованиями обязательного использования коммутирующего и маршрутизирующего оборудования.

| ----- -- , --v--- --v <i>-</i> -- - |                     |                     |                    |
|-------------------------------------|---------------------|---------------------|--------------------|
| Баллы                               | 1 балл              | 2 балла             | 3 балла            |
| Критерий                            | Задание выполнено   | Задание выполнено,  | Задание выполнено  |
|                                     | частично, требуется | но требуется        | полностью, никакой |
|                                     | серьезная доработка | некоторая доработка | доработки не       |
|                                     |                     |                     | требуется          |

**Критерии оценивания заданий и /или контрольных вопросов**

#### **Примеры практических заданий**

Задание 1. Подготовить в эмуляторе телекоммуникационных топологий eNSP топологию с использованием коммутаторов Ethernet и терминального абонентского оборудования. Обеспечить наличие сетевой связанности в построенной модели.

Цель задания: Получить опыт построения телекоммуникационных топологий в эмуляторе eNSP и организации взаимодействия между используемыми моделями активного телекоммуникационного оборудования Инструкция:

Шаг 1. Основываясь на изученном материале отобразить телекоммуникационную топологию на рабочем поле эмулятора eNSP.

Шаг 2. Используя функционал эмулятора eNSP организовать соединения между моделями активного телекоммуникационного оборудования использованного в подготовленной топологии.

Шаг 3. Проверить текущее состояние интерфейсов, которые использованы для организации взаимодействия между моделями активного телекоммуникационного оборудования.

Шаг 4. Сохранить подготовленную телекоммуникационную топологию на жестком диске для обеспечения возможности дальнейшего использования без указания в имени файла топологии и пути записи на диск символов кириллицы. Обратную связь по выполненной работе слушатель получит напрямую. Ряд работ будут рассмотрены и резюмированы на практическом занятии

Задание 2. Прописать имена для всех моделей активного телекоммуникационного оборудования, которое использовано в подготовленной топологии с целью организации их идентификации при дальнейшем использовании. Проверить возможности изменения состояния использованных портов активного телекоммуникационного оборудования.

Цель задания: Получить опыт анализа состояния портов активного оборудования и навыки проверки и изменения их состояния. Построение телекоммуникационных топологий в эмуляторе eNSP и организации взаимодействия между используемыми моделями активного телекоммуникационного оборудования

Инструкция:

Шаг 1. Считать ранее подготовленную и записанную на жестком диске для обеспечения возможности дальнейшего использования телекоммуникационную топологию указав имя файла данной топологии исключив использование в имени файла топологии и пути записи на жесткий диск символов кириллицы.

Шаг 2. Провести действия связанные с эмуляций включения питания для моделей телекоммуникационного оборудования.

Шаг 3. Вывести на экран монитора ПК состояние консольного порта каждой из моделей телекоммуникационного оборудования. Назначить для модели уникальное имя отличное от используемого по умолчанию.

Шаг 4. Сохранить конфигурационные файлы всех моделей активных устройств Шаг 5. Сохранить подготовленную телекоммуникационную топологию на жестком диске для обеспечения возможности дальнейшего использования без указания в имени файла топологии и пути записи на диск символов кириллицы.

Обратную связь по выполненной работе слушатель получит напрямую. Ряд работ будут рассмотрены и резюмированы на практическом занятии.

#### **Примеры тестовых занятий к лекциям**

1. Перечислить **BCC** варианты активного телекоммуникационного которое оборудования, может быть использовано  $\overline{B}$ составе телекоммуникационных топологиях: а) коммутаторы

б) маршрутизаторы

- с) межсетевые экраны
- д) точки беспроводного доступа
- е) все упомянутые варианты
- $\overline{2}$ . Привести наименование третьего уровня в модели OSI
	- а) физический уровень
	- б) уровень представлений
	- с) сетевой уровень
	- д) сеансовый уровень

3. Какое из следующих утверждений в отношении межсетевых экранов неверно?

- a) Межсетевойэкранвыполняетпроцедуруаутентификациииде нтификационныхданныхпользователей.
- Межсетевой экран не может преобразовывать сетевые адреса.  $b)$
- Межсетевые экраны изолируют сети с различными уровнями  $\mathbf{c})$ безопасности.
- $\mathbf{d}$ Межсетевой экран реализует контроль доступа между разными сетями.

 $\overline{4}$ . Что из перечисленного может выступать в качестве полезной нагрузки кадра данных Ethernet, если значение поля Length/Type(длина и тип) вкадреданныхEthernetpaвно0x8100?

- Данные UDP  $a)$
- Датаграммы ТСР  $b)$
- Пакеты ARP  $\mathbf{c}$ )
- Пакеты ICMP  $\mathbf{d}$
# **РАБОЧАЯ ПРОГРАММА дисциплины (модуля) 3 «Основы IP маршрутизации»**

### **Аннотация**

Представлены особенности организации маршрутизации в пакетных сетях построенных на основе протокола IP в составе телекоммуникационных топологий с учетом возможностей построения и дальнейшего использования различных моделей сетевого взаимодействия. Поясняются характерные особенности протокола IP при использовании активных телекоммуникационных устройств различного назначения в составе различных топологий.

Дисциплина «Основы IP маршрутизации» призвана решать целый ряд задач по формированию практических навыков для осуществления процедур обмена информацией между активным оборудованием, используемым в составе различных телекоммуникационных топологий и отдельных устройств в их составе

Задачи изучения дисциплины «Основы IP маршрутизации»: Опираясь на понимание принципов организации IP маршрутизации в процессе сетевого взаимодействия обеспечить возможности по обеспечению работоспособности телекоммуникационных топологий.

### **Цель дисциплины**

Целью освоения дисциплины является формирование у слушателей знаний, умений и навыков для организации взаимодействия между различными устройствами в составе сетевых топологий различного назначения опираясь на IP протокол.

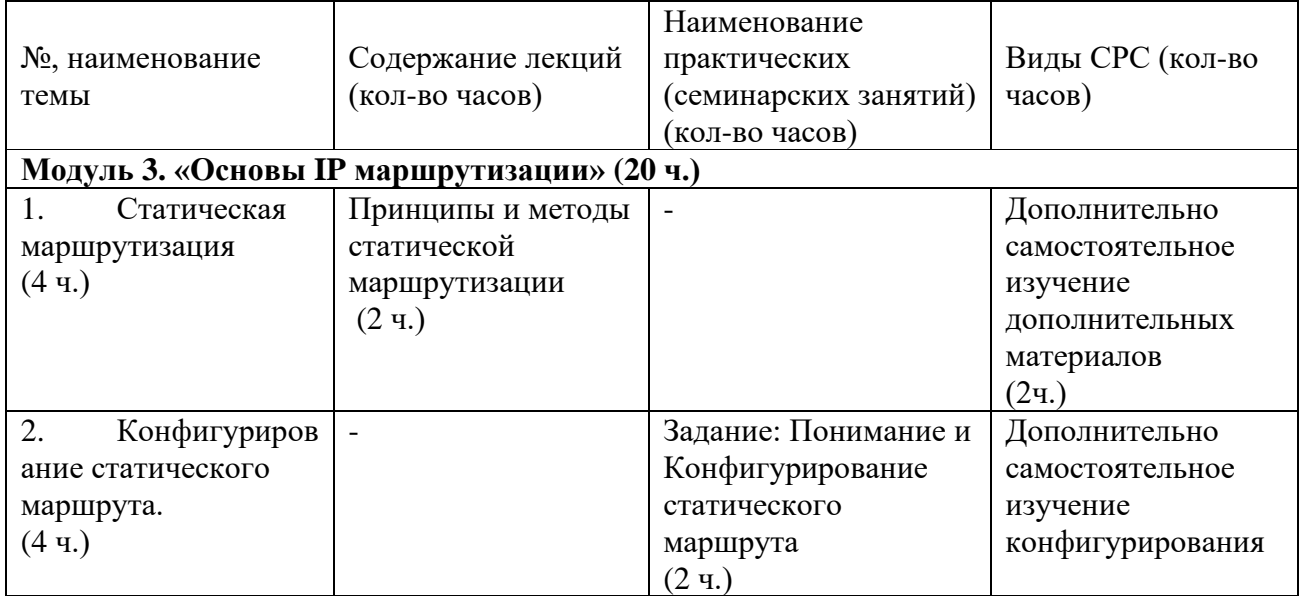

## **Содержание**

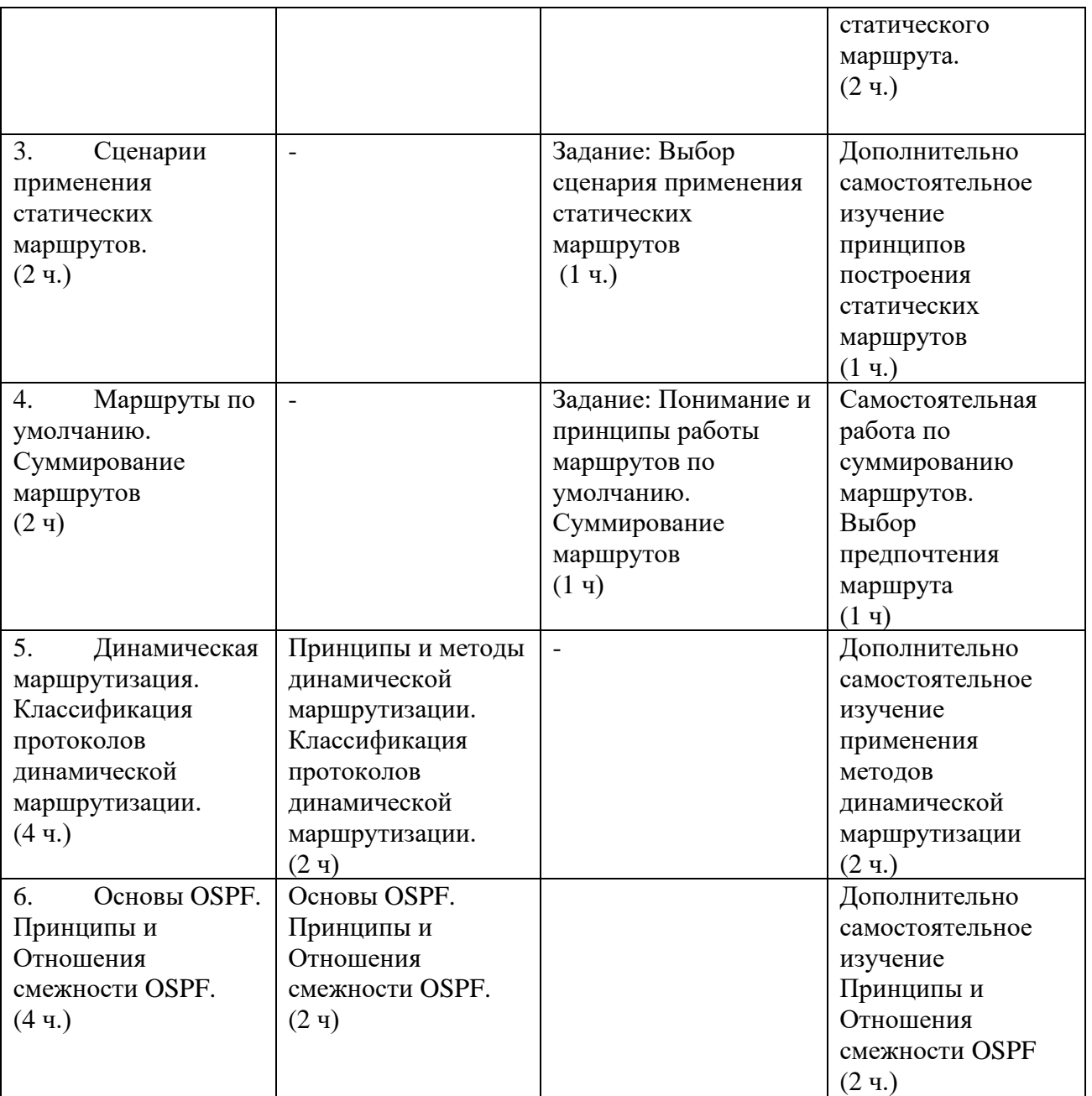

# **Условия реализации дисциплины**

Обучение по дисциплине реализовано в формате смешанного обучения, с применением активных технологий совместного обучения в электронной среде (синхронные и асинхронные занятия). Лекционный материал представляется в виде текстовых материалов, размещаемых на информационных ресурсах СФУ. Данные материалы сопровождаются заданиями и дискуссиями в чатах дисциплин. Изучение теоретического материала (СРС) предполагается до и после синхронной части работы.

#### **Материально-технические условия реализации дисциплины**

Синхронные занятия реализуются на базе инструментов видеоконференцсвязи и включают в себя семинарские занятия, сочетающие в

себе ответы на вопросы, связанные с материалом лекции, в формате дискуссий, а также групповую и индивидуальную работу. Обучение производится на платформе Mind. Используются сервисы вебинаров и видеоконференций Mind и Webinar.ru . При проведении лекций, практических занятий, самостоятельной работы слушателей используется следующее оборудование: компьютер с наушниками или аудиоколонками, микрофоном и веб-камерой. Программное обеспечение (обновленное до последней версии): браузер Google Chrome, Adobe Flash Player, Java, текстовый редактор.

## **Учебно-методическое и информационное обеспечение дисциплины**

Дисциплина может быть реализована как очно, так и заочно, в том числе, с применением дистанционных образовательных технологий. Она включает занятия лекционного типа, интерактивные формы обучения, практические занятия.

По данной дисциплине имеется электронный УМК — электронный курс реализованный с использованием технологий дистанционного обучения. Обучающиеся могут дополнить представленные материалы, подключая к учебной работе иные источники информации, освещающие обсуждаемые проблемы.

# **Литература**

1.Галуев Г. А. Принципы построения и основы функционирования систем и сетей связи: Учебно-методическое пособие. Таганрог: Изд-во ТРТУ.

2000. - 100 с.

2. Волков Л.Н., Немировский М.С. Шинаков Ю.С. Системы цифровой радиосвязи. Базовые методы и характеристики

3.Заленская М.К., Тарбазанов К.В., Черников Д.Ю. Практика конфигурирования коммутаторов L2 компании Huawei для обработки нетегированного трафика // Успехи современной радиоэлектроники. – 2019. –  $N<sub>2</sub>12. - C. 220 - 225.$ 

4.Заленская М.К., Черников Д.Ю. Формирование компетенций в области телекоммуникации при изучении технологий дистанционного обучения // Инновационные, информационные и коммуникационные технологии. – 2019. –  $N_2$  1. – C. 167–172.

5. Копылова Н.Г., Черников Д.Ю. Виртуальный лабораторный практикум на основе эмулятора eNSP. / В сб.: Информатизация образования и методика электронного обучения: цифровые технологии в образовании // Материалы IV Междунар. научн. конф. в 2-ух ч. – Красноярск, 2020. – С. 186–190.

6. Копылова Н.Г., Черников Д.Ю. Изучение сетевого оборудования компании Huawei с использованием симулятора eNSP / В сб.: Информатизация образования и методика электронного обучения // Материалы III Междунар. научн. конф.; Сибирский федер. ун-т, Институт космических и информационных технологий. – Красноярск, 2019. – С. 166–171.

7 Липковская В.В., Лупачева М.А. Компоновка и настройка системных параметров eNSP-моделей оборудования Huawei / В сб.: Современные проблемы радиоэлектроники // Материалы ХХII Всерос. научн.-техн. конф. с междунар. участием, Красноярск, 14–15 мая 2020 г./ отв. ред. Ф.В. Зандер .– Красноярск: Сиб. федер. ун-т, 2020. – 314 с.

8. Лупачева М.А., Тарбазанов К.В., Черников Д.Ю. Использование платформы видеоконференций Mind для организации учебного процесса в дистанционном режиме: метод. указания [Электронный ресурс]. – Режим доступа: http://efir.sfu-kras.ru/wp-content/uploads/2015/11/Metodicheskieukazaniya-po-ispolzovaniyu-VKS-Mind-.pdf.

9. Лупачева М.А., Тарбазанов К.В., Черников Д.Ю. Работа с электронными ресурсами компании HUAWEI: метод. указания [Электронный ресурс]. – Режим доступа: http://efir.sfu-kras.ru/wp-content/uploads/2015/11/Metodicheskieukazaniya-po-rabote-s-elektronnymi-resursami-kompanii-Huawei-.pdf.

9. Черников Д.Ю., Тарбазанов К.В., Заленская М.К. Использование эмулятора eNSP для отладки конфигураций телекоммуникационного оборудования компании Huawei // Вестник Восточно-Сибирской Открытой Академии. 2019. – № 34. – С. 11.

10. Материалы курса, размещенные в системе электронного обучения компании Huawei [Электронный ресурс]. – Режим доступа: https://e.huawei.com/en/talent/#/

resources?type=ict.

11. Набор всех необходимых для обучения ресурсов и заданий в виде элементов онлайн-курса [Электронный ресурс]. – Режим доступа: https://talent.huaweiuniversity.com/

courses/course-v1:HuaweiX+EBG2020CCHW1100085.

12. Дополнительные ссылки на материалы в формате PDF по темам курса для самостоятельного изучения.

13. Подробные содержания всех лекций и практических занятий тематические материалы, расширяющие содержание тем курса, а также краткие резюмирующие материалы, дополнительные инструкции в различных форматах (видео, файлы презентаций и материалов содержания практических занятий, текстовые пояснения), ссылки на учебно-методические материалы для программы.

# **Перечень заданий и/или контрольных вопросов**

# **Практические задания модуля**

1. Перечислить основные варианты формирования маршрутной информации для активного телекоммуникационного оборудования, которое используется при проектировании и развертывании телекоммуникационных топологий.

2. Привести и пояснить все возможные варианты IP адресации, которые могут быть использованы в локальных и корпоративных сетях.

# **Задание для самостоятельной работы**

В самостоятельную работу входит изучение материалов курса и закрепление полученных знаний за счет воспроизведения телекоммуникационных топологий средствами эмулятора eNSP с требованиями обязательного использования коммутирующего и маршрутизирующего оборудования.

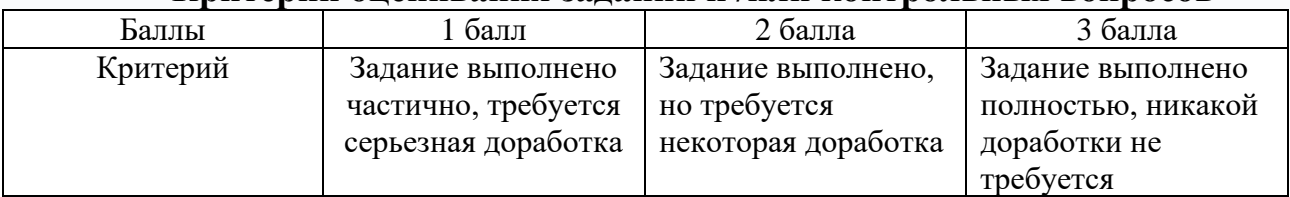

#### **Критерии оценивания заданий и /или контрольных вопросов**

#### **Примеры практических заданий**

Задание 1. Подготовить в эмуляторе телекоммуникационных топологий eNSP топологию с использованием не трех единиц маршрутизирующего активного оборудования.

Цель задания: Получить опыт построения телекоммуникационных топологий в эмуляторе eNSP и организации взаимодействия между используемыми моделями активного телекоммуникационного оборудования

Инструкция:

Шаг 1. Основываясь на изученном материале отобразить телекоммуникационную топологию на рабочем поле эмулятора eNSP.

Шаг 2. Используя функционал эмулятора eNSP организовать соединения между моделями маршрутизирующего активного телекоммуникационного оборудования использованного в подготовленной топологии.

Шаг 3. Проверить текущее состояние интерфейсов, которые использованы для организации взаимодействия между моделями маршрутизирующего телекоммуникационного оборудования.

Шаг 4. Сохранить подготовленную телекоммуникационную топологию на жестком диске для обеспечения возможности дальнейшего использования без указания в имени файла топологии и пути записи на диск символов кириллицы. Обратную связь по выполненной работе слушатель получит напрямую. Ряд работ будут рассмотрены и резюмированы на практическом занятии.

**Задание 2**. Прописать статическую адресацию для всех моделей всего маршрутизирующего оборудования, которое использовано в подготовленной топологии с целью обеспечения сетевой связанности при дальнейшем использовании. Проверить взаимную доступность всех маршрутизаторов. Приписать необходимые статические маршруты при необходимости.

**Цель задания:** Получить опыт анализа маршрутов для активного телекоммуникационного оборудования и навыки проверки и изменения их

состояния, построения телекоммуникационных топологий в эмуляторе eNSP и организации взаимодействия между используемыми моделями активного телекоммуникационного оборудования

Инструкция:

Шаг 1. Считать ранее подготовленную и записанную на жестком диске для обеспечения возможности дальнейшего использования телекоммуникационную топологию указав имя файла данной топологии исключив использование в имени файла топологии и пути записи на жесткий диск символов кириллицы.

Шаг 2. Провести действия связанные с эмуляций включения питания для моделей телекоммуникационного оборудования.

Шаг 3. Вывести на экран монитора ПК состояние таблицы маршрутизации для моделей маршрутизирующего кажлой **ИЗ** телекоммуникационного оборудования. Назначить для каждой из моделей дополнительные маршруты которые обеспечивали бы полную взаимную доступность.

Шаг 4. Сохранить конфигурационные файлы всех моделей активных устройств Шаг 5. Сохранить подготовленную телекоммуникационную топологию на жестком диске для обеспечения возможности дальнейшего использования без указания в имени файла топологии и пути записи на диск символов кириллицы. Обратную связь по выполненной работе слушатель получит напрямую. Ряд работ будут рассмотрены и резюмированы на практическом занятии.

## Примеры тестовых занятий к лекциям

1. При пересылке пакета данных маршрутизатору необходимо изменить IPадрес назначения пакета.

> $\prod$ a Her

2. Перечислить все варианты формирования адресной информации для терминального оборудования пользователей локальных и корпоративных сетей, которые могут быть использованы при построении телекоммуникационных топологий:

а) статическая и динамическая адресация

- b) относительная адресация
- с) взаимная и невзаимная адресация
- d) все упомянутые варианты

3. Выбрать из приведенных вариантов адресную информацию, которая может быть использована для адресации пользователей внутри корпоративной сети.

- a) 172.32.16.0 /24
- b) 192.169.32.16/24
- c)  $10.255.128.0/24$
- d)  $10.12.16.24.0/16$
- $\overline{4}$ . Какие из перечисленных характеристик присущи протоколу OSPF?
	- а) Поддерживаются триггерные обновления.
	- b) Поддерживается разделение на зоны.
	- с) Вероятно возникновение маршрутных петель.

d) Кратчайший путь рассчитывается по количеству узлов пересылки.

- 6. Какие из следующих шагов необходимо выполнить, чтобы настроить OSPF на маршрутизаторе Huawei?
	- a) Указание зоны OSPF.
	- b) Настройка идентификатора маршрутизатора.
	- с) Включение процесса OSPF.
	- d) Настройка сетевых сегментов в каждой зоне.

6. 150.25.0.0 то сетевой сегмент с маской 255.255.224.0. Какие из перечисленных адресов являются допустимыми адресами хоста?

- a) 150.25.2.24
- b)  $150.25.1.255$
- c)  $150.25.0.0$
- d)  $150.15.3.30$
- 7. При наличии нескольких маршрутов к одной сети назначения маршрутизатору необходимо сравнить значения предпочтений этих маршрутов. Если предпочтения одинаковы, маршрутизатор выбирает маршрут на основе стоимости.
	- $\prod a$

**Нет** 

# **РАБОЧАЯ ПРОГРАММА**

#### **дисциплины (модуля) 4**

## **«Варианты телекоммуникационных топологий на основе активного телекоммуникационного оборудования коммутации и маршрутизации»**

### **Аннотация**

Представлены особенности построения телекоммуникационных топологий на основе активного телекоммуникационного оборудования коммутации и маршрутизации. Поясняются характерные особенности возможных протоколов тестирования состояния активных телекоммуникационных устройств в составе различных топологий о обмена информации между ними..

Дисциплина «Варианты телекоммуникационных топологий на основе активного телекоммуникационного оборудования коммутации и маршрутизации» призвана решать определенные задачи по формированию теоретических основ для осуществления процедур тестирования состояния телекоммуникационных топологий и отдельных устройств в их составе

Задачи изучения дисциплины «Варианты телекоммуникационных топологий на основе активного телекоммуникационного оборудования коммутации и маршрутизации»: Опираясь на понимание технологии сетевого взаимодействия обеспечить возможности по тестированию состояния телекоммуникационных топологий.

#### **Цель дисциплины**

Целью освоения дисциплины является формирование у слушателей знаний, умений и навыков для практического использования оборудования коммутации и маршрутизации в составе сетевых топологий различного назначения**.**

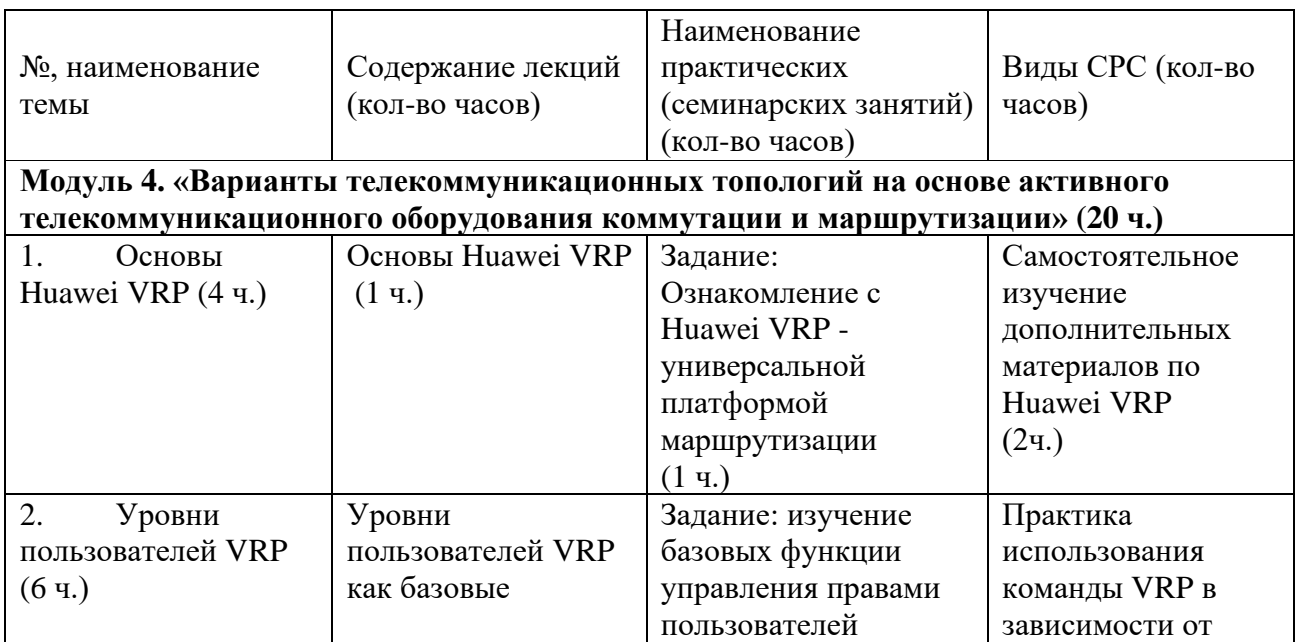

## **Содержание**

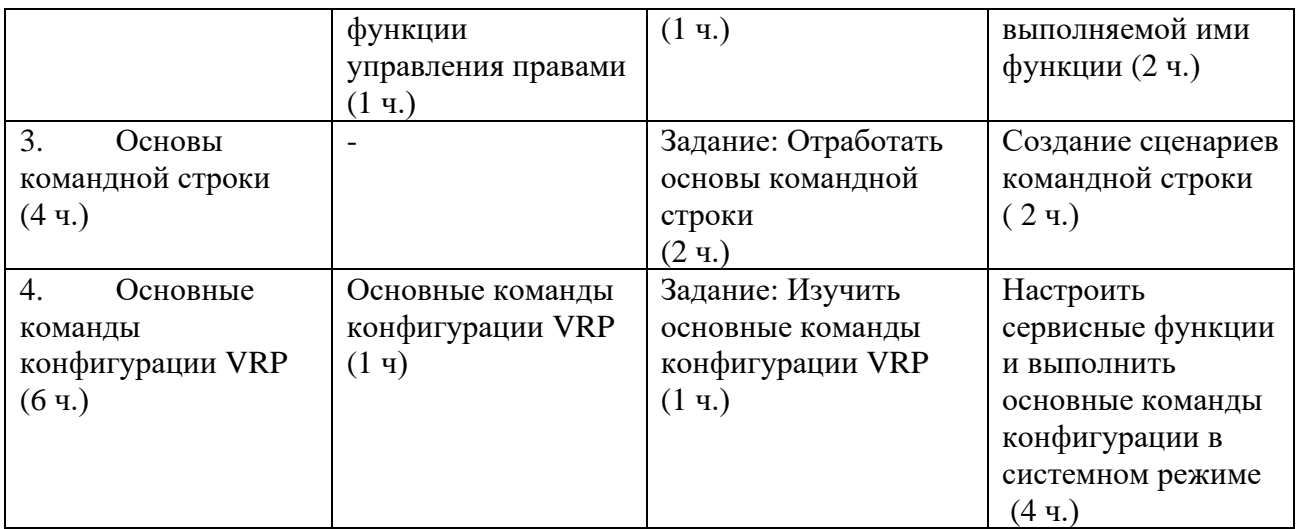

## **Условия реализации дисциплины**

Обучение по дисциплине реализовано в формате смешанного обучения, с применением активных технологий совместного обучения в электронной среде (синхронные и асинхронные занятия). Лекционный материал представляется в виде текстовых материалов, размещаемых на информационных ресурсах СФУ. Данные материалы сопровождаются заданиями и дискуссиями в чатах дисциплин. Изучение теоретического материала (СРС) предполагается до и после синхронной части работы.

#### **Материально-технические условия реализации дисциплины**

Синхронные занятия реализуются на базе инструментов видеоконференцсвязи и включают в себя семинарские занятия, сочетающие в себе ответы на вопросы, связанные с материалом лекции, в формате дискуссий, а также групповую и индивидуальную работу. Обучение производится на платформе Mind. Используются сервисы вебинаров и видеоконференций Mind и Webinar.ru . При проведении лекций, практических занятий, самостоятельной работы слушателей используется следующее оборудование: компьютер с наушниками или аудиоколонками, микрофоном и веб-камерой. Программное обеспечение (обновленное до последней версии): браузер Google Chrome, Adobe Flash Player, Java, текстовый редактор.

## **Учебно-методическое и информационное обеспечение дисциплины**

Дисциплина может быть реализована как очно, так и заочно, в том числе, с применением дистанционных образовательных технологий. Она включает занятия лекционного типа, интерактивные формы обучения, практические занятия.

По данной дисциплине имеется электронный УМК — электронный курс реализованный с использованием технологий дистанционного обучения. Обучающиеся могут дополнить представленные материалы, подключая к учебной работе иные источники информации, освещающие обсуждаемые проблемы.

# **Литература**

1.Галуев Г. А. Принципы построения и основы функционирования систем и сетей связи: Учебно-методическое пособие. Таганрог: Изд-во ТРТУ.

2000. - 100 с.

2. Волков Л.Н., Немировский М.С. Шинаков Ю.С. Системы цифровой радиосвязи. Базовые методы и характеристики

3.Заленская М.К., Тарбазанов К.В., Черников Д.Ю. Практика конфигурирования коммутаторов L2 компании Huawei для обработки нетегированного трафика // Успехи современной радиоэлектроники. – 2019. –  $N<sub>2</sub>12. - C. 220 - 225.$ 

4.Заленская М.К., Черников Д.Ю. Формирование компетенций в области телекоммуникации при изучении технологий дистанционного обучения // Инновационные, информационные и коммуникационные технологии. – 2019. –  $N_2$  1. – C. 167–172.

5. Копылова Н.Г., Черников Д.Ю. Виртуальный лабораторный практикум на основе эмулятора eNSP. / В сб.: Информатизация образования и методика электронного обучения: цифровые технологии в образовании // Материалы IV Междунар. научн. конф. в 2-ух ч. – Красноярск, 2020. – С. 186–190.

6. Копылова Н.Г., Черников Д.Ю. Изучение сетевого оборудования компании Huawei с использованием симулятора eNSP / В сб.: Информатизация образования и методика электронного обучения // Материалы III Междунар. научн. конф.; Сибирский федер. ун-т, Институт космических и информационных технологий. – Красноярск, 2019. – С. 166–171.

7 Липковская В.В., Лупачева М.А. Компоновка и настройка системных параметров eNSP-моделей оборудования Huawei / В сб.: Современные проблемы радиоэлектроники // Материалы ХХII Всерос. научн.-техн. конф. с междунар. участием, Красноярск, 14–15 мая 2020 г./ отв. ред. Ф.В. Зандер .– Красноярск: Сиб. федер. ун-т, 2020. – 314 с.

8. Лупачева М.А., Тарбазанов К.В., Черников Д.Ю. Использование платформы видеоконференций Mind для организации учебного процесса в дистанционном режиме: метод. указания [Электронный ресурс]. – Режим доступа: http://efir.sfu-kras.ru/wp-content/uploads/2015/11/Metodicheskieukazaniya-po-ispolzovaniyu-VKS-Mind-.pdf.

9. Лупачева М.А., Тарбазанов К.В., Черников Д.Ю. Работа с электронными ресурсами компании HUAWEI: метод. указания [Электронный ресурс]. – Режим доступа: http://efir.sfu-kras.ru/wp-content/uploads/2015/11/Metodicheskieukazaniya-po-rabote-s-elektronnymi-resursami-kompanii-Huawei-.pdf.

9. Черников Д.Ю., Тарбазанов К.В., Заленская М.К. Использование эмулятора eNSP для отладки конфигураций телекоммуникационного оборудования компании Huawei // Вестник Восточно-Сибирской Открытой Академии. 2019. – № 34. – С. 11.

10. Материалы курса, размещенные в системе электронного обучения компании Huawei [Электронный ресурс]. – Режим доступа: https://e.huawei.com/en/talent/#/

resources?type=ict.

11. Набор всех необходимых для обучения ресурсов и заданий в виде элементов онлайн-курса [Электронный ресурс]. – Режим доступа: https://talent.huaweiuniversity.com/

courses/course-v1:HuaweiX+EBG2020CCHW1100085.

12. Дополнительные ссылки на материалы в формате PDF по темам курса для самостоятельного изучения.

13. Подробные содержания всех лекций и практических занятий тематические материалы, расширяющие содержание тем курса, а также краткие резюмирующие материалы, дополнительные инструкции в различных форматах (видео, файлы презентаций и материалов содержания практических занятий, текстовые пояснения), ссылки на учебно-методические материалы для программы.

# **Перечень заданий и/или контрольных вопросов**

# **Практические задания модуля**

1. Перечислить основные варианты команды сохранения конфигурации для активного телекоммуникационного оборудования, которое работает под управлением операционной системы VRP и используется при проектировании и развертывании телекоммуникационных топологий.

2. Привести и пояснить все возможные варианты для команды визуализации состояния порта коммутаторов и маршрутизаторов, работающих под управлением операционной системы VRP.

## **Задание для самостоятельной работы**

В самостоятельную работу входит изучение материалов курса и закрепление полученных знаний за счет воспроизведения телекоммуникационных топологий средствами эмулятора eNSP с требованиями обязательного использования коммутирующего и маршрутизирующего оборудования.

| 11рн гуршн оцуншвиння эмдинни н / 110111 контройвня вопросов |                     |                     |                    |  |  |  |
|--------------------------------------------------------------|---------------------|---------------------|--------------------|--|--|--|
| Баллы                                                        | l балл              | 2 балла             | 3 балла            |  |  |  |
| Критерий                                                     | Задание выполнено   | Задание выполнено,  | Задание выполнено  |  |  |  |
|                                                              | частично, требуется | но требуется        | полностью, никакой |  |  |  |
|                                                              | серьезная доработка | некоторая доработка | доработки не       |  |  |  |
|                                                              |                     |                     | требуется          |  |  |  |

**Критерии оценивания заданий и /или контрольных вопросов**

# **Примеры практических заданий**

**Задание 1.** В эмуляторе телекоммуникационных топологий eNSP считать с жесткого диска произвольную топологию с использованием маршрутизирующего активного оборудования. Получить перечень всех возможных VRP команд для одного из маршрутизаторов, которые использованы в данной телекоммуникационной топологии.

**Цель задания:** Получить опыт работы с командной строкой операционной системы VRP, под управлением которой работает значительная часть активного телекоммуникационного оборудования, используемого при построении телекоммуникационных топологий в эмуляторе eNSP.

# **Инструкция:**

Шаг 1. Основываясь на изученном материале считать произвольную телекоммуникационную топологию на рабочее поле эмулятора eNSP.

Шаг 2. Используя функционал эмулятора eNSP проверить наличие соединений между моделями маршрутизирующего активного телекоммуникационного оборудования использованного в подготовленной топологии.

Шаг 3. Проверить текущее состояние интерфейсов, которые использованы для организации взаимодействия между моделями маршрутизирующего телекоммуникационного оборудования.

Шаг 4. Вывести на экран терминала, подключенного к консольному порту одного из маршрутизаторов перечень всех возможных вариантов VRP команд, которые могут быть использованы для этого устройства

Обратную связь по выполненной работе слушатель получит напрямую. Ряд работ будут рассмотрены и резюмированы на практическом занятии.

**Задание 2**. Прописать статическую адресацию для всех моделей всего маршрутизирующего оборудования, которое использовано в подготовленной топологии с целью обеспечения сетевой связанности при дальнейшем использовании. Проверить взаимную доступность всех маршрутизаторов. Приписать необходимые статические маршруты при необходимости.

**Цель задания:** Получить опыт анализа маршрутов для активного телекоммуникационного оборудования и навыки проверки и изменения их состояния, построения телекоммуникационных топологий в эмуляторе eNSP и организации взаимодействия между используемыми моделями активного телекоммуникационного оборудования

# Инструкция:

Шаг 1. Считать ранее подготовленную и записанную на жестком диске для обеспечения возможности дальнейшего использования телекоммуникационную топологию указав имя файла данной топологии исключив использование в имени файла топологии и пути записи на жесткий диск символов кириллицы.

Шаг 2. Провести действия связанные с эмуляций включения питания для моделей телекоммуникационного оборудования.

Шаг 3. Вывести на экран монитора ПК состояние таблицы маршрутизации для каждой из моделей маршрутизирующего телекоммуникационного оборудования. Назначить для каждой из моделей дополнительные маршруты которые обеспечивали бы полную взаимную доступность.

Шаг 4. Сохранить конфигурационные файлы всех моделей активных устройств Шаг 5. Сохранить подготовленную телекоммуникационную топологию на жестком диске для обеспечения возможности дальнейшего использования без указания в имени файла топологии и пути записи на диск символов кириллицы. Обратную связь по выполненной работе слушатель получит напрямую. Ряд работ будут рассмотрены и резюмированы на практическом занятии.

# Примеры тестовых занятий к лекциям

1. Перечислить все варианты формирования адресной информации для терминального оборудования пользователей локальных и корпоративных сетей, которые могут быть использованы при построении телекоммуникационных топологий:

- а) статическая и динамическая адресация
- б) относительная адресация
- с) взаимная и невзаимная адресация
- д) все упомянутые варианты

2. Выбрать из приведённых вариантов адресную информацию, которая может быть использована для адресации пользователей внутри корпоративной сети.

- a)  $172.32.16.0 / 24$
- 6) 192.169.32.16/24
- c)  $10.255.128.0/24$
- д) 10.12.16.24.0/16

3. Какие из перечисленных параметров являются базовыми параметрами настройками статического маршрута?

- Сеть назначения a)
- $b)$ IP-адрес следующего узла пересылки
- МАС-адрес исходящего интерфейса  $c)$
- Исходящий интерфейс  $\mathbf{d}$

4. Время ожидания входа на универсальную платформу маршрутизации (Versatile Routing Platform; VRP) можно задать только на виртуальном интерфейсе удаленного входа (VTY).

Да Her

5. Какие из следующих представлений командной строки существуют на универсальной платформе маршрутизации (VRP)?

- Представление системы (System-view). a)
- $b)$ Представление пользователя (User-view).
- Представление протокола (Protocolview)  $\mathbf{c}$ )

d) Представление интерфейса (Interfaceview)

6. Что из перечисленного является преимуществами технологий стекирования и CSS?

- a) Данные технологии увеличивают количество портов.
- b) Между шасси можно развернуть Eth-Trunk.
- c)Устройства виртуализируются в одно логическое устройство, в результате ими проще управлять.
- d) Данные технологии эффективно предотвращают возникновение единичных точек отказа.

# **РАБОЧАЯ ПРОГРАММА дисциплины (модуля) 5 «Типовая архитектура кампусной сети»**

### **Аннотация**

Представлены особенности формирования кампусных сетей различной величины в составе телекоммуникационных топологий с учетом возможностей построения и дальнейшего использования различных моделей сетевого взаимодействия. Поясняются характерные особенности построения кампусных сетей на основе активных телекоммуникационных устройств в составе различных топологий.

Дисциплина «Типовая архитектура кампусной сети» призвана решать определенные задачи по формированию навыков построения и эксплуатации кампусных сетей для реализации различных процедур информационного обмена между устройствами в составе телекоммуникационных топологий.

Задачи изучения дисциплины «Типовая архитектура кампусной сети»: Опираясь на понимание технологии сетевого взаимодействия обеспечить возможности по реализации процедур информационного обмена межу телекоммуникационными устройствами в составе каждой из возможных топологий кампусных сетей.

## **Цель дисциплины**

Целью освоения дисциплины является формирование у слушателей знаний, умений и навыков для развертывания и эксплуатации кампусных сетей различной производительности.

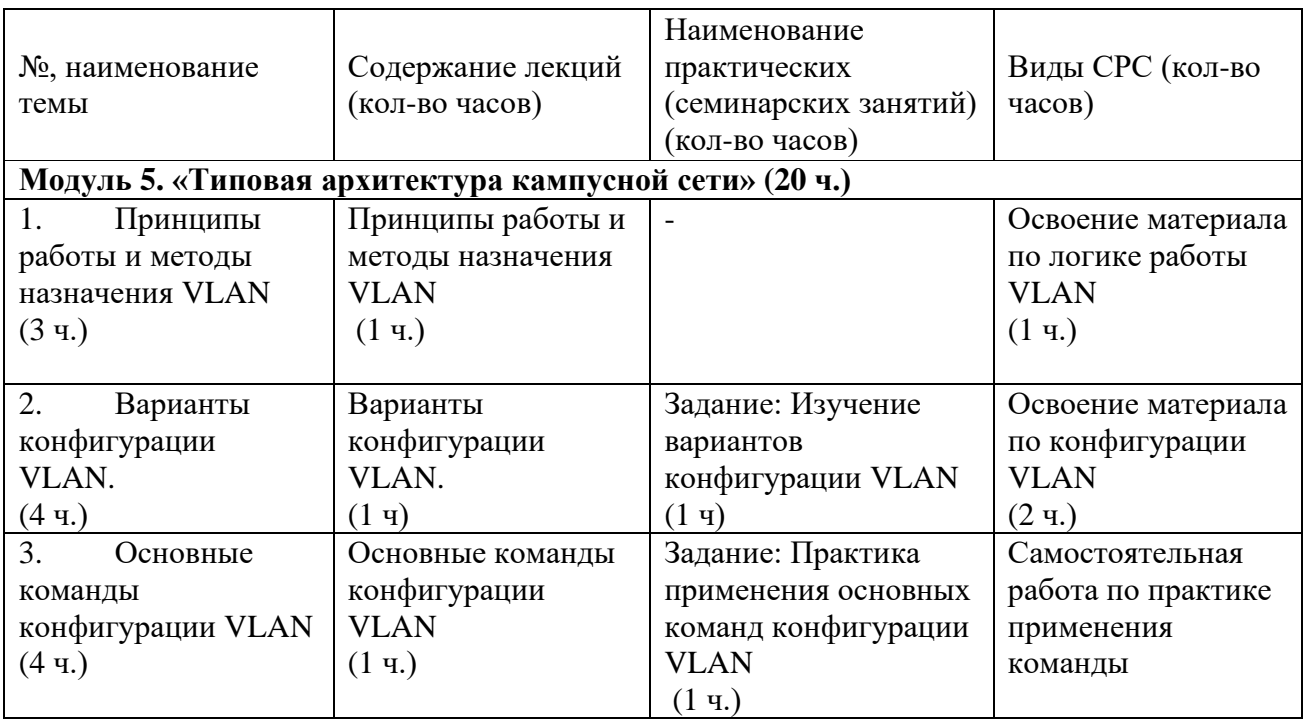

# **Содержание**

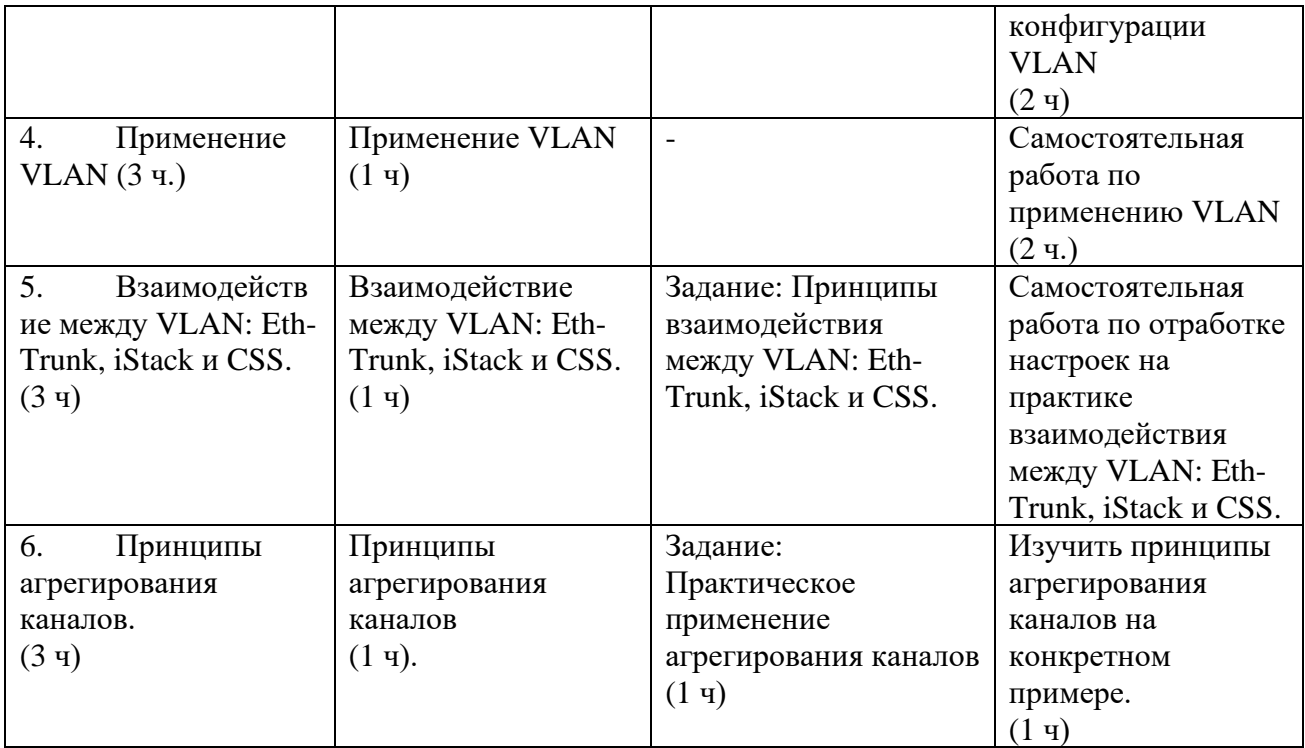

#### **Условия реализации дисциплины**

Обучение по дисциплине реализовано в формате смешанного обучения, с применением активных технологий совместного обучения в электронной среде (синхронные и асинхронные занятия). Лекционный материал представляется в виде текстовых материалов, размещаемых на информационных ресурсах СФУ. Данные материалы сопровождаются заданиями и дискуссиями в чатах дисциплин. Изучение теоретического материала (СРС) предполагается до и после синхронной части работы.

#### **Материально-технические условия реализации дисциплины**

Синхронные занятия реализуются на базе инструментов видеоконференцсвязи и включают в себя семинарские занятия, сочетающие в себе ответы на вопросы, связанные с материалом лекции, в формате дискуссий, а также групповую и индивидуальную работу. Обучение производится на платформе Mind. Используются сервисы вебинаров и видеоконференций Mind и Webinar.ru . При проведении лекций, практических занятий, самостоятельной работы слушателей используется следующее оборудование: компьютер с наушниками или аудиоколонками, микрофоном и веб-камерой. Программное обеспечение (обновленное до последней версии): браузер Google Chrome, Adobe Flash Player, Java, текстовый редактор.

### **Учебно-методическое и информационное обеспечение дисциплины**

Дисциплина может быть реализована как очно, так и заочно, в том числе, с применением дистанционных образовательных технологий. Она включает занятия лекционного типа, интерактивные формы обучения, практические занятия.

По данной дисциплине имеется электронный УМК — электронный курс реализованный с использованием технологий дистанционного обучения. Обучающиеся могут дополнить представленные материалы, подключая к учебной работе иные источники информации, освещающие обсуждаемые проблемы.

# **Литература**

1.Галуев Г. А. Принципы построения и основы функционирования систем и сетей связи: Учебно-методическое пособие. Таганрог: Изд-во ТРТУ.

2000. - 100 с.

2. Волков Л.Н., Немировский М.С. Шинаков Ю.С. Системы цифровой радиосвязи. Базовые методы и характеристики

3.Заленская М.К., Тарбазанов К.В., Черников Д.Ю. Практика конфигурирования коммутаторов L2 компании Huawei для обработки нетегированного трафика // Успехи современной радиоэлектроники. – 2019. – №12. – С. 220–225.

4.Заленская М.К., Черников Д.Ю. Формирование компетенций в области телекоммуникации при изучении технологий дистанционного обучения // Инновационные, информационные и коммуникационные технологии. – 2019. –  $N<sub>2</sub>$  1. – C. 167–172.

5. Копылова Н.Г., Черников Д.Ю. Виртуальный лабораторный практикум на основе эмулятора eNSP. / В сб.: Информатизация образования и методика электронного обучения: цифровые технологии в образовании // Материалы IV Междунар. научн. конф. в 2-ух ч. – Красноярск, 2020. – С. 186–190.

6. Копылова Н.Г., Черников Д.Ю. Изучение сетевого оборудования компании Huawei с использованием симулятора eNSP / В сб.: Информатизация образования и методика электронного обучения // Материалы III Междунар. научн. конф.; Сибирский федер. ун-т, Институт космических и информационных технологий. – Красноярск, 2019. – С. 166–171.

7 Липковская В.В., Лупачева М.А. Компоновка и настройка системных параметров eNSP-моделей оборудования Huawei / В сб.: Современные проблемы радиоэлектроники // Материалы ХХII Всерос. научн.-техн. конф. с междунар. участием, Красноярск, 14–15 мая 2020 г./ отв. ред. Ф.В. Зандер .– Красноярск: Сиб. федер. ун-т, 2020. – 314 с.

8. Лупачева М.А., Тарбазанов К.В., Черников Д.Ю. Использование платформы видеоконференций Mind для организации учебного процесса в дистанционном режиме: метод. указания [Электронный ресурс]. – Режим доступа: http://efir.sfu-kras.ru/wp-content/uploads/2015/11/Metodicheskieukazaniya-po-ispolzovaniyu-VKS-Mind-.pdf.

9. Лупачева М.А., Тарбазанов К.В., Черников Д.Ю. Работа с электронными ресурсами компании HUAWEI: метод. указания [Электронный ресурс]. – Режим доступа: http://efir.sfu-kras.ru/wp-content/uploads/2015/11/Metodicheskieukazaniya-po-rabote-s-elektronnymi-resursami-kompanii-Huawei-.pdf.

9. Черников Д.Ю., Тарбазанов К.В., Заленская М.К. Использование эмулятора eNSP для отладки конфигураций телекоммуникационного оборудования компании Huawei // Вестник Восточно-Сибирской Открытой Академии. 2019. – № 34. – С. 11.

10. Материалы курса, размещенные в системе электронного обучения компании Huawei [Электронный ресурс]. – Режим доступа: https://e.huawei.com/en/talent/#/resources?type=ict.

11. Набор всех необходимых для обучения ресурсов и заданий в виде элементов онлайн-курса [Электронный ресурс]. – Режим доступа: https://talent.huaweiuniversity.com/courses/course-

v1:HuaweiX+EBG2020CCHW1100085.

12. Дополнительные ссылки на материалы в формате PDF по темам курса для самостоятельного изучения.

13. Подробные содержания всех лекций и практических занятий тематические материалы, расширяющие содержание тем курса, а также краткие резюмирующие материалы, дополнительные инструкции в различных форматах (видео, файлы презентаций и материалов содержания практических занятий, текстовые пояснения), ссылки на учебно-методические материалы для программы.

# **Перечень заданий и/или контрольных вопросов**

# **Практические задания модуля**

1. Привести и обосновать максимальное количество виртуальных сетей - VLAN , которые могут быть организованы на управляемых коммутаторах, производства компании Huawei.

2. Привести и пояснить возможные варианты для команд визуализации отнесения портов коммутаторов к организованным на нем VLAN, а также возвращения любого из портов к VLAN по-умолчанию.

# **Задание для самостоятельной работы**

В самостоятельную работу входит изучение материалов курса и закрепление полученных знаний за счет воспроизведения телекоммуникационных топологий средствами эмулятора eNSP с требованиями обязательного использования коммутирующего и маршрутизирующего оборудования.

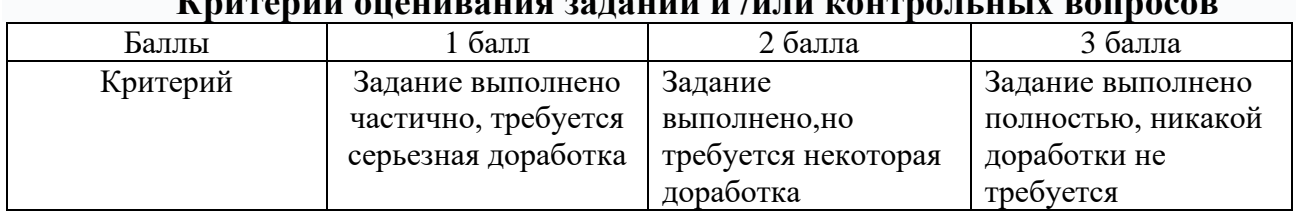

## **Критерии оценивания заданий и /или контрольных вопросов**

## **Примеры практических заданий**

**Задание 1.** В эмуляторе телекоммуникационных топологий eNSP считать с жесткого диска произвольную топологию с использованием коммутирующего активного оборудования. Получить перечень всех VLAN, которые были организованы на каждом из коммутаторов, которые использованы в данной телекоммуникационной топологии.

**Цель задания:** Получить опыт работы с командной строкой операционной системы VRP, необходимых для использования технологий виртуальных сетей - VLAN, при работе коммутаторов под управлением данной операционной системы.

# **Инструкция:**

Шаг 1. Основываясь на изученном материале считать произвольную телекоммуникационную топологию на рабочее поле эмулятора eNSP.

Шаг 2. Используя функционал эмулятора eNSP проверить наличие соединений между моделями маршрутизирующего активного телекоммуникационного оборудования использованного в подготовленной топологии.

Шаг 3. Проверить текущее состояние интерфейсов, которые использованы для организации взаимодействия между моделями маршрутизирующего телекоммуникационного оборудования.

Шаг 4. Вывести на экран терминала, подключенного к консольному порту одного из маршрутизаторов перечень всех возможных вариантов VRP команд, которые могут быть использованы для этого устройства

Обратную связь по выполненной работе слушатель получит напрямую. Ряд работ будут рассмотрены и резюмированы на практическом занятии.

**Задание 2**. Прописать статическую адресацию для всех моделей всего маршрутизирующего оборудования, которое использовано в подготовленной топологии с целью обеспечения сетевой связанности при дальнейшем использовании. Проверить взаимную доступность всех маршрутизаторов. Приписать необходимые статические маршруты при необходимости.

**Цель задания:** Получить опыт анализа маршрутов для активного телекоммуникационного оборудования и навыки проверки и изменения их состояния, построения телекоммуникационных топологий в эмуляторе eNSP и организации взаимодействия между используемыми моделями активного телекоммуникационного оборудования

Инструкция:

Шаг 1. Считать ранее подготовленную и записанную на жестком диске для обеспечения возможности дальнейшего использования телекоммуникационную топологию указав имя файла данной топологии исключив использование в имени файла топологии и пути записи на жесткий диск символов кириллицы.

Шаг 2. Провести действия связанные с эмуляций включения питания для моделей телекоммуникационного оборудования.

Шаг 3. Вывести на экран монитора ПК состояние таблицы маршрутизации для каждой **ИЗ** моделей маршрутизирующего телекоммуникационного оборудования. Назначить для каждой из моделей дополнительные маршруты которые обеспечивали бы полную взаимную доступность.

Шаг 4. Сохранить конфигурационные файлы всех моделей активных устройств Шаг 5. Сохранить подготовленную телекоммуникационную топологию на жестком диске для обеспечения возможности дальнейшего использования без указания в имени файла топологии и пути записи на диск символов кириллицы. Обратную связь по выполненной работе слушатель получит напрямую. Ряд работ будут рассмотрены и резюмированы на практическом занятии.

# Примеры тестовых занятий к лекциям

 $1.$ Перечислить все варианты формирования адресной информации для терминального оборудования пользователей локальных и корпоративных сетей, которые могут быть использованы при построении телекоммуникационных топологий:

- а) статическая и динамическая адресация
- b) относительная адресация
- с) взаимная и невзаимная адресация
- d) все упомянутые варианты

2. Выбрать из приведенных вариантов нумерацию VLAN, которая может быть использована при построении локальной корпоративной сети.

- a) 4100-5100
- $b)$  $10 - 370$
- $\mathbf{c}$ )  $0 - 2000$
- $\mathbf{d}$ 2-4096
- 3. См. приведенные выполненные интерфейсах команды. на GigabitEthernet0/0/1иGigabitEthernet0/0/2. Какие из следующих утверждений верны?

[Huawei-GigabitEthernet0/0/1] port link-type access [Huawei-GigabitEthernet0/0/1] port default vlan 10 [Huawei-GigabitEthernet0/0/2] port link-type trunk [Huawei-GigabitEthernet0/0/2] port trunk allow-pass vlan 10

- а. Значение PVID интерфейса GigabitEthernet0/0/1 равно10.
- b. Значение PVID интерфейса GigabitEthernet0/0/2 равно10.
- с. Значение PVID интерфейса GigabitEthernet0/0/2 равно1.
- d. Значение PVID интерфейса GigabitEthernet0/0/1 равно1

 $\mathbf{4}$ . Какие из перечисленных методов можно использовать для назначения сервисных VLAN во время планирования кампусной сети?

- a) Назначение VLAN по географическим зонам
- Назначение VLAN по типу услуг  $b)$
- c) Назначение VLAN в соответствии с распределением штата персонала
- d) Назначение VLAN по логическим областям multiple

# РАБОЧАЯ ПРОГРАММА дисциплины (модуля) 6 «Принципы и конфигурации STP»

### Аннотация

Представлены принципы конфигурирования STP используемые для предотвращения появления сетевых предотвращения появления сетевых петель подсетей различного составе уровня, реализуемы  $\overline{R}$ **ВНУТРИ** телекоммуникационных топологий с учетом возможностей построения и дальнейшего использования различных моделей сетевого взаимодействия. Поясняются характерные особенности конфигурирования STP и возможных вариантов тестирования состояния активных телекоммуникационных устройств в составе различных топологий.

Дисциплина «Принципы конфигурирования STP» призвана решать определенные залачи  $\Pi$ <sup>O</sup> формированию теоретических основ лля осуществления процедур построения телекоммуникационных топологий на уровне L2 и возможностей использования отдельных активных устройств в их cocrabe

Задачи изучения дисциплины ««Принципы конфигурирования STP»: Опираясь на понимание технологии сетевого взаимодействия обеспечить отсутствие сетевых петель и возможностей возникновения сетевых штормов.

### Цель дисциплины

Целью освоения дисциплины является формирование у слушателей знаний, умений и навыков для конфигурирования и настройки технологии STP при проектировании и развертывании сетевых топологий различного назначения.

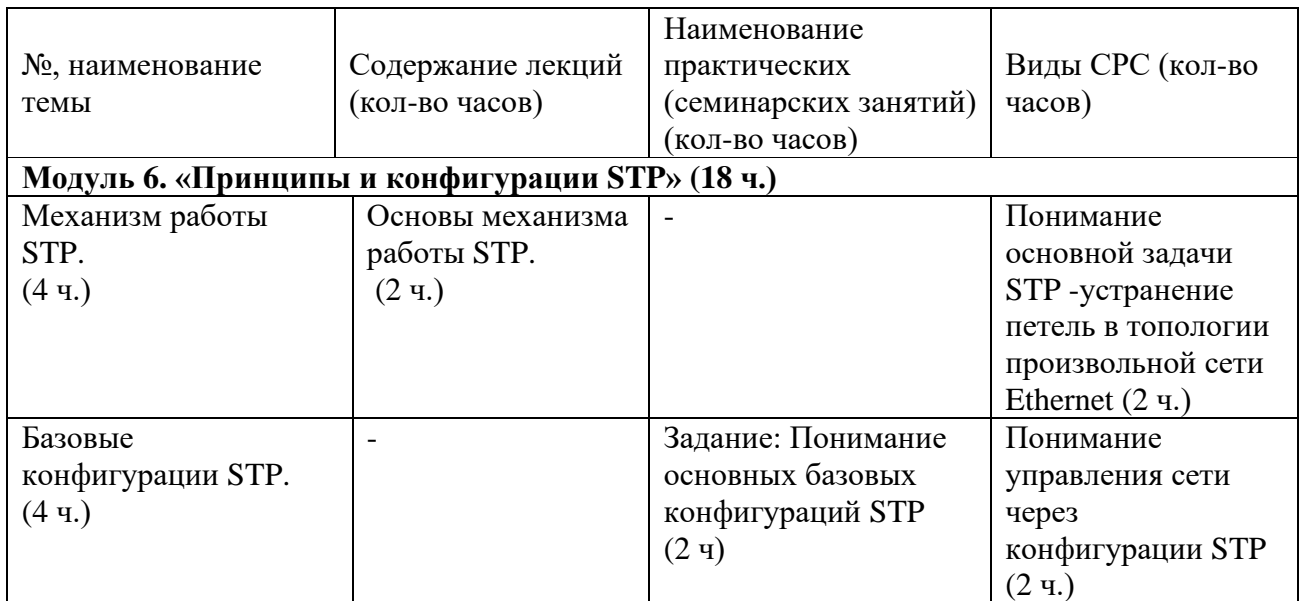

## Содержание

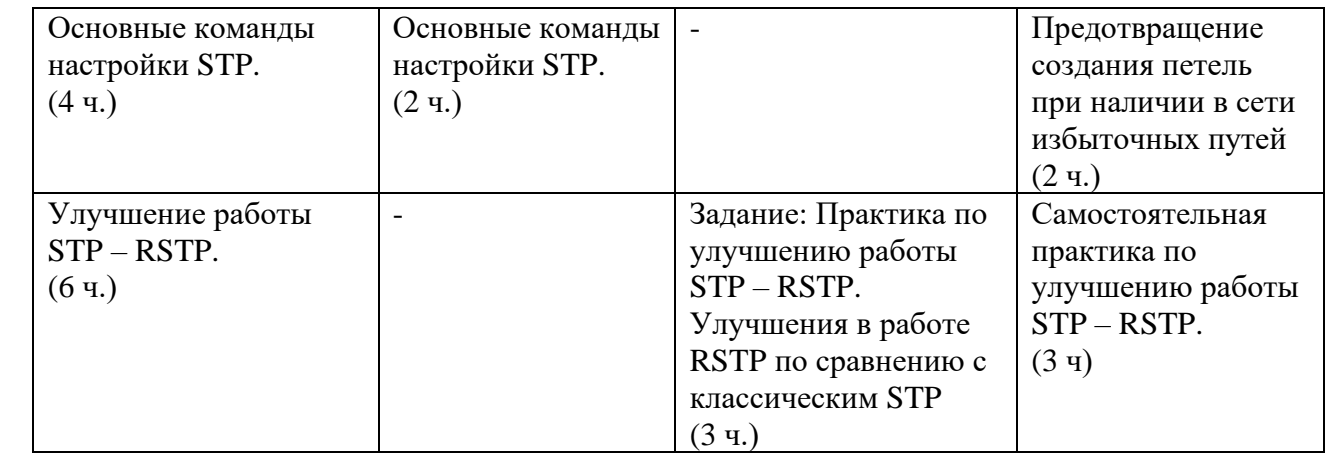

### **Условия реализации дисциплины**

Обучение по дисциплине реализовано в формате смешанного обучения, с применением активных технологий совместного обучения в электронной среде (синхронные и асинхронные занятия). Лекционный материал представляется в виде текстовых материалов, размещаемых на информационных ресурсах СФУ. Данные материалы сопровождаются заданиями и дискуссиями в чатах дисциплин. Изучение теоретического материала (СРС) предполагается до и после синхронной части работы.

### **Материально-технические условия реализации дисциплины**

Синхронные занятия реализуются на базе инструментов видеоконференцсвязи и включают в себя семинарские занятия, сочетающие в себе ответы на вопросы, связанные с материалом лекции, в формате дискуссий, а также групповую и индивидуальную работу. Обучение производится на платформе Mind. Используются сервисы вебинаров и видеоконференций Mind и Webinar.ru . При проведении лекций, практических занятий, самостоятельной работы слушателей используется следующее оборудование: компьютер с наушниками или аудиоколонками, микрофоном и веб-камерой. Программное обеспечение (обновленное до последней версии): браузер Google Chrome, Adobe Flash Player, Java, текстовый редактор.

## **Учебно-методическое и информационное обеспечение дисциплины**

Дисциплина может быть реализована как очно, так и заочно, в том числе, с применением дистанционных образовательных технологий. Она включает занятия лекционного типа, интерактивные формы обучения, практические занятия.

По данной дисциплине имеется электронный УМК — электронный курс реализованный с использованием технологий дистанционного обучения. Обучающиеся могут дополнить представленные материалы, подключая к учебной работе иные источники информации, освещающие обсуждаемые проблемы.

# **Литература**

1.Галуев Г. А. Принципы построения и основы функционирования систем и сетей связи: Учебно-методическое пособие. Таганрог: Изд-во ТРТУ.

2000. - 100 с.

2. Волков Л.Н., Немировский М.С. Шинаков Ю.С. Системы цифровой радиосвязи. Базовые методы и характеристики

3.Заленская М.К., Тарбазанов К.В., Черников Д.Ю. Практика конфигурирования коммутаторов L2 компании Huawei для обработки нетегированного трафика // Успехи современной радиоэлектроники. – 2019. –  $N<sub>2</sub>12. - C. 220 - 225.$ 

4.Заленская М.К., Черников Д.Ю. Формирование компетенций в области телекоммуникации при изучении технологий дистанционного обучения // Инновационные, информационные и коммуникационные технологии. – 2019. –  $\mathbb{N} \circ 1$ . – C. 167–172.

5. Копылова Н.Г., Черников Д.Ю. Виртуальный лабораторный практикум на основе эмулятора eNSP. / В сб.: Информатизация образования и методика электронного обучения: цифровые технологии в образовании // Материалы IV Междунар. научн. конф. в 2-ух ч. – Красноярск, 2020. – С. 186–190.

6. Копылова Н.Г., Черников Д.Ю. Изучение сетевого оборудования компании Huawei с использованием симулятора eNSP / В сб.: Информатизация образования и методика электронного обучения // Материалы III Междунар. научн. конф.; Сибирский федер. ун-т, Институт космических и информационных технологий. – Красноярск, 2019. – С. 166–171.

7 Липковская В.В., Лупачева М.А. Компоновка и настройка системных параметров eNSP-моделей оборудования Huawei / В сб.: Современные проблемы радиоэлектроники // Материалы ХХII Всерос. научн.-техн. конф. с междунар. участием, Красноярск, 14–15 мая 2020 г./ отв. ред. Ф.В. Зандер .– Красноярск: Сиб. федер. ун-т, 2020. – 314 с.

8. Лупачева М.А., Тарбазанов К.В., Черников Д.Ю. Использование платформы видеоконференций Mind для организации учебного процесса в дистанционном режиме: метод. указания [Электронный ресурс]. – Режим доступа: http://efir.sfu-kras.ru/wp-content/uploads/2015/11/Metodicheskieukazaniya-po-ispolzovaniyu-VKS-Mind-.pdf.

9. Лупачева М.А., Тарбазанов К.В., Черников Д.Ю. Работа с электронными ресурсами компании HUAWEI: метод. указания [Электронный ресурс]. – Режим доступа: http://efir.sfu-kras.ru/wp-content/uploads/2015/11/Metodicheskieukazaniya-po-rabote-s-elektronnymi-resursami-kompanii-Huawei-.pdf.

9. Черников Д.Ю., Тарбазанов К.В., Заленская М.К. Использование эмулятора eNSP для отладки конфигураций телекоммуникационного оборудования компании Huawei // Вестник Восточно-Сибирской Открытой Академии. 2019. – № 34. – С. 11.

10. Материалы курса, размещенные в системе электронного обучения компании Huawei [Электронный ресурс]. – Режим доступа: https://e.huawei.com/en/talent/#/resources?type=ict.

11. Набор всех необходимых для обучения ресурсов и заданий в виде элементов онлайн-курса [Электронный ресурс]. – Режим доступа: https://talent.huaweiuniversity.com/courses/course-

v1:HuaweiX+EBG2020CCHW1100085.

12. Дополнительные ссылки на материалы в формате PDF по темам курса для самостоятельного изучения.

13. Подробные содержания всех лекций и практических занятий тематические материалы, расширяющие содержание тем курса, а также краткие резюмирующие материалы, дополнительные инструкции в различных форматах (видео, файлы презентаций и материалов содержания практических занятий, текстовые пояснения), ссылки на учебно-методические материалы для программы.

## **Перечень заданий и/или контрольных вопросов**

## **Практические задания модуля**

1. Привести и обосновать максимальное количество виртуальных сетей - VLAN , которые могут быть организованы на управляемых коммутаторах, производства компании Huawei.

2. Привести и пояснить возможные варианты для команд визуализации отнесения портов коммутаторов к организованным на нем VLAN, а также возвращения любого из портов к VLAN по-умолчанию.

## **Задание для самостоятельной работы**

В самостоятельную работу входит изучение материалов курса и закрепление полученных знаний за счет воспроизведения телекоммуникационных топологий средствами эмулятора eNSP с требованиями обязательного использования коммутирующего и маршрутизирующего оборудования.

| 3 балла<br>2 балла<br>балл<br>Баллы<br>Критерий<br>Задание выполнено<br>Задание выполнено<br>Задание выполнено,<br>частично, требуется<br>но требуется<br>полностью, никакой |  |                     |              |
|----------------------------------------------------------------------------------------------------|--|---------------------|--------------|
|                                                                                                    |  |                     |              |
| некоторая доработка<br>требуется                                                                                                    |  | серьезная доработка | доработки не |

**Критерии оценивания заданий и /или контрольных вопросов**

## **Примеры практических заданий**

**Задание 1.** В эмуляторе телекоммуникационных топологий eNSP считать с жесткого диска произвольную топологию с использованием коммутирующего активного оборудования. Получить перечень всех VLAN, которые были организованы на каждом из коммутаторов, которые использованы в данной телекоммуникационной топологии.

**Цель задания:** Получить опыт работы с командной строкой операционной системы VRP, необходимых для использования технологий виртуальных сетей - VLAN, при работе коммутаторов под управлением данной операционной системы.

# **Инструкция:**

Шаг 1. Основываясь на изученном материале считать произвольную телекоммуникационную топологию на рабочее поле эмулятора eNSP.

Шаг 2. Используя функционал эмулятора eNSP проверить наличие соединений между моделями маршрутизирующего активного телекоммуникационного оборудования использованного в подготовленной топологии.

Шаг 3. Проверить текущее состояние интерфейсов, которые использованы для организации взаимодействия между моделями маршрутизирующего телекоммуникационного оборудования.

Шаг 4. Вывести на экран терминала, подключенного к консольному порту одного из маршрутизаторов перечень всех возможных вариантов VRP команд, которые могут быть использованы для этого устройства

Обратную связь по выполненной работе слушатель получит напрямую. Ряд работ будут рассмотрены и резюмированы на практическом занятии.

**Задание 2**. Прописать статическую адресацию для всех моделей всего маршрутизирующего оборудования, которое использовано в подготовленной топологии с целью обеспечения сетевой связанности при дальнейшем использовании. Проверить взаимную доступность всех маршрутизаторов. Приписать необходимые статические маршруты при необходимости.

**Цель задания:** Получить опыт анализа маршрутов для активного телекоммуникационного оборудования и навыки проверки и изменения их состояния, построения телекоммуникационных топологий в эмуляторе eNSP и организации взаимодействия между используемыми моделями активного телекоммуникационного оборудования

Инструкция:

Шаг 1. Считать ранее подготовленную и записанную на жестком диске для обеспечения возможности дальнейшего использования телекоммуникационную топологию указав имя файла данной топологии исключив использование в имени файла топологии и пути записи на жесткий диск символов кириллицы.

Шаг 2. Провести действия связанные с эмуляций включения питания для моделей телекоммуникационного оборудования.

Шаг 3. Вывести на экран монитора ПК состояние таблицы маршрутизации для каждой из моделей маршрутизирующего телекоммуникационного оборудования. Назначить для каждой из моделей дополнительные маршруты которые обеспечивали бы полную взаимную доступность.

Шаг 4. Сохранить конфигурационные файлы всех моделей активных устройств

Шаг 5. Сохранить подготовленную телекоммуникационную топологию на жестком диске для обеспечения возможности дальнейшего использования без указания в имени файла топологии и пути записи на диск символов кириллицы. Обратную связь по выполненной работе слушатель получит напрямую. Ряд работ будут рассмотрены и резюмированы на практическом занятии.

# **Примеры тестовых занятий к лекциям**

1. В STP мост в коммутационной сети имеет следующий идентификатор. С каким из приведенных идентификаторов моста коммутатор выбирается в качестве корневого моста?

- A. 32768 00-01-02-03-04-BB
- B. 32768 00-01-02-03-04-CC
- C. 4096 00-01-02-03-04-DD
- D. 32768 00-01-02-03-04-AA

4. Какие из перечисленных ролей портов добавлены в RSTP, которыхнетв STP?

- A. Резервный порт (Backup).
- B. Корневой порт (Root).
- C. Альтернативный порт (Alternate).
- D. Назначенный порт (Designated).

3. Какие из перечисленных состояний портов включены в протокол быстрого связующего дерева (Rapid Spanning Tree Protocol; RSTP)?

- A. Listening (Прослушивание)
- B. Discarding (Отбрасывание)
- C. Forwarding (Пересылка)
- D. Learning (Изучение**)**

**4.** Какое из приведенных описаний в отношении состояния Forwarding STP неверно?

- A. Порт в состоянии Forwarding может посылать блоки BPDU.
- B. Порт в состоянии Forwarding может пересылать кадры.

С. Порт в состоянии Forwarding не изучает MAC-адрес узла-

источника, отправившего кадр.

C. Порт в состоянии Forwarding может принимать блоки BPDU.

# РАБОЧАЯ ПРОГРАММА

#### дисциплины (модуля) 7

# «Практика использования программно-аппаратного комплекса отладочных инструментов для разработки конфигураций активного оборудования»

### Аннотация

Представлены принципы организации взаимодействия между VLAN используемые для предотвращения появления сетевых предотвращения появления сетевых петель в составе подсетей различного уровня, реализуемы внутри телекоммуникационных топологий с учетом возможностей построения и дальнейшего использования различных моделей сетевого взаимодействия. Поясняются характерные особенности конфигурирования STP и возможных вариантов тестирования состояния активных телекоммуникационных устройств в составе различных топологий.

Дисциплина «Практика использования программно-аппаратного комплекса отладочных инструментов для разработки конфигураций активного оборудования» призвана решать определенные задачи по формированию осуществления теоретических **OCHOB** для процедур построения телекоммуникационных топологий на уровне L2 и возможностей использования отдельных активных устройств в их составе

Задачи изучения дисциплины «Практика использования программноаппаратного комплекса отладочных инструментов для разработки конфигураций активного оборудования»: Опираясь на понимание технологии сетевого взаимодействия обеспечить отсутствие сетевых петель и возможностей возникновения сетевых штормов.

## Цель дисциплины

Целью освоения дисциплины является формирование у слушателей знаний, умений и навыков для практического использования программноаппаратного комплекса отладочных инструментов для разработки конфигураций активного оборудования при проектировании и развертывании сетевых топологий различного назначения.

## Содержание

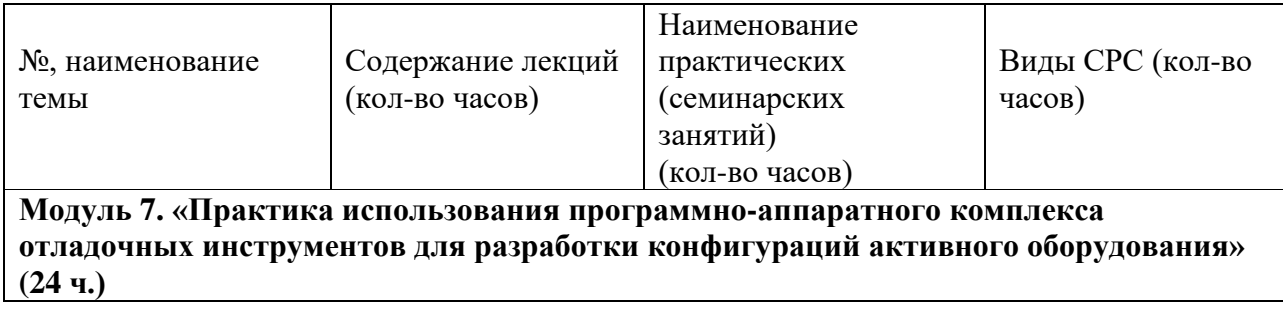

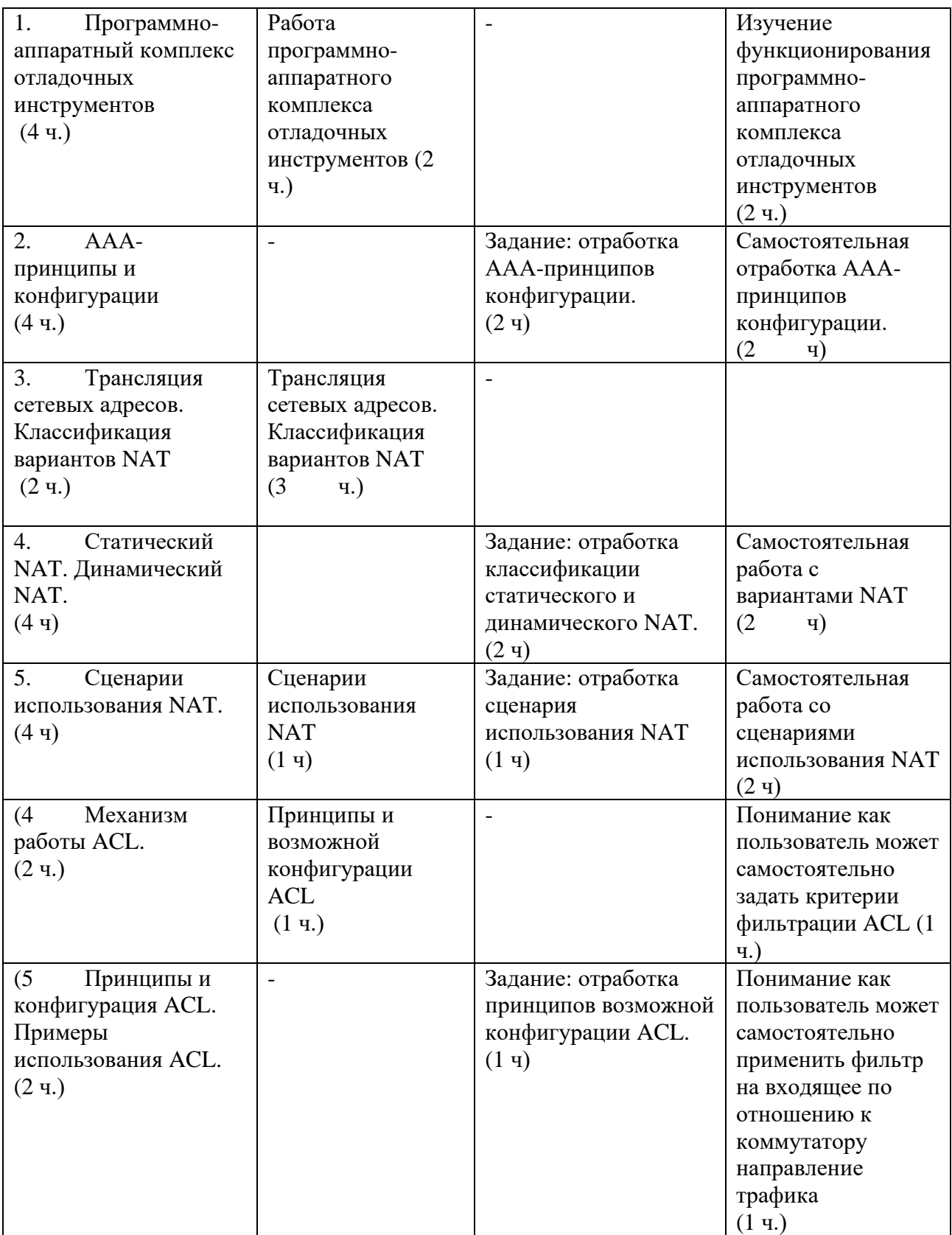

### **Условия реализации дисциплины**

Обучение по дисциплине реализовано в формате смешанного обучения, с применением активных технологий совместного обучения в электронной среде (синхронные и асинхронные занятия). Лекционный материал представляется в виде текстовых материалов, размещаемых на информационных ресурсах СФУ.

Данные материалы сопровождаются заданиями и дискуссиями в чатах дисциплин. Изучение теоретического материала (СРС) предполагается до и после синхронной части работы.

### **Материально-технические условия реализации дисциплины**

Синхронные занятия реализуются на базе инструментов видеоконференцсвязи и включают в себя семинарские занятия, сочетающие в себе ответы на вопросы, связанные с материалом лекции, в формате дискуссий, а также групповую и индивидуальную работу. Обучение производится на платформе Mind. Используются сервисы вебинаров и видеоконференций Mind и Webinar.ru . При проведении лекций, практических занятий, самостоятельной работы слушателей используется следующее оборудование: компьютер с наушниками или аудиоколонками, микрофоном и веб-камерой. Программное обеспечение (обновленное до последней версии): браузер Google Chrome, Adobe Flash Player, Java, текстовый редактор.

## **Учебно-методическое и информационное обеспечение дисциплины**

Дисциплина может быть реализована как очно, так и заочно, в том числе, с применением дистанционных образовательных технологий. Она включает занятия лекционного типа, интерактивные формы обучения, практические занятия.

По данной дисциплине имеется электронный УМК — электронный курс, реализованный с использованием технологий дистанционного обучения. Обучающиеся могут дополнить представленные материалы, подключая к учебной работе иные источники информации, освещающие обсуждаемые проблемы.

## **Литература**

1.Галуев Г. А. Принципы построения и основы функционирования систем и сетей связи: Учебно-методическое пособие. Таганрог: Изд-во ТРТУ.

2000. - 100 с.

2. Волков Л.Н., Немировский М.С. Шинаков Ю.С. Системы цифровой радиосвязи. Базовые методы и характеристики

3.Заленская М.К., Тарбазанов К.В., Черников Д.Ю. Практика конфигурирования коммутаторов L2 компании Huawei для обработки нетегированного трафика // Успехи современной радиоэлектроники. – 2019. –  $N<sub>212</sub> - C. 220 - 225.$ 

4.Заленская М.К., Черников Д.Ю. Формирование компетенций в области телекоммуникации при изучении технологий дистанционного обучения // Инновационные, информационные и коммуникационные технологии. – 2019. –  $N_2$  1. – C. 167–172.

5. Копылова Н.Г., Черников Д.Ю. Виртуальный лабораторный практикум на основе эмулятора eNSP. / В сб.: Информатизация образования и методика

электронного обучения: цифровые технологии в образовании // Материалы IV Междунар. научн. конф. в 2-ух ч. – Красноярск, 2020. – С. 186–190.

6. Копылова Н.Г., Черников Д.Ю. Изучение сетевого оборудования компании Huawei с использованием симулятора eNSP / В сб.: Информатизация образования и методика электронного обучения // Материалы III Междунар. научн. конф.; Сибирский федер. ун-т, Институт космических и информационных технологий. – Красноярск, 2019. – С. 166–171.

7 Липковская В.В., Лупачева М.А. Компоновка и настройка системных параметров eNSP-моделей оборудования Huawei / В сб.: Современные проблемы радиоэлектроники // Материалы ХХII Всерос. научн.-техн. конф. с междунар. участием, Красноярск, 14–15 мая 2020 г./ отв. ред. Ф.В. Зандер .– Красноярск: Сиб. федер. ун-т, 2020. – 314 с.

8. Лупачева М.А., Тарбазанов К.В., Черников Д.Ю. Использование платформы видеоконференций Mind для организации учебного процесса в дистанционном режиме: метод. указания [Электронный ресурс]. – Режим доступа: http://efir.sfu-kras.ru/wp-content/uploads/2015/11/Metodicheskieukazaniya-po-ispolzovaniyu-VKS-Mind-.pdf.

9. Лупачева М.А., Тарбазанов К.В., Черников Д.Ю. Работа с электронными ресурсами компании HUAWEI: метод. указания [Электронный ресурс]. – Режим доступа: http://efir.sfu-kras.ru/wp-content/uploads/2015/11/Metodicheskieukazaniya-po-rabote-s-elektronnymi-resursami-kompanii-Huawei-.pdf.

9. Черников Д.Ю., Тарбазанов К.В., Заленская М.К. Использование эмулятора eNSP для отладки конфигураций телекоммуникационного оборудования компании Huawei // Вестник Восточно-Сибирской Открытой Академии. 2019. – № 34. – С. 11.

10. Материалы курса, размещенные в системе электронного обучения компании Huawei [Электронный ресурс]. – Режим доступа: https://e.huawei.com/en/talent/#/resources?type=ict.

11. Набор всех необходимых для обучения ресурсов и заданий в виде элементов онлайн-курса [Электронный ресурс]. – Режим доступа: https://talent.huaweiuniversity.com/

courses/course-v1:HuaweiX+EBG2020CCHW1100085.

12. Дополнительные ссылки на материалы в формате PDF по темам курса для самостоятельного изучения.

13. Подробные содержания всех лекций и практических занятий тематические материалы, расширяющие содержание тем курса, а также краткие резюмирующие материалы, дополнительные инструкции в различных форматах (видео, файлы презентаций и материалов содержания практических занятий, текстовые пояснения), ссылки на учебно-методические материалы для программы.

# **Перечень заданий и/или контрольных вопросов**

## **Практические задания модуля**

1. Привести и обосновать максимальное количество виртуальных сетей - VLAN , которые могут быть организованы на управляемых коммутаторах, производства компании Huawei.

2. Привести и пояснить возможные варианты для команд визуализации отнесения портов коммутаторов к организованным на нем VLAN, а также возвращения любого из портов к VLAN по-умолчанию.

## **Задание для самостоятельной работы**

В самостоятельную работу входит изучение материалов курса и закрепление полученных знаний за счет воспроизведения телекоммуникационных топологий средствами эмулятора eNSP с требованиями обязательного использования коммутирующего и маршрутизирующего оборудования.

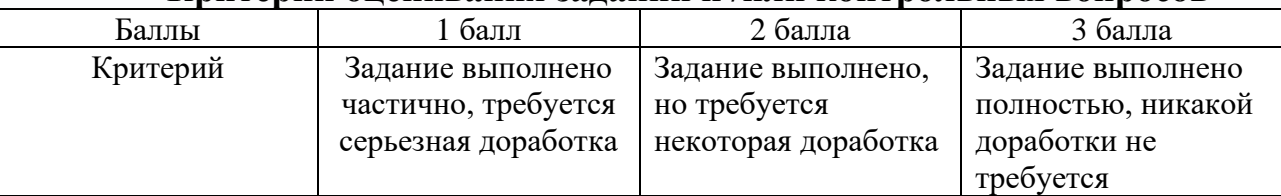

## **Критерии оценивания заданий и /или контрольных вопросов**

## **Примеры практических заданий**

**Задание 1.** В эмуляторе телекоммуникационных топологий eNSP считать с жесткого диска произвольную топологию с использованием коммутирующего активного оборудования. Получить перечень всех VLAN, которые были организованы на каждом из коммутаторов, которые использованы в данной телекоммуникационной топологии.

**Цель задания:** Получить опыт работы с командной строкой операционной системы VRP, необходимых для использования технологий виртуальных сетей - VLAN, при работе коммутаторов под управлением данной операционной системы.

## **Инструкция:**

Шаг 1. Основываясь на изученном материале считать произвольную телекоммуникационную топологию на рабочее поле эмулятора eNSP.

Шаг 2. Используя функционал эмулятора eNSP проверить наличие соединений между моделями маршрутизирующего активного телекоммуникационного оборудования использованного в подготовленной топологии.

Шаг 3. Проверить текущее состояние интерфейсов, которые использованы для организации взаимодействия между моделями маршрутизирующего телекоммуникационного оборудования.

Шаг 4. Вывести на экран терминала, подключенного к консольному порту одного из маршрутизаторов перечень всех возможных вариантов VRP команд, которые могут быть использованы для этого устройства

Обратную связь по выполненной работе слушатель получит напрямую. Ряд работ будут рассмотрены и резюмированы на практическом занятии.

**Задание 2**. Прописать статическую адресацию для всех моделей всего маршрутизирующего оборудования, которое использовано в подготовленной топологии с целью обеспечения сетевой связанности при дальнейшем использовании. Проверить взаимную доступность всех маршрутизаторов. Приписать необходимые статические маршруты при необходимости.

**Цель задания:** Получить опыт анализа маршрутов для активного телекоммуникационного оборудования и навыки проверки и изменения их состояния, построения телекоммуникационных топологий в эмуляторе eNSP и организации взаимодействия между используемыми моделями активного телекоммуникационного оборудования

## **Инструкция:**

Шаг 1. Считать ранее подготовленную и записанную на жестком диске для обеспечения возможности дальнейшего использования телекоммуникационную топологию указав имя файла данной топологии исключив использование в имени файла топологии и пути записи на жесткий диск символов кириллицы.

Шаг 2. Провести действия связанные с эмуляций включения питания для моделей телекоммуникационного оборудования.

Шаг 3. Вывести на экран монитора ПК состояние таблицы маршрутизации для каждой из моделей маршрутизирующего телекоммуникационного оборудования. Назначить для каждой из моделей дополнительные маршруты которые обеспечивали бы полную взаимную доступность.

Шаг 4. Сохранить конфигурационные файлы всех моделей активных устройств Шаг 5. Сохранить подготовленную телекоммуникационную топологию на жестком диске для обеспечения возможности дальнейшего использования без указания в имени файла топологии и пути записи на диск символов кириллицы. Обратную связь по выполненной работе слушатель получит напрямую. Ряд работ будут рассмотрены и резюмированы на практическом занятии.

# **Примеры тестовых занятий к лекциям**

1. Перечислить все варианты формирования адресной информации для терминального оборудования пользователей локальных и корпоративных сетей, которые могут быть использованы при построении телекоммуникационных топологий :

- a) статическая и динамическая адресация
- b) относительная адресация
- c) взаимная и невзаимная адресация
- d) все упомянутые варианты

2. Выбрать из приведенных вариантов нумерацию VLAN, которая может быть использована при построении локальной корпоративной сети.

- a) 4100-5100
- b)  $10-370$
- c)  $0-2000$
- d)  $2-4096$

3. VLAN 4095 зарезервирована для использования системой, и VLAN 1 нельзя удалить на коммутаторах Huawei.

> Лa Her

4. См. приведенные команды, выполненные на интерфейсах GigabitEthernet0/0/1 и GigabitEthernet0/0/2. Какие из следующих утверждений верны?

[Huawei-GigabitEthernet0/0/1] port link-type access [Huawei-GigabitEthernet0/0/1] port default vlan 10 [Huawei-GigabitEthernet0/0/2] port link-type trunk [Huawei-GigabitEthernet0/0/2] port trunk allow-pass vlan 10

а) Значение PVID интерфейса GigabitEthernet0/0/1 равно10.

b) Значение PVID интерфейса GigabitEthernet0/0/2равно10.

с) Значение PVID интерфейса GigabitEthernet0/0/2равно1.

d) Значение PVID интерфейса GigabitEthernet0/0/1 равно1

 $5<sub>1</sub>$ Какие из перечисленных методов можно использовать для назначения сервисных VLAN во время планирования кампусной сети?

- Назначение VLAN по географическим зонам a)
- Назначение VLAN по типу услуг  $b)$
- $\mathbf{c}$ ) Назначение VLAN в соответствии с распределением штата персонала
- Назначение VLAN по логическим областям multiple  $\mathbf{d}$
- 5. В текущий момент администратор управляет устройствами AR2200 в сети с помощью одного пароля, одна компания планирует привлечь еще двух администраторов с назначением им уникальных учетных пользовательских данных и уровней привилегий для доступа к сетевым устройствам через telnet. Какие действия следует выполнить?
	- Назначить каждому пользователю IP-адрес публичной сети a) для доступа telnet.
	- $b)$ Настроить трех пользователей в представлении ААА и каждому назначить отдельный пароль.
	- Назначить каждому администратору уровень привилегий.  $\mathbf{c})$
	- $\mathbf{d}$ Изменить режим аутентификации на ААА.

# **РАБОЧАЯ ПРОГРАММА дисциплины (модуля) 8 «Сетевые услуги и приложения»**

#### **Аннотация**

В компьютерных сетях сетевая служба–это приложение, работающее на сетевом прикладном уровне и выше, которое обеспечивает хранение данных, манипулирование ими. В дисциплине «Сетевые услуги и приложения» представлены возможности технологии сетевого взаимодействия обеспечить отсутствие сетевых петель и возможностей возникновения сетевых штормов.

Дисциплина «Сетевые услуги и приложения» призвана решать определенные задачи по формированию теоретических основ для осуществления процедур построения телекоммуникационных топологий на уровне L2 и возможностей использования отдельных активных устройств в их составе

Задачи изучения дисциплины «Сетевые услуги и приложения»: Опираясь на понимание технологии сетевого взаимодействия обеспечить отсутствие сетевых петель и возможностей возникновения сетевых штормов.

## **Цель дисциплины**

Целью освоения дисциплины является понимание технологии сетевого взаимодействия обеспечить отсутствие сетевых петель и возможностей возникновения сетевых штормов при проектировании и развертывании сетевых топологий различного назначения.

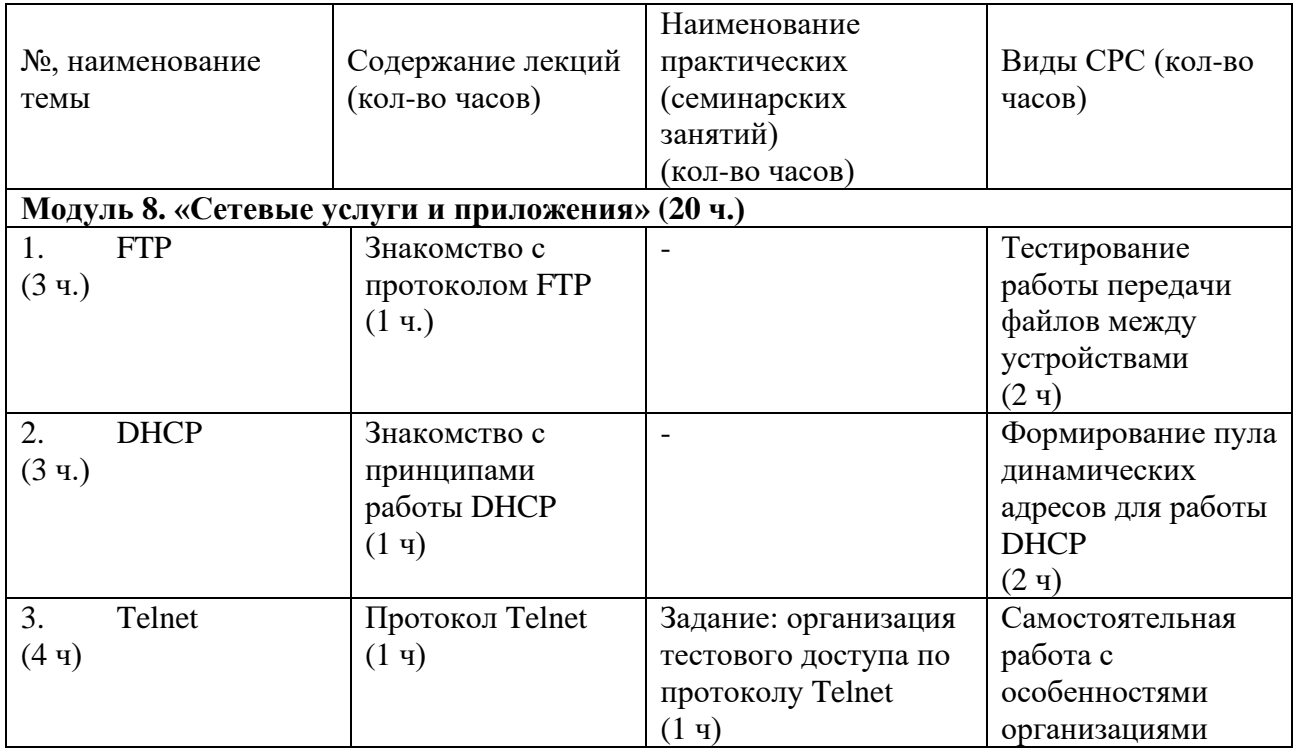

## **Содержание**

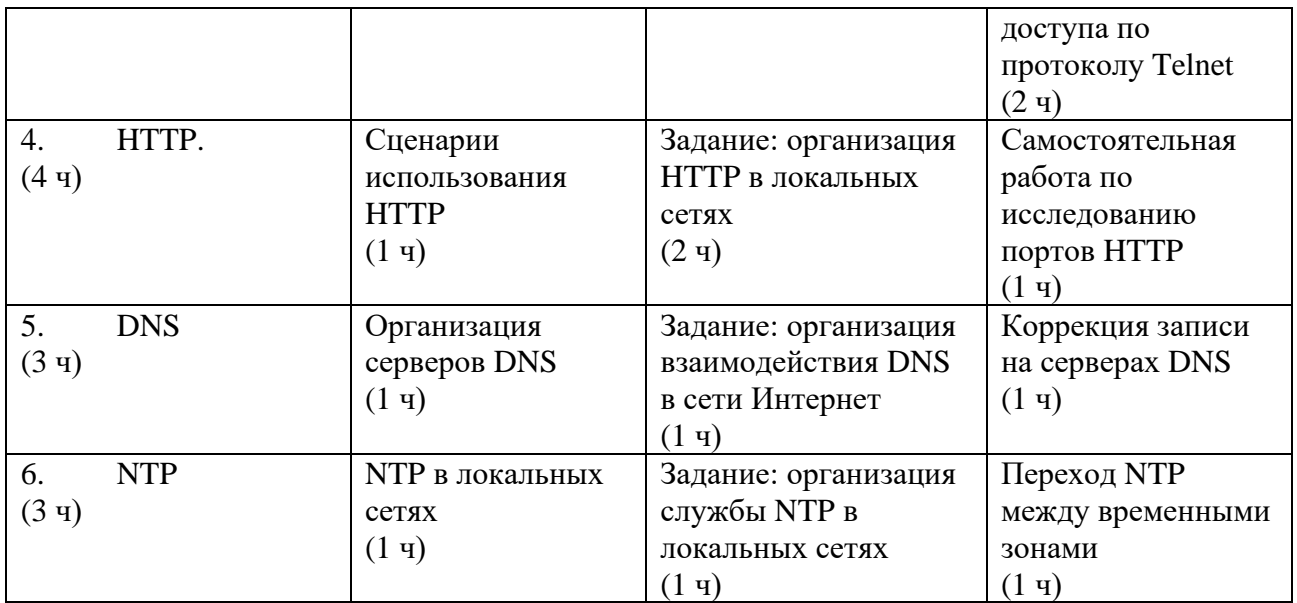

## **Условия реализации дисциплины**

Обучение по дисциплине реализовано в формате смешанного обучения, с применением активных технологий совместного обучения в электронной среде (синхронные и асинхронные занятия). Лекционный материал представляется в виде текстовых материалов, размещаемых на информационных ресурсах СФУ. Данные материалы сопровождаются заданиями и дискуссиями в чатах дисциплин. Изучение теоретического материала (СРС) предполагается до и после синхронной части работы.

#### **Материально-технические условия реализации дисциплины**

Синхронные занятия реализуются на базе инструментов видеоконференцсвязи и включают в себя семинарские занятия, сочетающие в себе ответы на вопросы, связанные с материалом лекции, в формате дискуссий, а также групповую и индивидуальную работу. Обучение производится на платформе Mind. Используются сервисы вебинаров и видеоконференций Mind и Webinar.ru . При проведении лекций, практических занятий, самостоятельной работы слушателей используется следующее оборудование: компьютер с наушниками или аудиоколонками, микрофоном и веб-камерой. Программное обеспечение (обновленное до последней версии): браузер Google Chrome, Adobe Flash Player, Java, текстовый редактор.

## **Учебно-методическое и информационное обеспечение дисциплины**

Дисциплина может быть реализована как очно, так и заочно, в том числе, с применением дистанционных образовательных технологий. Она включает занятия лекционного типа, интерактивные формы обучения, практические занятия.

По данной дисциплине имеется электронный УМК — электронный курс реализованный с использованием технологий дистанционного обучения. Обучающиеся могут дополнить представленные материалы, подключая к
учебной работе иные источники информации, освещающие обсуждаемые проблемы.

# **Литература**

1.Галуев Г. А. Принципы построения и основы функционирования систем и сетей связи: Учебно-методическое пособие. Таганрог: Изд-во ТРТУ.

2000. - 100 с.

2. Волков Л.Н., Немировский М.С. Шинаков Ю.С. Системы цифровой радиосвязи. Базовые методы и характеристики

3.Заленская М.К., Тарбазанов К.В., Черников Д.Ю. Практика конфигурирования коммутаторов L2 компании Huawei для обработки нетегированного трафика // Успехи современной радиоэлектроники. – 2019. –  $N<sub>2</sub>12. - C. 220 - 225.$ 

4.Заленская М.К., Черников Д.Ю. Формирование компетенций в области телекоммуникации при изучении технологий дистанционного обучения // Инновационные, информационные и коммуникационные технологии. – 2019. –  $N_2$  1. – C. 167–172.

5. Копылова Н.Г., Черников Д.Ю. Виртуальный лабораторный практикум на основе эмулятора eNSP. / В сб.: Информатизация образования и методика электронного обучения: цифровые технологии в образовании // Материалы IV Междунар. научн. конф. в 2-ух ч. – Красноярск, 2020. – С. 186–190.

6. Копылова Н.Г., Черников Д.Ю. Изучение сетевого оборудования компании Huawei с использованием симулятора eNSP / В сб.: Информатизация образования и методика электронного обучения // Материалы III Междунар. научн. конф.; Сибирский федер. ун-т, Институт космических и информационных технологий. – Красноярск, 2019. – С. 166–171.

7 Липковская В.В., Лупачева М.А. Компоновка и настройка системных параметров eNSP-моделей оборудования Huawei / В сб.: Современные проблемы радиоэлектроники // Материалы ХХII Всерос. научн.-техн. конф. с междунар. участием, Красноярск, 14–15 мая 2020 г./ отв. ред. Ф.В. Зандер .– Красноярск: Сиб. федер. ун-т, 2020. – 314 с.

8. Лупачева М.А., Тарбазанов К.В., Черников Д.Ю. Использование платформы видеоконференций Mind для организации учебного процесса в дистанционном режиме: метод. указания [Электронный ресурс]. – Режим доступа: http://efir.sfu-kras.ru/wp-content/uploads/2015/11/Metodicheskieukazaniya-po-ispolzovaniyu-VKS-Mind-.pdf.

9. Лупачева М.А., Тарбазанов К.В., Черников Д.Ю. Работа с электронными ресурсами компании HUAWEI: метод. указания [Электронный ресурс]. – Режим доступа: http://efir.sfu-kras.ru/wp-content/uploads/2015/11/Metodicheskieukazaniya-po-rabote-s-elektronnymi-resursami-kompanii-Huawei-.pdf.

9. Черников Д.Ю., Тарбазанов К.В., Заленская М.К. Использование эмулятора eNSP для отладки конфигураций телекоммуникационного оборудования компании Huawei // Вестник Восточно-Сибирской Открытой Академии. 2019. – № 34. – С. 11.

# **РАБОЧАЯ ПРОГРАММА дисциплины (модуля) 9 «Общие сведения о WLAN»**

#### **Аннотация**

Представлены принципы практического использования программноаппаратного комплекса станционного и абонентского оборудования беспроводных пакетных сетей связи при проектировании и развертывании сетевых топологий различного назначения.

Дисциплина «Общие сведения о WLAN» призвана решать определенные задачи по формированию теоретических основ для беспроводных пакетных сетей передачи данных.

Задачи изучения дисциплины «Общие сведения о WLAN»: Опираясь на понимание технологии основ для беспроводного сетевого взаимодействия, обеспечить организацию взаимодействия станционного и абонентского радиооборудования.

### **Цель дисциплины**

Целью освоения дисциплины является формирование у слушателей знаний, умений и навыков для практического использования беспроводных технологий информационного взаимодействия при проектировании и развертывании сетевых топологий различного назначения.

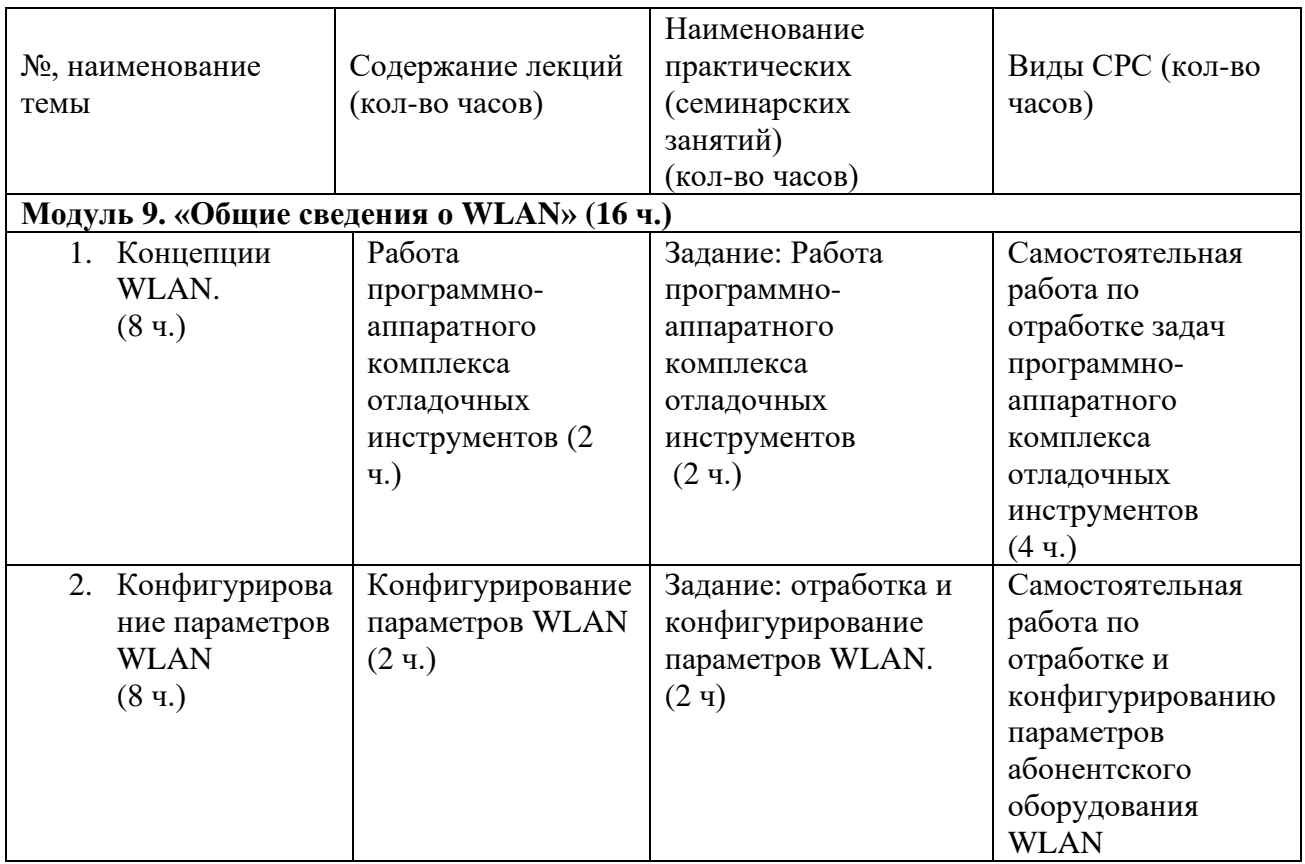

# **Содержание**

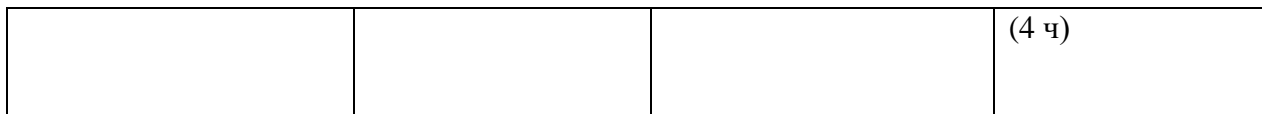

### **Условия реализации дисциплины**

Обучение по дисциплине реализовано в формате смешанного обучения, с применением активных технологий совместного обучения в электронной среде (синхронные и асинхронные занятия). Лекционный материал представляется в виде текстовых материалов, размещаемых на информационных ресурсах СФУ. Данные материалы сопровождаются заданиями и дискуссиями в чатах дисциплин. Изучение теоретического материала (СРС) предполагается до и после синхронной части работы.

### **Материально-технические условия реализации дисциплины**

Синхронные занятия реализуются на базе инструментов видеоконференцсвязи и включают в себя семинарские занятия, сочетающие в себе ответы на вопросы, связанные с материалом лекции, в формате дискуссий, а также групповую и индивидуальную работу. Обучение производится на платформе Mind. Используются сервисы вебинаров и видеоконференций Mind и Webinar.ru . При проведении лекций, практических занятий, самостоятельной работы слушателей используется следующее оборудование: компьютер с наушниками или аудиоколонками, микрофоном и веб-камерой. Программное обеспечение (обновленное до последней версии): браузер Google Chrome, Adobe Flash Player, Java, текстовый редактор.

### **Учебно-методическое и информационное обеспечение дисциплины**

Дисциплина может быть реализована как очно, так и заочно, в том числе, с применением дистанционных образовательных технологий. Она включает занятия лекционного типа, интерактивные формы обучения, практические занятия.

По данной дисциплине имеется электронный УМК — электронный курс реализованный с использованием технологий дистанционного обучения. Обучающиеся могут дополнить представленные материалы, подключая к учебной работе иные источники информации, освещающие обсуждаемые проблемы.

### **Литература**

1.Галуев Г. А. Принципы построения и основы функционирования систем и сетей связи: Учебно-методическое пособие. Таганрог: Изд-во ТРТУ.

2000. - 100 с.

2. Волков Л.Н., Немировский М.С. Шинаков Ю.С. Системы цифровой радиосвязи. Базовые методы и характеристики

3.Заленская М.К., Тарбазанов К.В., Черников Д.Ю. Практика конфигурирования коммутаторов L2 компании Huawei для обработки нетегированного трафика // Успехи современной радиоэлектроники. – 2019. –  $N<sub>212</sub> - C. 220 - 225.$ 

4.Заленская М.К., Черников Д.Ю. Формирование компетенций в области телекоммуникации при изучении технологий дистанционного обучения // Инновационные, информационные и коммуникационные технологии. – 2019. –  $N_2$  1. – C. 167–172.

5. Копылова Н.Г., Черников Д.Ю. Виртуальный лабораторный практикум на основе эмулятора eNSP. / В сб.: Информатизация образования и методика электронного обучения: цифровые технологии в образовании // Материалы IV Междунар. научн. конф. в 2-ух ч. – Красноярск, 2020. – С. 186–190.

6. Копылова Н.Г., Черников Д.Ю. Изучение сетевого оборудования компании Huawei с использованием симулятора eNSP / В сб.: Информатизация образования и методика электронного обучения // Материалы III Междунар. научн. конф.; Сибирский федер. ун-т, Институт космических и информационных технологий. – Красноярск, 2019. – С. 166–171.

7 Липковская В.В., Лупачева М.А. Компоновка и настройка системных параметров eNSP-моделей оборудования Huawei / В сб.: Современные проблемы радиоэлектроники // Материалы ХХII Всерос. научн.-техн. конф. с междунар. участием, Красноярск, 14–15 мая 2020 г./ отв. ред. Ф.В. Зандер .– Красноярск: Сиб. федер. ун-т, 2020. – 314 с.

8. Лупачева М.А., Тарбазанов К.В., Черников Д.Ю. Использование платформы видеоконференций Mind для организации учебного процесса в дистанционном режиме: метод. указания [Электронный ресурс]. – Режим доступа: http://efir.sfu-kras.ru/wp-content/uploads/2015/11/Metodicheskieukazaniya-po-ispolzovaniyu-VKS-Mind-.pdf.

9. Лупачева М.А., Тарбазанов К.В., Черников Д.Ю. Работа с электронными ресурсами компании HUAWEI: метод. указания [Электронный ресурс]. – Режим доступа: http://efir.sfu-kras.ru/wp-content/uploads/2015/11/Metodicheskieukazaniya-po-rabote-s-elektronnymi-resursami-kompanii-Huawei-.pdf.

9. Черников Д.Ю., Тарбазанов К.В., Заленская М.К. Использование эмулятора eNSP для отладки конфигураций телекоммуникационного оборудования компании Huawei // Вестник Восточно-Сибирской Открытой Академии. 2019. – № 34. – С. 11.

10. Материалы курса, размещенные в системе электронного обучения компании Huawei [Электронный ресурс]. – Режим доступа: https://e.huawei.com/en/talent/#/

resources?type=ict.

11. Набор всех необходимых для обучения ресурсов и заданий в виде элементов онлайн-курса [Электронный ресурс]. – Режим доступа: https://talent.huaweiuniversity.com/

courses/course-v1:HuaweiX+EBG2020CCHW1100085.

12. Дополнительные ссылки на материалы в формате PDF по темам курса для самостоятельного изучения.

13. Подробные содержания всех лекций и практических занятий тематические материалы, расширяющие содержание тем курса, а также краткие

резюмирующие материалы, дополнительные инструкции в различных форматах (видео, файлы презентаций и материалов содержания практических занятий, текстовые пояснения), ссылки на учебно-методические материалы для программы.

### **Перечень заданий и/или контрольных вопросов**

### **Практические задания модуля**

1. Привести и обосновать максимальное количество виртуальных сетей - VLAN , которые могут быть организованы на управляемых коммутаторах, производства компании Huawei.

2. Привести и пояснить возможные варианты для команд визуализации отнесения портов коммутаторов к организованным на нем VLAN, а также возвращения любого из портов к VLAN по-умолчанию.

### **Задание для самостоятельной работы**

В самостоятельную работу входит изучение материалов курса и закрепление полученных знаний за счет воспроизведения телекоммуникационных топологий средствами эмулятора eNSP с требованиями обязательного использования коммутирующего и маршрутизирующего оборудования.

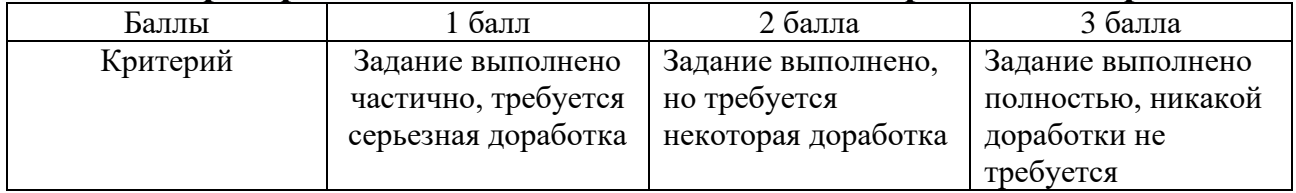

#### **Критерии оценивания заданий и /или контрольных вопросов**

### **Примеры практических заданий**

**Задание 1.** В эмуляторе телекоммуникационных топологий eNSP считать с жесткого диска произвольную топологию с использованием коммутирующего активного оборудования. Получить перечень всех VLAN, которые были организованы на каждом из коммутаторов, которые использованы в данной телекоммуникационной топологии.

**Цель задания:** Получить опыт работы с командной строкой операционной системы VRP, необходимых для использования технологий виртуальных сетей - VLAN, при работе коммутаторов под управлением данной операционной системы.

### **Инструкция:**

Шаг 1. Основываясь на изученном материале считать произвольную телекоммуникационную топологию на рабочее поле эмулятора eNSP.

Шаг 2. Используя функционал эмулятора eNSP проверить наличие соединений между моделями маршрутизирующего активного телекоммуникационного оборудования, использованного в подготовленной топологии.

Шаг 3. Проверить текущее состояние интерфейсов, которые использованы для организации взаимодействия между моделями маршрутизирующего телекоммуникационного оборудования.

Шаг 4. Вывести на экран терминала, подключенного к консольному порту одного из маршрутизаторов перечень всех возможных вариантов VRP команд, которые могут быть использованы для этого устройства

Обратную связь по выполненной работе слушатель получит напрямую. Ряд работ будут рассмотрены и резюмированы на практическом занятии.

**Задание 2**. Прописать статическую адресацию для всех моделей всего маршрутизирующего оборудования, которое использовано в подготовленной топологии с целью обеспечения сетевой связанности при дальнейшем использовании. Проверить взаимную доступность всех маршрутизаторов. Приписать необходимые статические маршруты при необходимости.

**Цель задания:** Получить опыт анализа маршрутов для активного телекоммуникационного оборудования и навыки проверки и изменения их состояния, построения телекоммуникационных топологий в эмуляторе eNSP и организации взаимодействия между используемыми моделями активного телекоммуникационного оборудования

# **Инструкция:**

Шаг 1. Считать ранее подготовленную и записанную на жестком диске для обеспечения возможности дальнейшего использования телекоммуникационную топологию указав имя файла данной топологии исключив использование в имени файла топологии и пути записи на жесткий диск символов кириллицы.

Шаг 2. Провести действия связанные с эмуляций включения питания для моделей телекоммуникационного оборудования.

Шаг 3. Вывести на экран монитора ПК состояние таблицы маршрутизации для каждой из моделей маршрутизирующего телекоммуникационного оборудования. Назначить для каждой из моделей дополнительные маршруты которые обеспечивали бы полную взаимную доступность.

Шаг 4. Сохранить конфигурационные файлы всех моделей активных устройств Шаг 5. Сохранить подготовленную телекоммуникационную топологию на жестком диске для обеспечения возможности дальнейшего использования без указания в имени файла топологии и пути записи на диск символов кириллицы. Обратную связь по выполненной работе слушатель получит напрямую. Ряд работ будут рассмотрены и резюмированы на практическом занятии.

# **Примеры тестовых занятий к лекциям**

1. Какое из следующих утверждений в отношении беспроводных устройств верно ?

а) Как правило, точки доступа Fat AP взаимодействуют с контроллерами доступа AC.

б) Точки доступа Fit AP могут независимо предоставлять функции доступа пользователей, аутентификации и переадресации услуг.

с) Контроллер доступа AC обычно разворачивается на уровне агрегации сети для предоставления высокоскоростных, безопасных и надежных услуг WLAN.

д) Беспроводные устройства не предоставляют проводных интерфейсов.

2. Какой из перечисленных API не является открытым API контроллеров Huawei

- a) OpenFlow
- b) RESTful
- c) AAA
- d) NETCONF

# **РАБОЧАЯ ПРОГРАММА дисциплины (модуля) 10 «Конфигурирование активных устройств в составе телекоммуникационных топологий пакетных сетей»**

#### **Аннотация**

Представлены принципы конфигурирования активных устройств в составе телекоммуникационных топологий пакетных сетей при проектировании и развертывании сетевых топологий различного назначения.

Дисциплина «Конфигурирование активных устройств в составе телекоммуникационных топологий пакетных сетей» призвана решать определенные задачи по организации взаимодействия активных устройств в составе беспроводных пакетных сетей передачи данных.

Задачи изучения дисциплины «Конфигурирование активных устройств в составе телекоммуникационных топологий пакетных сетей»: Опираясь на понимание технологии основ пакетного взаимодействия, обеспечить организацию обмена информации между активными устройствами.

## **Цель дисциплины**

Целью освоения дисциплины является формирование у слушателей знаний, умений и навыков обеспечения организации обмена информации между активными устройствами при проектировании и развертывании сетевых топологий различного назначения.

# **Содержание**

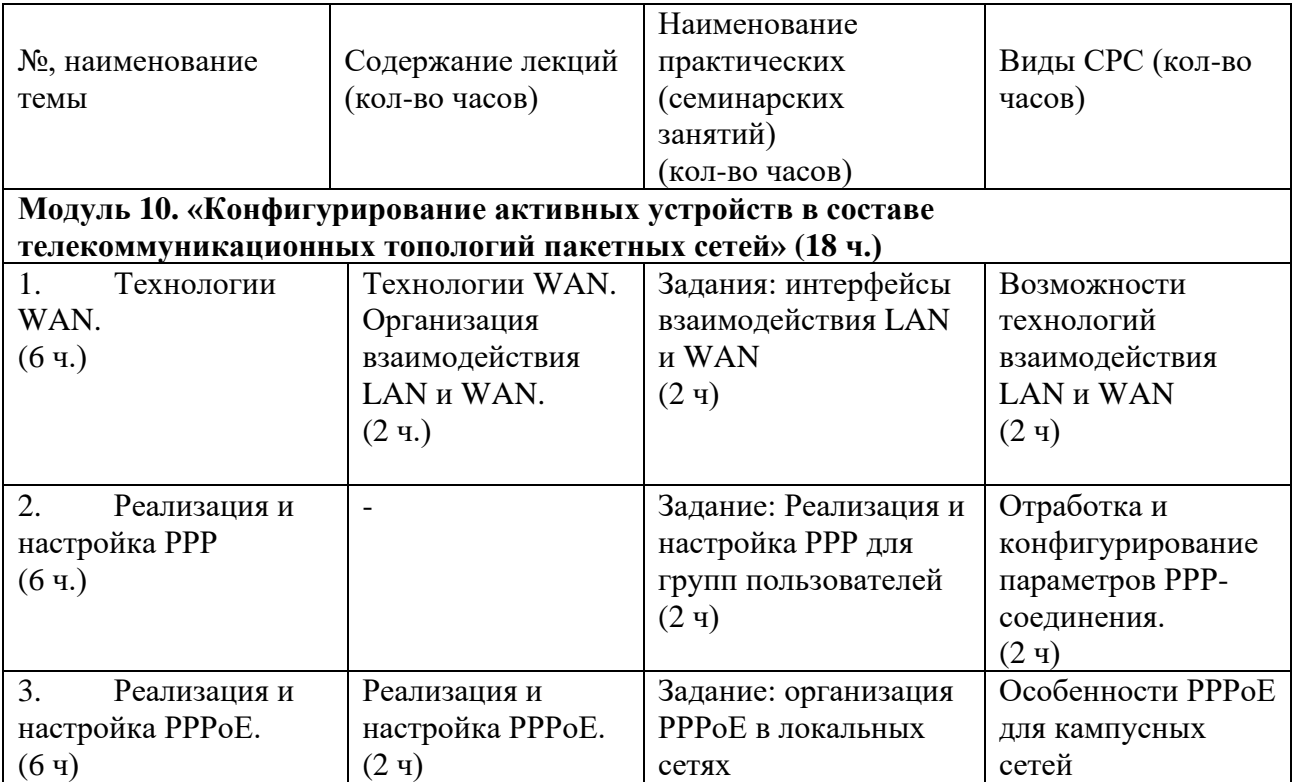

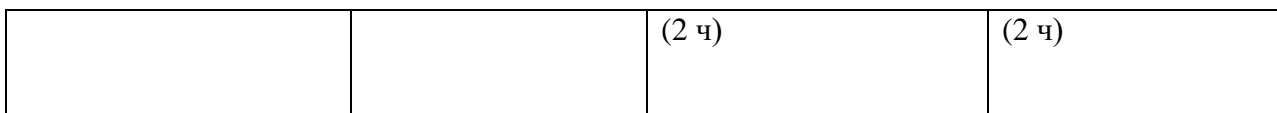

### **Условия реализации дисциплины**

Обучение по дисциплине реализовано в формате смешанного обучения, с применением активных технологий совместного обучения в электронной среде (синхронные и асинхронные занятия). Лекционный материал представляется в виде текстовых материалов, размещаемых на информационных ресурсах СФУ. Данные материалы сопровождаются заданиями и дискуссиями в чатах дисциплин. Изучение теоретического материала (СРС) предполагается до и после синхронной части работы.

### **Материально-технические условия реализации дисциплины**

Синхронные занятия реализуются на базе инструментов видеоконференцсвязи и включают в себя семинарские занятия, сочетающие в себе ответы на вопросы, связанные с материалом лекции, в формате дискуссий, а также групповую и индивидуальную работу. Обучение производится на платформе Mind. Используются сервисы вебинаров и видеоконференций Mind и Webinar.ru . При проведении лекций, практических занятий, самостоятельной работы слушателей используется следующее оборудование: компьютер с наушниками или аудиоколонками, микрофоном и веб-камерой. Программное обеспечение (обновленное до последней версии): браузер Google Chrome, Adobe Flash Player, Java, текстовый редактор.

### **Учебно-методическое и информационное обеспечение дисциплины**

Дисциплина может быть реализована как очно, так и заочно, в том числе, с применением дистанционных образовательных технологий. Она включает занятия лекционного типа, интерактивные формы обучения, практические занятия.

По данной дисциплине имеется электронный УМК — электронный курс реализованный с использованием технологий дистанционного обучения. Обучающиеся могут дополнить представленные материалы, подключая к учебной работе иные источники информации, освещающие обсуждаемые проблемы.

### **Литература**

1.Галуев Г. А. Принципы построения и основы функционирования систем и сетей связи: Учебно-методическое пособие. Таганрог: Изд-во ТРТУ.

2000. - 100 с.

2. Волков Л.Н., Немировский М.С. Шинаков Ю.С. Системы цифровой радиосвязи. Базовые методы и характеристики

3.Заленская М.К., Тарбазанов К.В., Черников Д.Ю. Практика конфигурирования коммутаторов L2 компании Huawei для обработки нетегированного трафика // Успехи современной радиоэлектроники. – 2019. –  $N<sub>212</sub> - C. 220 - 225.$ 

4.Заленская М.К., Черников Д.Ю. Формирование компетенций в области телекоммуникации при изучении технологий дистанционного обучения // Инновационные, информационные и коммуникационные технологии. – 2019. –  $N_2$  1. – C. 167–172.

5. Копылова Н.Г., Черников Д.Ю. Виртуальный лабораторный практикум на основе эмулятора eNSP. / В сб.: Информатизация образования и методика электронного обучения: цифровые технологии в образовании // Материалы IV Междунар. научн. конф. в 2-ух ч. – Красноярск, 2020. – С. 186–190.

6. Копылова Н.Г., Черников Д.Ю. Изучение сетевого оборудования компании Huawei с использованием симулятора eNSP / В сб.: Информатизация образования и методика электронного обучения // Материалы III Междунар. научн. конф.; Сибирский федер. ун-т, Институт космических и информационных технологий. – Красноярск, 2019. – С. 166–171.

7 Липковская В.В., Лупачева М.А. Компоновка и настройка системных параметров eNSP-моделей оборудования Huawei / В сб.: Современные проблемы радиоэлектроники // Материалы ХХII Всерос. научн.-техн. конф. с междунар. участием, Красноярск, 14–15 мая 2020 г./ отв. ред. Ф.В. Зандер .– Красноярск: Сиб. федер. ун-т, 2020. – 314 с.

8. Лупачева М.А., Тарбазанов К.В., Черников Д.Ю. Использование платформы видеоконференций Mind для организации учебного процесса в дистанционном режиме: метод. указания [Электронный ресурс]. – Режим доступа: http://efir.sfu-kras.ru/wp-content/uploads/2015/11/Metodicheskieukazaniya-po-ispolzovaniyu-VKS-Mind-.pdf.

9. Лупачева М.А., Тарбазанов К.В., Черников Д.Ю. Работа с электронными ресурсами компании HUAWEI: метод. указания [Электронный ресурс]. – Режим доступа: http://efir.sfu-kras.ru/wp-content/uploads/2015/11/Metodicheskieukazaniya-po-rabote-s-elektronnymi-resursami-kompanii-Huawei-.pdf.

9. Черников Д.Ю., Тарбазанов К.В., Заленская М.К. Использование эмулятора eNSP для отладки конфигураций телекоммуникационного оборудования компании Huawei // Вестник Восточно-Сибирской Открытой Академии. 2019. – № 34. – С. 11.

10. Материалы курса, размещенные в системе электронного обучения компании Huawei [Электронный ресурс]. – Режим доступа: https://e.huawei.com/en/talent/#/resources?type=ict.

11. Набор всех необходимых для обучения ресурсов и заданий в виде элементов онлайн-курса [Электронный ресурс]. – Режим доступа: https://talent.huaweiuniversity.com/

courses/course-v1:HuaweiX+EBG2020CCHW1100085.

12. Дополнительные ссылки на материалы в формате PDF по темам курса для самостоятельного изучения.

# **Перечень заданий и/или контрольных вопросов**

# **Практические задания модуля**

1. Привести и обосновать максимальное количество виртуальных сетей - VLAN , которые могут быть организованы на управляемых коммутаторах, производства компании Huawei.

2. Привести и пояснить возможные варианты для команд визуализации отнесения портов коммутаторов к организованным на нем VLAN, а также возвращения любого из портов к VLAN по-умолчанию.

## **Задание для самостоятельной работы**

В самостоятельную работу входит изучение материалов курса и закрепление полученных знаний за счет воспроизведения телекоммуникационных топологий средствами эмулятора eNSP с требованиями обязательного использования коммутирующего и маршрутизирующего оборудования.

#### **Критерии оценивания заданий и /или контрольных вопросов**

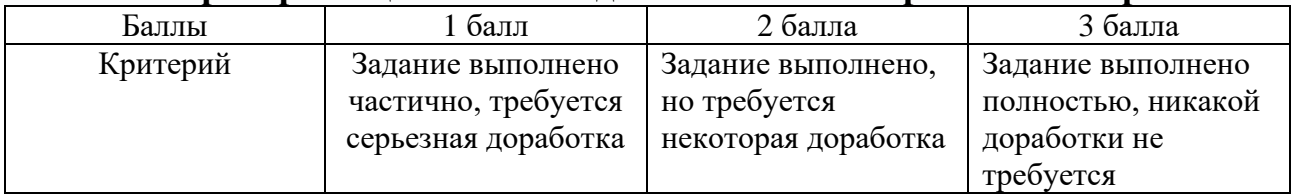

## **Примеры практических заданий**

**Задание 1.** В эмуляторе телекоммуникационных топологий eNSP считать с жесткого диска произвольную топологию с использованием коммутирующего активного оборудования. Получить перечень всех VLAN, которые были организованы на каждом из коммутаторов, которые использованы в данной телекоммуникационной топологии.

**Цель задания:** Получить опыт работы с командной строкой операционной системы VRP, необходимых для использования технологий виртуальных сетей - VLAN, при работе коммутаторов под управлением данной операционной системы.

# **Инструкция:**

Шаг 1. Основываясь на изученном материале считать произвольную телекоммуникационную топологию на рабочее поле эмулятора eNSP.

Шаг 2. Используя функционал эмулятора eNSP проверить наличие соединений между моделями маршрутизирующего активного телекоммуникационного оборудования использованного в подготовленной топологии.

Шаг 3. Проверить текущее состояние интерфейсов, которые использованы для организации взаимодействия между моделями маршрутизирующего телекоммуникационного оборудования.

Шаг 4. Вывести на экран терминала, подключенного к консольному порту одного из маршрутизаторов перечень всех возможных вариантов VRP команд, которые могут быть использованы для этого устройства

Обратную связь по выполненной работе слушатель получит напрямую. Ряд работ будут рассмотрены и резюмированы на практическом занятии.

**Задание 2**. Прописать статическую адресацию для всех моделей всего маршрутизирующего оборудования, которое использовано в подготовленной топологии с целью обеспечения сетевой связанности при дальнейшем использовании. Проверить взаимную доступность всех маршрутизаторов. Приписать необходимые статические маршруты при необходимости.

**Цель задания:** Получить опыт анализа маршрутов для активного телекоммуникационного оборудования и навыки проверки и изменения их состояния, построения телекоммуникационных топологий в эмуляторе eNSP и организации взаимодействия между используемыми моделями активного телекоммуникационного оборудования

### **Инструкция:**

Шаг 1. Считать ранее подготовленную и записанную на жестком диске для обеспечения возможности дальнейшего использования телекоммуникационную топологию указав имя файла данной топологии исключив использование в имени файла топологии и пути записи на жесткий диск символов кириллицы.

Шаг 2. Провести действия связанные с эмуляций включения питания для моделей телекоммуникационного оборудования.

Шаг 3. Вывести на экран монитора ПК состояние таблицы маршрутизации для каждой из моделей маршрутизирующего телекоммуникационного оборудования. Назначить для каждой из моделей дополнительные маршруты которые обеспечивали бы полную взаимную доступность.

Шаг 4. Сохранить конфигурационные файлы всех моделей активных устройств Шаг 5. Сохранить подготовленную телекоммуникационную топологию на жестком диске для обеспечения возможности дальнейшего использования без указания в имени файла топологии и пути записи на диск символов кириллицы. Обратную связь по выполненной работе слушатель получит напрямую. Ряд работ будут рассмотрены и резюмированы на практическом занятии.

# **Примеры тестовых занятий к лекциям**

- 1. Чтобы установить несколько PPP-соединений точка-точка в сети Ethernet, сервер PPPoE устанавливает соединения с несколькими клиентами PPPoE на одном порте Ethernet. По каким параметрам PPPoE отличает каждое соединение?
	- a) IP-адресиMAC-адрес.
	- b) MAC-адрес.
	- c) MAC-адреси PPP-ID.
- d) МАС-адрес и Session-ID.
- $2.$ Сетевой администратор выполняет на маршрутизаторе RTA настройки. Какое из приведенных утверждений верно, если пользователю необходимо пройти аутентификацию в домене аутентификации с именем huawei?

[RTA]aaa [RTA-aaa]domain huawei [RTA...]authentication cheme au1 [RTA...] authentication scheme au2

- а. Для аутентификации используется схема au2. В случае удаления схемы au2 используется схема аутентификации au1.
- b. Для аутентификации используется схема au1. В случае удаления схемы au1используется схема аутентификации au2.
- с. Для аутентификациииспользуется схемаач1.
- d. Для аутентификациииспользуется схемааи2.

3. Какие из приведенных утверждений в отношении процесса установления канала РРР неверны?

> А. Физический уровень недоступен во время фазы Dead. Когда два устройства связи обнаруживают, что между ними активирован физический канал, PPP переход из фазы Dead в фазу Establish. В. На фазе Establish два устройства выполняют согласование LCP по каналу РРР. В данной процедуре согласовывается максимальный размер полезного блока получаемых данных (MRU), режим аутентификации идентификатор magic number (магический номер). С. На фазе Network два устройства выполняют согласование NCP. Данная

процедуранацеленанавыборинастройкупротоколасетевогоуровняис огласованиепараметровсетевогоуровня.

D. После успешного согласования NCP канал PPP поддерживает состояние связи и входит в фазу Terminate.

# **РАБОЧАЯ ПРОГРАММА дисциплины (модуля) 11 «Управление, эксплуатация и техобслуживание сети»**

### **Аннотация**

Представлены принципы управления, эксплуатации и техобслуживания пакетных сетей в составе телекоммуникационных топологий пакетных сетей различного назначения.

Дисциплина «Управление, эксплуатация и техобслуживание сети» призвана решать определенные задачи по мониторингу состояния активных телекоммуникационных устройств и каналов связи между ними.

Задачи изучения дисциплины «Управление, эксплуатация и техобслуживание сети»: Опираясь на понимание технологии состояния активных телекоммуникационных устройств и каналов связи между ними обеспечить передачу управляющей информации в центр мониторинга.

### **Цель дисциплины**

Целью освоения дисциплины является формирование у слушателей знаний, умений и навыков по мониторингу состояния активных телекоммуникационных устройств и каналов связи между ними при проектировании и развертывании сетевых топологий различного назначения.

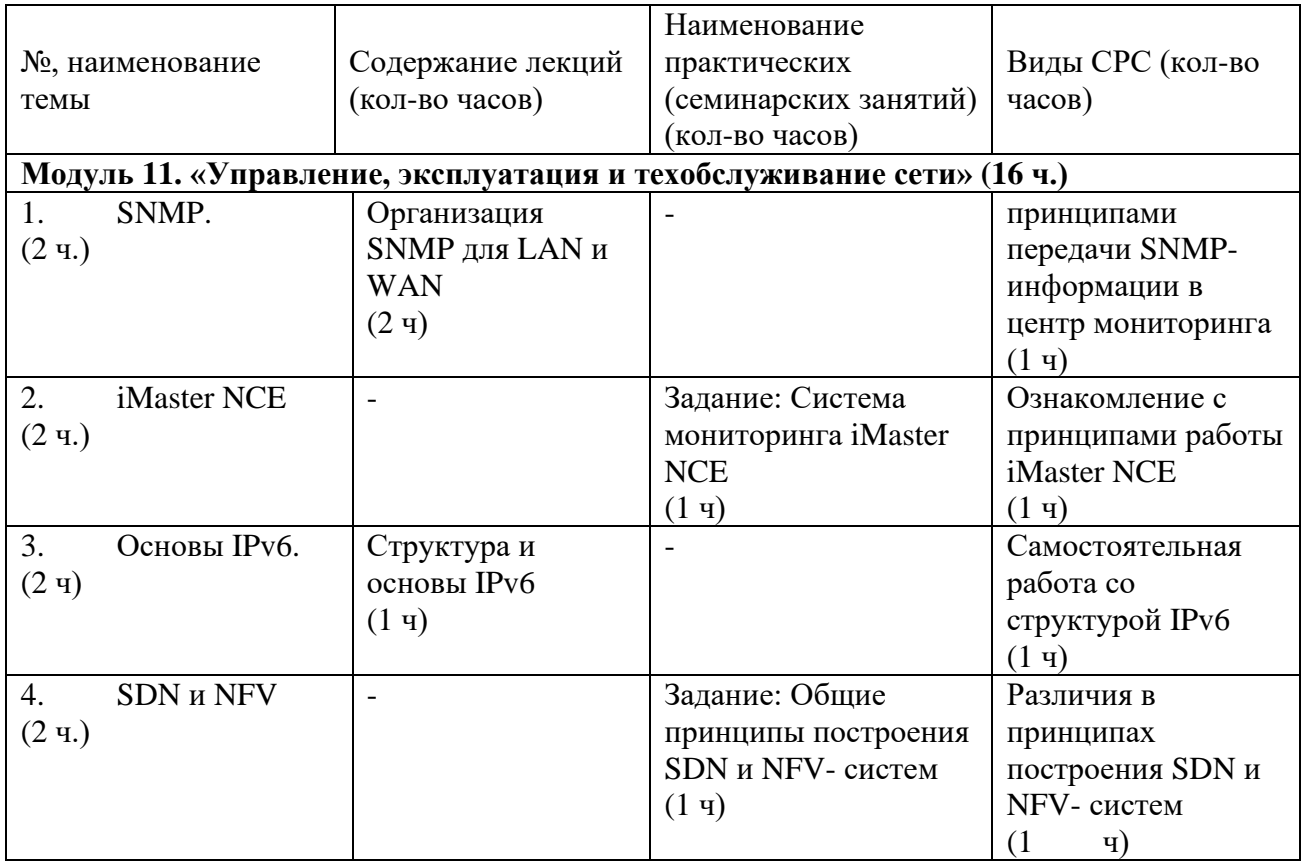

## **Содержание**

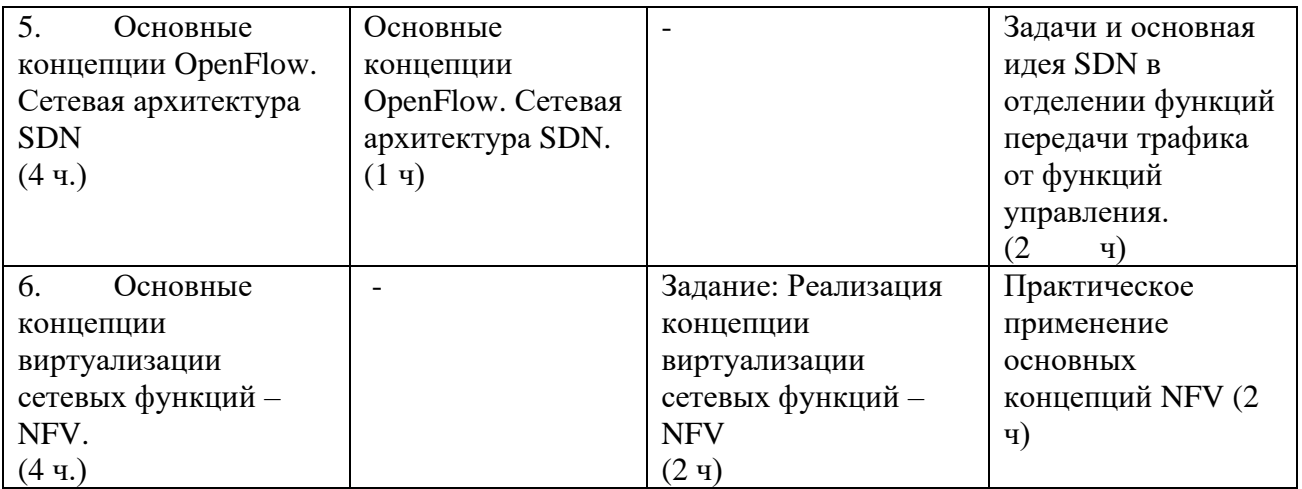

### **Условия реализации дисциплины**

Обучение по дисциплине реализовано в формате смешанного обучения, с применением активных технологий совместного обучения в электронной среде (синхронные и асинхронные занятия). Лекционный материал представляется в виде текстовых материалов, размещаемых на информационных ресурсах СФУ. Данные материалы сопровождаются заданиями и дискуссиями в чатах дисциплин. Изучение теоретического материала (СРС) предполагается до и после синхронной части работы.

### **Материально-технические условия реализации дисциплины**

Синхронные занятия реализуются на базе инструментов видеоконференцсвязи и включают в себя семинарские занятия, сочетающие в себе ответы на вопросы, связанные с материалом лекции, в формате дискуссий, а также групповую и индивидуальную работу. Обучение производится на платформе Mind. Используются сервисы вебинаров и видеоконференций Mind и Webinar.ru . При проведении лекций, практических занятий, самостоятельной работы слушателей используется следующее оборудование: компьютер с наушниками или аудиоколонками, микрофоном и веб-камерой. Программное обеспечение (обновленное до последней версии): браузер Google Chrome, Adobe Flash Player, Java, текстовый редактор.

### **Учебно-методическое и информационное обеспечение дисциплины**

Дисциплина может быть реализована как очно, так и заочно, в том числе, с применением дистанционных образовательных технологий. Она включает занятия лекционного типа, интерактивные формы обучения, практические занятия.

По данной дисциплине имеется электронный УМК — электронный курс реализованный с использованием технологий дистанционного обучения. Обучающиеся могут дополнить представленные материалы, подключая к учебной работе иные источники информации, освещающие обсуждаемые проблемы.

### **Литература**

1.Галуев Г. А. Принципы построения и основы функционирования систем и сетей связи: Учебно-методическое пособие. Таганрог: Изд-во ТРТУ.

2000. - 100 с.

2. Волков Л.Н., Немировский М.С. Шинаков Ю.С. Системы цифровой радиосвязи. Базовые методы и характеристики

3.Заленская М.К., Тарбазанов К.В., Черников Д.Ю. Практика конфигурирования коммутаторов L2 компании Huawei для обработки нетегированного трафика // Успехи современной радиоэлектроники. – 2019. –  $N<sub>2</sub>12. - C. 220 - 225.$ 

4.Заленская М.К., Черников Д.Ю. Формирование компетенций в области телекоммуникации при изучении технологий дистанционного обучения // Инновационные, информационные и коммуникационные технологии. – 2019. –  $\mathbb{N} \circ 1$ . – C. 167–172.

5. Копылова Н.Г., Черников Д.Ю. Виртуальный лабораторный практикум на основе эмулятора eNSP. / В сб.: Информатизация образования и методика электронного обучения: цифровые технологии в образовании // Материалы IV Междунар. научн. конф. в 2-ух ч. – Красноярск, 2020. – С. 186–190.

6. Копылова Н.Г., Черников Д.Ю. Изучение сетевого оборудования компании Huawei с использованием симулятора eNSP / В сб.: Информатизация образования и методика электронного обучения // Материалы III Междунар. научн. конф.; Сибирский федер. ун-т, Институт космических и информационных технологий. – Красноярск, 2019. – С. 166–171.

7 Липковская В.В., Лупачева М.А. Компоновка и настройка системных параметров eNSP-моделей оборудования Huawei / В сб.: Современные проблемы радиоэлектроники // Материалы ХХII Всерос. научн.-техн. конф. с междунар. участием, Красноярск, 14–15 мая 2020 г./ отв. ред. Ф.В. Зандер .– Красноярск: Сиб. федер. ун-т, 2020. – 314 с.

8. Лупачева М.А., Тарбазанов К.В., Черников Д.Ю. Использование платформы видеоконференций Mind для организации учебного процесса в дистанционном режиме: метод. указания [Электронный ресурс]. – Режим доступа: http://efir.sfu-kras.ru/wp-content/uploads/2015/11/Metodicheskieukazaniya-po-ispolzovaniyu-VKS-Mind-.pdf.

9. Лупачева М.А., Тарбазанов К.В., Черников Д.Ю. Работа с электронными ресурсами компании HUAWEI: метод. указания [Электронный ресурс]. – Режим доступа: http://efir.sfu-kras.ru/wp-content/uploads/2015/11/Metodicheskieukazaniya-po-rabote-s-elektronnymi-resursami-kompanii-Huawei-.pdf.

9. Черников Д.Ю., Тарбазанов К.В., Заленская М.К. Использование эмулятора eNSP для отладки конфигураций телекоммуникационного оборудования компании Huawei // Вестник Восточно-Сибирской Открытой Академии. 2019. – № 34. – С. 11.

10. Материалы курса, размещенные в системе электронного обучения компании Huawei [Электронный ресурс]. – Режим доступа: https://e.huawei.com/en/talent/#/

resources?type=ict.

11. Набор всех необходимых для обучения ресурсов и заданий в виде элементов онлайн-курса [Электронный ресурс]. – Режим доступа: https://talent.huaweiuniversity.com/

courses/course-v1:HuaweiX+EBG2020CCHW1100085.

# **Перечень заданий и/или контрольных вопросов**

# **Практические задания модуля**

1. Привести и обосновать максимальное количество виртуальных сетей - VLAN , которые могут быть организованы на управляемых коммутаторах, производства компании Huawei.

2. Привести и пояснить возможные варианты для команд визуализации отнесения портов коммутаторов к организованным на нем VLAN, а также возвращения любого из портов к VLAN по-умолчанию.

# **Задание для самостоятельной работы**

В самостоятельную работу входит изучение материалов курса и закрепление полученных знаний за счет воспроизведения телекоммуникационных топологий средствами эмулятора eNSP с требованиями обязательного использования коммутирующего и маршрутизирующего оборудования.

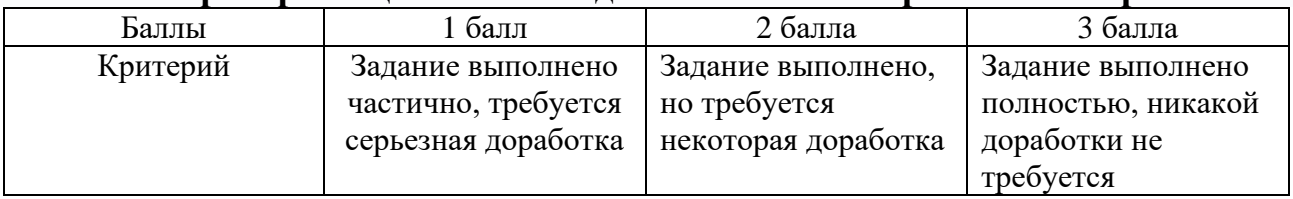

## **Критерии оценивания заданий и /или контрольных вопросов**

# **Примеры практических заданий**

**Задание 1.** В эмуляторе телекоммуникационных топологий eNSP считать с жесткого диска произвольную топологию с использованием коммутирующего активного оборудования. Получить перечень всех VLAN, которые были организованы на каждом из коммутаторов, которые использованы в данной телекоммуникационной топологии.

**Цель задания:** Получить опыт работы с командной строкой операционной системы VRP, необходимых для использования технологий виртуальных сетей - VLAN, при работе коммутаторов под управлением данной операционной системы.

# **Инструкция:**

Шаг 1. Основываясь на изученном материале считать произвольную телекоммуникационную топологию на рабочее поле эмулятора eNSP.

Шаг 2. Используя функционал эмулятора eNSP проверить наличие соединений между моделями маршрутизирующего активного телекоммуникационного оборудования использованного в подготовленной топологии.

Шаг 3. Проверить текущее состояние интерфейсов, которые использованы для организации взаимодействия между моделями маршрутизирующего телекоммуникационного оборудования.

Шаг 4. Вывести на экран терминала, подключенного к консольному порту одного из маршрутизаторов перечень всех возможных вариантов VRP команд, которые могут быть использованы для этого устройства

Обратную связь по выполненной работе слушатель получит напрямую. Ряд работ будут рассмотрены и резюмированы на практическом занятии.

**Задание 2**. Прописать статическую адресацию для всех моделей всего маршрутизирующего оборудования, которое использовано в подготовленной топологии с целью обеспечения сетевой связанности при дальнейшем использовании. Проверить взаимную доступность всех маршрутизаторов. Приписать необходимые статические маршруты при необходимости.

**Цель задания:** Получить опыт анализа маршрутов для активного телекоммуникационного оборудования и навыки проверки и изменения их состояния, построения телекоммуникационных топологий в эмуляторе eNSP и организации взаимодействия между используемыми моделями активного телекоммуникационного оборудования

# **Инструкция:**

Шаг 1. Считать ранее подготовленную и записанную на жестком диске для обеспечения возможности дальнейшего использования телекоммуникационную топологию указав имя файла данной топологии исключив использование в имени файла топологии и пути записи на жесткий диск символов кириллицы.

Шаг 2. Провести действия связанные с эмуляций включения питания для моделей телекоммуникационного оборудования.

Шаг 3. Вывести на экран монитора ПК состояние таблицы маршрутизации для каждой из моделей маршрутизирующего телекоммуникационного оборудования. Назначить для каждой из моделей дополнительные маршруты которые обеспечивали бы полную взаимную доступность.

Шаг 4. Сохранить конфигурационные файлы всех моделей активных устройств Шаг 5. Сохранить подготовленную телекоммуникационную топологию на жестком диске для обеспечения возможности дальнейшего использования без указания в имени файла топологии и пути записи на диск символов кириллицы. Обратную связь по выполненной работе слушатель получит напрямую. Ряд работ будут рассмотрены и резюмированы на практическом занятии.

# **Примеры тестовых занятий к лекциям**

Какие из перечисленных компонентов входят в состав SNMP?

- База управляющей информации (МІВ)  $\mathbf{a}$ )
- Процесс агента  $\mathbf{b}$
- Управляемый объект  $\mathbf{c}$ )
- $\mathbf{d}$ **NMS**

1.-Какие из приведенных адресов являются корректными сокращенными формами IPv6-адреса 2031:0000:720C:0000:0000:09E0:839A:130B?

- a) 2031::720C::9E0:839A:130B
- b) 2031:0:720C::9E0:839A:130B
- c) 2031:0:720C:0:0:9E0:839A:130B
- d) 2031:0:720C:0:0:9E:839A:130B

2. Какие расширенные заголовки поддерживают пакеты IPv6? (несколько вариантов)

- a) Fragment extension
- b) Hop-by-Hop Options
- c) VLAN extension
- d) Destination Options

 $3.$ Какие из перечисленных типов пакетов используются для автоматической настройки адреса IPv6 без отслеживания состояния?

- A) NA
- $E) RA$
- $C) RS$
- $(I)$  NS

 $\overline{4}$ . Метод агрегации каналов широко используется в корпоративных сетях. Что из перечисленного является преимуществами механизма агрегации каналов?

- Улучшенная пропускная способность канала. a)
- $b)$ Повышение надежности сети.
- Упрощенный способ копирования данных для анализа.  $c)$
- $\mathbf{d}$ Разделение нагрузки.

# РАБОЧАЯ ПРОГРАММА

## дисциплины (модуля) 12 «Использования языка программирования Python как средства автоматизации управления сетями.»

#### Аннотапия

Представлены особенности использования языка программирования Python как средства автоматизации при управлении сетями в составе телекоммуникационных топологий с учетом возможностей построения и дальнейшего использования различных моделей сетевого взаимодействия. Поясняются характерные особенности присущие языку программирования Python для управления состоянием активных телекоммуникационных устройств в составе различных топологий.

Дисциплина «Использования языка программирования Python как средства автоматизации управления сетями» призвана решать определенные задачи по формированию теоретических и практических навыков основ по использованию языка программирования Python как средства автоматизации и для осуществления процедур приема/передачи управления сетями» мультисервисной информации внутри телекоммуникационных топологий и отдельных устройств в их составе

Задачи изучения дисциплины «Использования языка программирования Python как средства автоматизации управления сетями»: Опираясь на понимание технологии коммутации обеспечить возможности по информационному обмену внутри телекоммуникационных топологий.

### Цель дисциплины

Целью освоения дисциплины является формирование у слушателей знаний. навыков ДЛЯ практического использования умений и языка программирования Python как средства автоматизации управления сетями в составе сетевых топологий различного назначения.

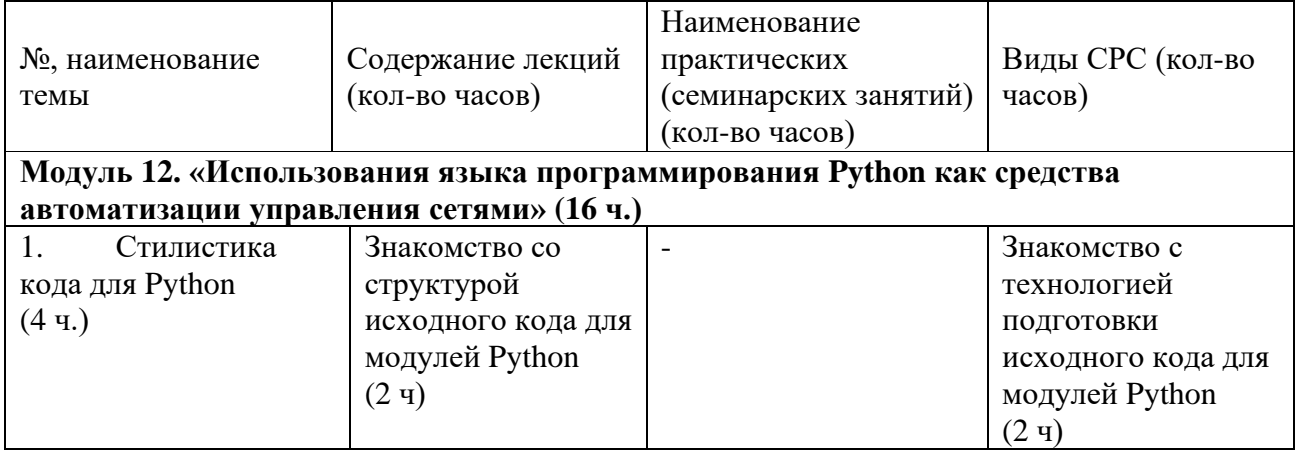

### Содержание

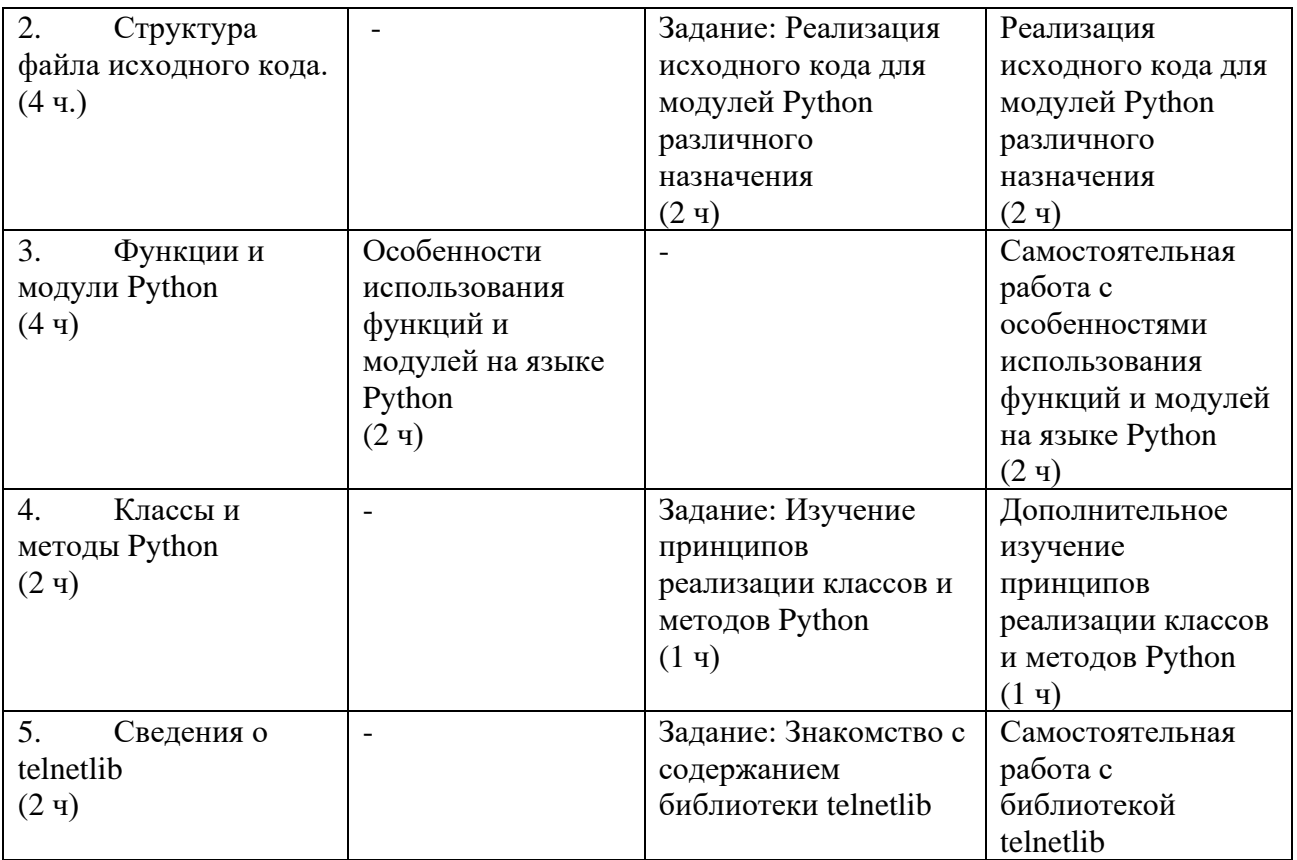

### **Условия реализации дисциплины**

Обучение по дисциплине реализовано в формате смешанного обучения, с применением активных технологий совместного обучения в электронной среде (синхронные и асинхронные занятия). Лекционный материал представляется в виде текстовых материалов, размещаемых на информационных ресурсах СФУ. Данные материалы сопровождаются заданиями и дискуссиями в чатах дисциплин. Изучение теоретического материала (СРС) предполагается до и после синхронной части работы.

#### **Материально-технические условия реализации дисциплины**

Синхронные занятия реализуются на базе инструментов видеоконференцсвязи и включают в себя семинарские занятия, сочетающие в себе ответы на вопросы, связанные с материалом лекции, в формате дискуссий, а также групповую и индивидуальную работу. Обучение производится на платформе Mind. Используются сервисы вебинаров и видеоконференций Mind и Webinar.ru . При проведении лекций, практических занятий, самостоятельной работы слушателей используется следующее оборудование: компьютер с наушниками или аудиоколонками, микрофоном и веб-камерой. Программное обеспечение (обновленное до последней версии): браузер Google Chrome, Adobe Flash Player, Java, текстовый редактор.

**Учебно-методическое и информационное обеспечение дисциплины** Дисциплина может быть реализована как очно, так и заочно, в том числе, с применением дистанционных образовательных технологий. Она включает

занятия лекционного типа, интерактивные формы обучения, практические занятия. По данной дисциплине имеется электронный УМК — электронный курс реализованный с использованием технологий дистанционного обучения. Обучающиеся могут дополнить представленные материалы, подключая к учебной работе иные источники информации, освещающие обсуждаемые проблемы.

## **Литература**

1.Галуев Г. А. Принципы построения и основы функционирования систем и сетей связи: Учебно-методическое пособие. Таганрог: Изд-во ТРТУ.

2000. - 100 с.

2. Волков Л.Н., Немировский М.С. Шинаков Ю.С. Системы цифровой радиосвязи. Базовые методы и характеристики

3.Заленская М.К., Тарбазанов К.В., Черников Д.Ю. Практика конфигурирования коммутаторов L2 компании Huawei для обработки нетегированного трафика // Успехи современной радиоэлектроники. – 2019. –  $N<sub>2</sub>12. - C. 220 - 225.$ 

4.Заленская М.К., Черников Д.Ю. Формирование компетенций в области телекоммуникации при изучении технологий дистанционного обучения // Инновационные, информационные и коммуникационные технологии. – 2019. –  $N_2$  1. – C. 167–172.

5. Копылова Н.Г., Черников Д.Ю. Виртуальный лабораторный практикум на основе эмулятора eNSP. / В сб.: Информатизация образования и методика электронного обучения: цифровые технологии в образовании // Материалы IV Междунар. научн. конф. в 2-ух ч. – Красноярск, 2020. – С. 186–190.

6. Копылова Н.Г., Черников Д.Ю. Изучение сетевого оборудования компании Huawei с использованием симулятора eNSP / В сб.: Информатизация образования и методика электронного обучения // Материалы III Междунар. научн. конф.; Сибирский федер. ун-т, Институт космических и информационных технологий. – Красноярск, 2019. – С. 166–171.

7 Липковская В.В., Лупачева М.А. Компоновка и настройка системных параметров eNSP-моделей оборудования Huawei / В сб.: Современные проблемы радиоэлектроники // Материалы ХХII Всерос. научн.-техн. конф. с междунар. участием, Красноярск, 14–15 мая 2020 г./ отв. ред. Ф.В. Зандер .– Красноярск: Сиб. федер. ун-т, 2020. – 314 с.

8. Лупачева М.А., Тарбазанов К.В., Черников Д.Ю. Использование платформы видеоконференций Mind для организации учебного процесса в дистанционном режиме: метод. указания [Электронный ресурс]. – Режим доступа: http://efir.sfu-kras.ru/wp-content/uploads/2015/11/Metodicheskieukazaniya-po-ispolzovaniyu-VKS-Mind-.pdf.

9. Лупачева М.А., Тарбазанов К.В., Черников Д.Ю. Работа с электронными ресурсами компании HUAWEI: метод. указания [Электронный ресурс]. – Режим доступа: http://efir.sfu-kras.ru/wp-content/uploads/2015/11/Metodicheskieukazaniya-po-rabote-s-elektronnymi-resursami-kompanii-Huawei-.pdf.

9. Черников Д.Ю., Тарбазанов К.В., Заленская М.К. Использование эмулятора eNSP для отладки конфигураций телекоммуникационного оборудования компании Huawei // Вестник Восточно-Сибирской Открытой Академии. 2019. – № 34. – С. 11.

## **Перечень заданий и/или контрольных вопросов**

### **Практические задания модуля**

Перечислить варианты обработки исходного кода программы, написанной на языке высокого уровня.

Сравнить скорости выполнения программ, которые обрабатываются компиляторами и интерпретаторами.

Указать особенности языков с динамической типизаций.

Рассказать о процедуре обработки и выполнения программ, подготовленных на языке Python

Перечислить основные типы данных Python

Привести примеры реализации среды выполнения Python-программ. Описать основной функционал библиотеки telnetlib( )

### **Задание для самостоятельной работы**

В самостоятельную работу входит изучение материалов курса и закрепление полученных знаний за счет воспроизведения телекоммуникационных топологий средствами эмулятора eNSP с требованиями обязательного использования коммутирующего и маршрутизирующего оборудования.

**Критерии оценивания заданий и /или контрольных вопросов**

| Баллы    | 1 балл              | 2 балла             | 3 балла            |
|----------|---------------------|---------------------|--------------------|
| Критерий | Задание выполнено   | Задание выполнено,  | Задание выполнено  |
|          | частично, требуется | но требуется        | полностью, никакой |
|          | серьезная доработка | некоторая доработка | доработки не       |
|          |                     |                     | требуется          |

#### **Примеры практических заданий**

**Задание 1.** В эмуляторе телекоммуникационных топологий eNSP считать с жесткого диска произвольную топологию с использованием коммутирующего активного оборудования. Получить перечень всех VLAN, которые были организованы на каждом из коммутаторов, которые использованы в данной телекоммуникационной топологии.

**Цель задания:** Получить опыт работы с командной строкой операционной системы VRP, необходимых для использования технологий виртуальных сетей - VLAN, при работе коммутаторов под управлением данной операционной системы.

# **Инструкция:**

Шаг 1. Основываясь на изученном материале считать произвольную телекоммуникационную топологию на рабочее поле эмулятора eNSP.

Шаг 2. Используя функционал эмулятора e NSP проверить наличие соединений между моделями маршрутизирующего активного телекоммуникационного оборудования использованного в подготовленной топологии.

Шаг 3. Проверить текущее состояние интерфейсов, которые использованы для организации взаимодействия между моделями маршрутизирующего телекоммуникационного оборудования.

Шаг 4. Вывести на экран терминала, подключенного к консольному порту одного из маршрутизаторов перечень всех возможных вариантов VRP команд, которые могут быть использованы для этого устройства

Обратную связь по выполненной работе слушатель получит напрямую. Ряд работ будут рассмотрены и резюмированы на практическом занятии.

**Задание 2**. Прописать статическую адресацию для всех моделей всего маршрутизирующего оборудования, которое использовано в подготовленной топологии с целью обеспечения сетевой связанности при дальнейшем использовании. Проверить взаимную доступность всех маршрутизаторов. Приписать необходимые статические маршруты при необходимости.

**Цель задания:** Получить опыт анализа маршрутов для активного телекоммуникационного оборудования и навыки проверки и изменения их состояния. Построения телекоммуникационных топологий в эмуляторе eNSP и организации взаимодействия между используемыми моделями активного телекоммуникационного оборудования

# **Инструкция:**

Шаг 1. Считать ранее подготовленную и записанную на жестком диске для обеспечения возможности дальнейшего использования телекоммуникационную топологию указав имя файла данной топологии исключив использование в имени файла топологии и пути записи на жесткий диск символов кириллицы.

Шаг 2. Провести действия связанные с эмуляций включения питания для моделей телекоммуникационного оборудования.

Шаг 3. Вывести на экран монитора ПК состояние таблицы маршрутизации для каждой из моделей маршрутизирующего телекоммуникационного оборудования. Назначить для каждой из моделей дополнительные маршруты которые обеспечивали бы полную взаимную доступность.

Шаг 4. Сохранить конфигурационные файлы всех моделей активных устройств Шаг 5. Сохранить подготовленную телекоммуникационную топологию на жестком диске для обеспечения возможности дальнейшего использования без указания в имени файла топологии и пути записи на диск символов кириллицы. Обратную связь по выполненной работе слушатель получит напрямую. Ряд работ будут рассмотрены и резюмированы на практическом занятии.

# Примеры тестовых занятий к лекциям

1. telnetlib — это модуль, предоставляемый Python для реализации протокола Telnet.

> Да Her

2. telnet.read\_all() в telnetlib используется для чтения всех данных до конца файла (ЕОГ) и блокировки до закрытия соединения.

Да Her

 $3.$ Какое из приведенных утверждений некорректно описывает Python? A) Как правило, Python исполняет код сверху-вниз.

Б) Чтобы помочь пользователям понять код, при его написании следует добавлять комментарии. Ввод комментария начинается со знака #.

С) Для вывода содержимого в скобках используется print().

Д) Python поддерживает автоматический ввод отступа, который можно игнорировать при написании кода.

# **РАБОЧАЯ ПРОГРАММА СТАЖИРОВКИ**

### **1. Аннотация**

Основной задачей стажировки слушателей программы является закрепление в процессе практической деятельности профессиональных компетенций, умений, навыков и знаний, полученных в ходе обучения, а также приобретение необходимых умений и практического опыта на конкретном рабочем месте.

**Цель стажировки** — приобретение слушателями программы практического опыта работы, а также освоение новых технологий, форм и методов организации труда непосредственно на рабочем месте.

### **Планируемые результаты:**

По окончании стажировки слушатели будут способны применять методы автоматизированного проектирования для обеспечения заданных технических характеристик использования пакетных сетей электро- и радиосвязи в составе сложных телекоммуникационных сетей, использовать аппаратно-программные инструменты для диагностики работоспособности пакетных сетей электро- и радиосвязи, контролировать возможные варианты написания конфигураций активного телекоммуникационного оборудования, реализующего функции коммутации и маршрутизации.

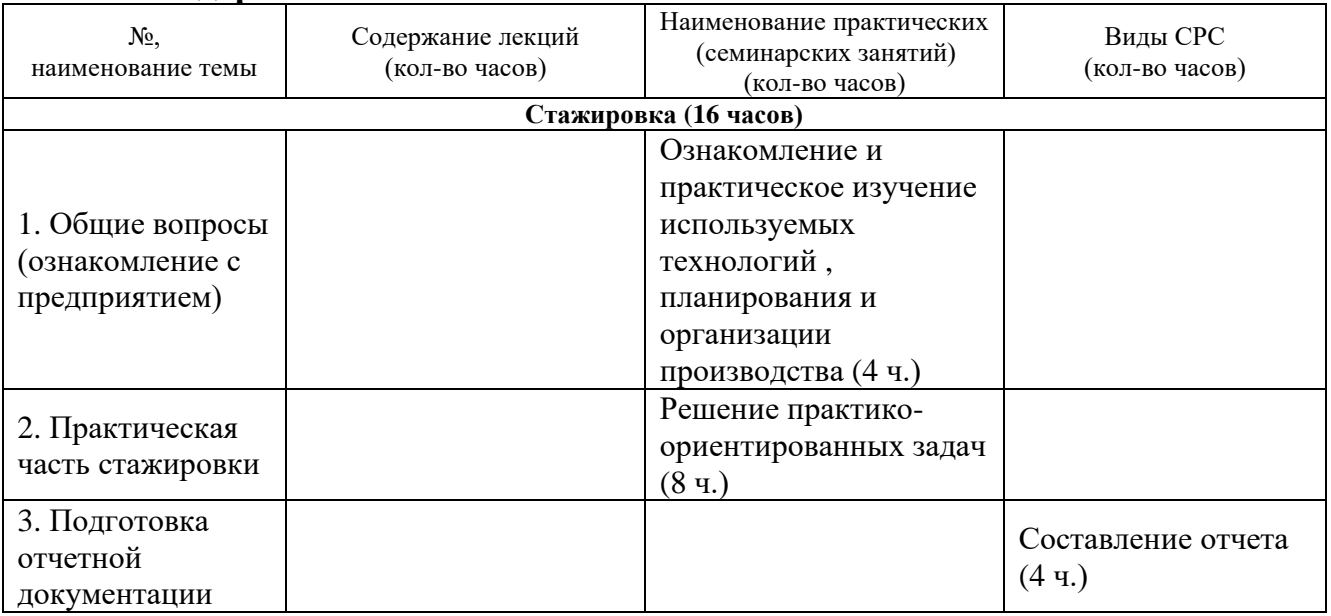

### **2. Содержание**

Содержание стажировки включает следующие этапы:

1. Ознакомление с нормативной базой, касающейся охраны труда и правил безопасной работы.

2. Знакомство с рабочим местом и должностными обязанностями.

3. Практическая деятельность, выполняемая под контролем руководителя стажировки.

Содержание стажировки закрепляется индивидуальным планом прохождения стажировки (Приложение 1).

Продолжительность стажировки — 16 часов.

#### **3. Условия реализации программы стажировки**

#### **Организационные и педагогические условия реализации программы**

Обучение по программе стажировки реализовано в формате смешанного обучения, с применением активных технологий совместного обучения в электронной среде (синхронные и асинхронные занятия). Материал практических занятий представляется в виде синхронных занятий, презентаций, размещаемых в электронном курсе. Данные материалы сопровождаются заданиями и дискуссиями в чатах дисциплин. Изучение теоретического материала (СРС) предполагается до и после синхронной части работы.

Стажировка проводится под руководством назначенного руководителя из числа профессорско-преподавательского состава Университета, а также руководителя из состава организации, структурных подразделениях организации, материально-техническое обеспечение которой соответствует профилю программы.

#### **Учебно-методическое и информационное обеспечение**

По данному модулю используется электронный УМК.УМК предполагает использование разных типов материалов, сопровождающих учебный процесс, включая информационные, обучающие и контролирующие. На платформе электронных курсов размещаются задания, приводится перечень необходимых для изучения материалов. Обучающиеся могут на протяжении прохождения стажировки обращаться к теоретической базе знаний.

### **4. Оценка качества освоения программы стажировки(формы аттестации, оценочные и методические материалы)**

В качестве подтверждения прохождения стажировки на базе предприятий, организаций, учреждений, для зачета результатов обучения слушателями предъявляется дневник прохождения стажировки (Приложение 2)*(отчет в виде дневника прохождения практики)*.

#### Программу составили:

Канд. техн. наук, доцент Институт инженерной физики и радиоэлектроники СФУ

Доцент кафедры «Инфокоммуникаций

#### Руководитель программы:

Канд. техн. наук, доцент Институт инженерной физики и радиоэлектроники СФУ

Jemme Д.Ю. Черников

Д.Ю. Черников

М.А. Лупачева

## МИНИСТЕРСТВО НАУКИ И ВЫСШЕГО ОБРАЗОВАНИЯ РОССИЙСКОЙ ФЕДЕРАЦИИ

*Наименование образовательной организации*

#### **Индивидуальный план слушателя, направляемого на стажировку**

**\_\_\_\_\_\_\_\_\_\_\_\_\_\_\_\_\_\_\_\_\_\_\_\_\_\_\_\_\_\_\_\_\_\_\_\_\_\_\_\_\_\_\_\_\_\_\_\_\_\_\_\_\_\_\_\_\_\_\_\_\_\_\_\_\_\_\_\_\_\_\_\_\_\_\_\_\_\_**

**\_\_\_\_\_\_\_\_\_\_\_\_\_\_\_\_\_\_\_\_\_\_\_\_\_\_\_\_\_\_\_\_\_\_\_\_\_\_\_\_\_\_\_\_\_\_\_\_\_\_\_\_\_\_\_\_\_\_\_\_\_\_\_\_\_\_\_\_\_\_\_\_\_\_\_\_\_\_\_\_ \_\_\_\_\_\_\_\_\_\_\_\_\_\_\_\_\_\_\_\_\_\_\_\_\_\_\_\_\_\_\_\_\_\_\_\_\_\_\_\_\_\_\_\_\_\_\_\_\_\_\_\_\_\_\_\_\_\_\_\_\_\_\_\_\_\_\_\_\_\_\_\_\_\_\_\_\_\_\_\_**

**Фамилия, имя, отчество \_\_\_\_\_\_\_\_\_\_\_\_\_\_\_\_\_\_\_\_\_\_\_\_\_\_\_\_\_\_\_\_\_\_\_\_\_\_\_\_\_\_\_\_\_\_\_\_\_\_\_\_\_\_\_ Место работы и должность/статус \_\_\_\_\_\_\_\_\_\_\_\_\_\_\_\_\_\_\_\_\_\_\_\_\_\_\_\_\_\_\_\_\_\_\_\_\_\_\_\_\_\_\_\_\_\_ Название предприятия (организации), где проводится стажировка**

**Город \_\_\_\_\_\_\_\_\_\_\_\_\_\_\_\_\_\_\_\_\_\_\_\_\_\_ Цель стажировки \_\_\_\_\_\_\_\_\_\_\_\_\_\_\_\_\_\_\_\_\_\_\_\_\_\_\_\_\_\_\_\_\_\_\_\_\_\_\_\_\_\_\_\_\_\_\_\_\_\_\_\_\_\_\_\_\_\_\_\_\_**

**\_\_\_\_\_\_\_\_\_\_\_\_\_\_\_\_\_\_\_\_\_\_\_\_\_\_\_\_\_\_\_\_\_\_\_\_\_\_\_\_\_\_\_\_\_\_\_\_\_\_\_\_\_\_\_\_\_\_\_\_\_\_\_ Срок стажировки с «\_\_\_\_» \_\_\_\_\_2023 г. по «\_\_\_\_» \_\_\_\_\_\_\_\_\_202 г.**

**Приказ по вузу от «\_\_\_\_» \_\_\_\_\_\_\_\_\_\_\_\_\_202 г. №\_\_\_\_\_\_**

#### **План стажировки**

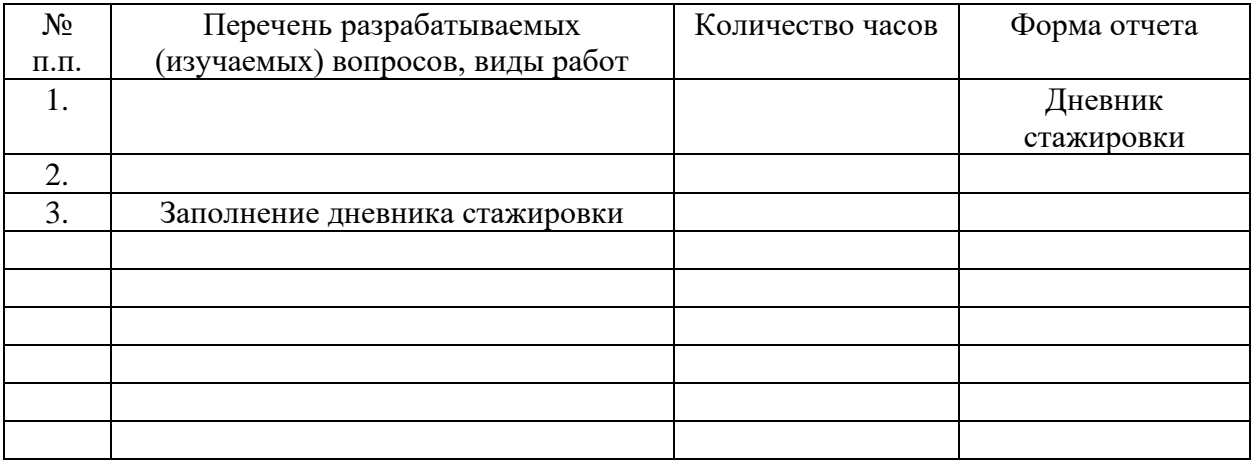

### СОГЛАСОВАНО

\_\_\_\_\_\_\_\_\_\_\_\_\_\_\_\_\_\_\_\_\_\_\_\_\_\_\_\_\_\_\_ \_\_\_\_\_\_\_\_\_ \_\_\_\_\_\_\_\_\_\_\_\_\_\_\_\_\_\_\_\_\_\_\_\_

*(должность ответственного (подпись) (расшифровка подписи) лица, направляющего на стажировку)*

**Приложение 2**

#### **Наименование стажировочной площадки**

УТВЕРЖДАЮ Руководитель стажировочной площадки **\_\_\_\_\_\_\_\_\_\_\_\_** ФИО «\_\_\_\_\_»\_\_\_\_\_\_\_\_\_\_\_\_\_\_2022 г. М.П.

#### **ДНЕВНИК**

#### **прохождения стажировки**

\_\_\_\_\_\_\_\_\_\_\_\_\_\_\_\_\_\_\_\_\_\_\_\_\_\_\_\_\_\_\_\_\_\_\_\_\_\_\_\_\_\_\_\_\_\_\_\_\_\_\_\_\_\_\_\_\_\_\_\_\_\_\_\_\_\_\_\_\_\_\_\_\_\_\_, (фамилия, имя, отчество специалиста (стажера), проходящего обучение в рамках дополнительной профессиональной программе переподготовки «Инфокоммуникационные технологии: развертывание и администрирование современных телекоммуникационных систем» Цель стажировки:

\_\_\_\_\_\_\_\_\_\_\_\_\_\_\_\_\_\_\_\_\_\_\_\_\_\_\_\_\_\_\_\_\_\_\_\_\_\_\_\_\_\_\_\_\_\_\_\_\_\_\_\_\_\_\_\_\_\_\_\_\_\_\_\_\_\_\_\_\_\_\_\_\_\_\_\_\_\_\_\_ \_\_\_\_\_\_\_\_\_\_\_\_\_\_\_\_\_\_\_\_\_\_\_\_\_\_\_\_\_\_\_\_\_\_\_\_\_\_\_\_\_\_\_\_\_\_\_\_\_\_\_\_\_\_\_\_\_\_\_\_\_\_\_\_\_\_\_\_\_\_\_\_\_\_\_\_\_\_\_\_

Руководители стажировки (от организации): \_\_\_\_\_\_\_\_\_\_\_\_\_\_\_\_\_\_\_\_\_\_\_\_\_\_\_\_\_\_\_\_\_\_\_\_\_\_\_

(должность) (ФИО)

#### **1. Дневник**

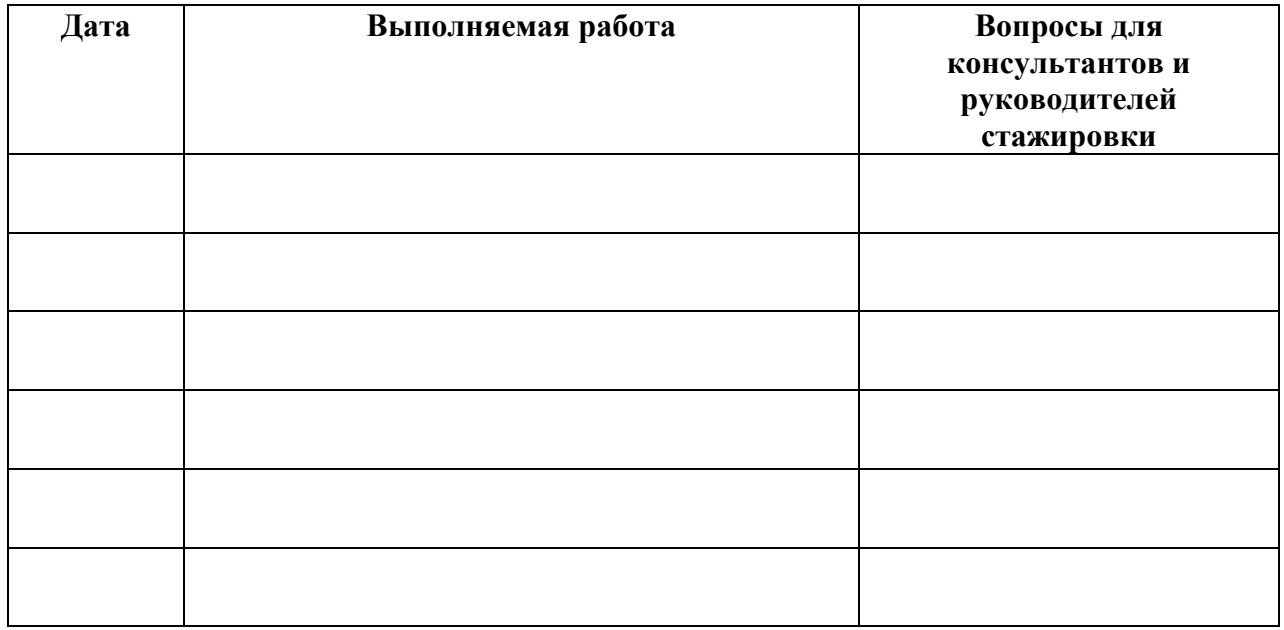

#### **2. Краткий отчет о стажировке**

\_\_\_\_\_\_\_\_\_\_\_\_\_\_\_\_\_\_\_\_\_\_\_\_\_\_\_\_\_\_\_\_\_\_\_\_\_\_\_\_\_\_\_\_\_\_\_\_\_\_\_\_\_\_\_\_\_\_\_\_\_\_\_\_\_\_\_\_\_\_\_\_\_\_\_\_\_\_\_\_ \_\_\_\_\_\_\_\_\_\_\_\_\_\_\_\_\_\_\_\_\_\_\_\_\_\_\_\_\_\_\_\_\_\_\_\_\_\_\_\_\_\_\_\_\_\_\_\_\_\_\_\_\_\_\_\_\_\_\_\_\_\_\_\_\_\_\_\_\_\_\_\_\_\_\_\_\_\_\_\_ \_\_\_\_\_\_\_\_\_\_\_\_\_\_\_\_\_\_\_\_\_\_\_\_\_\_\_\_\_\_\_\_\_\_\_\_\_\_\_\_\_\_\_\_\_\_\_\_\_\_\_\_\_\_\_\_\_\_\_\_\_\_\_\_\_\_\_\_\_\_\_\_\_\_\_\_\_\_\_\_ \_\_\_\_\_\_\_\_\_\_\_\_\_\_\_\_\_\_\_\_\_\_\_\_\_\_\_\_\_\_\_\_\_\_\_\_\_\_\_\_\_\_\_\_\_\_\_\_\_\_\_\_\_\_\_\_\_\_\_\_\_\_\_\_\_\_\_\_\_\_\_\_\_\_\_\_\_\_\_\_ Дата

Подпись стажера

#### 3. Заключение руководителя стажировки от принимающей организации

Руководитель стажировки

(подпись)

(расшифровка подписи)

С заключением руководителя стажировки ознакомлен

(подпись стажера)